# marantz

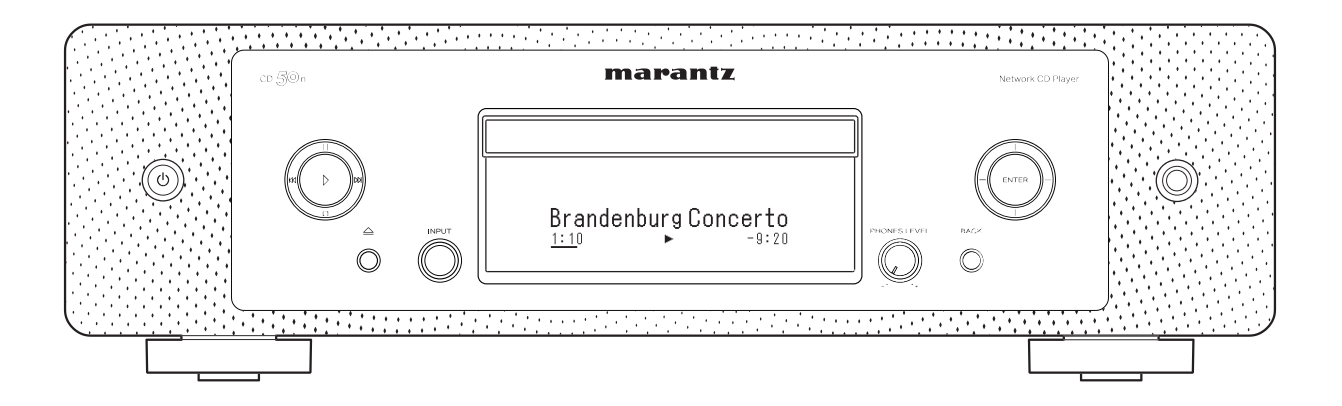

Netzwerk-CD-Player  $CD \leq C$ 

Bedienungsanleitung

<span id="page-1-0"></span>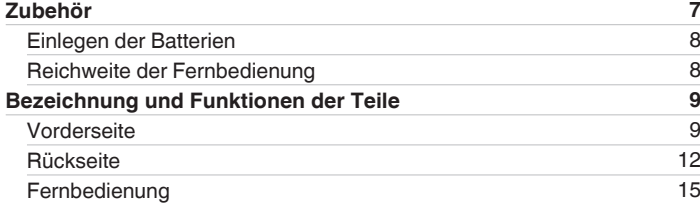

# **Anschlüsse**

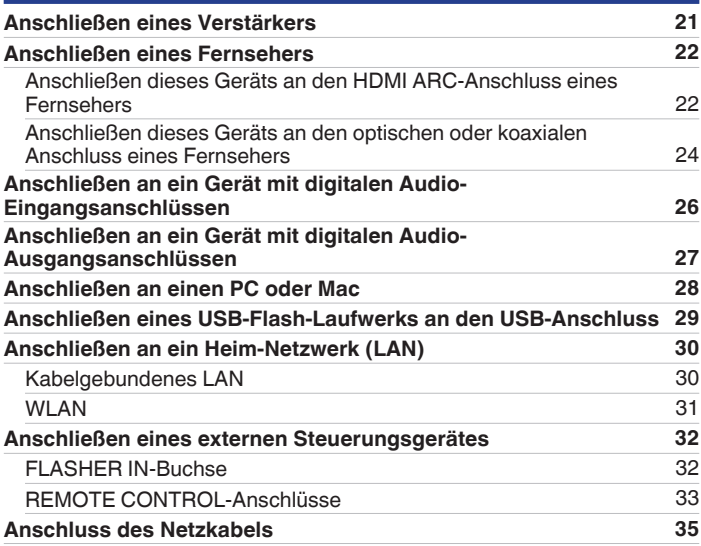

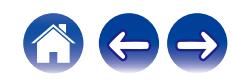

# **Wiedergabe**

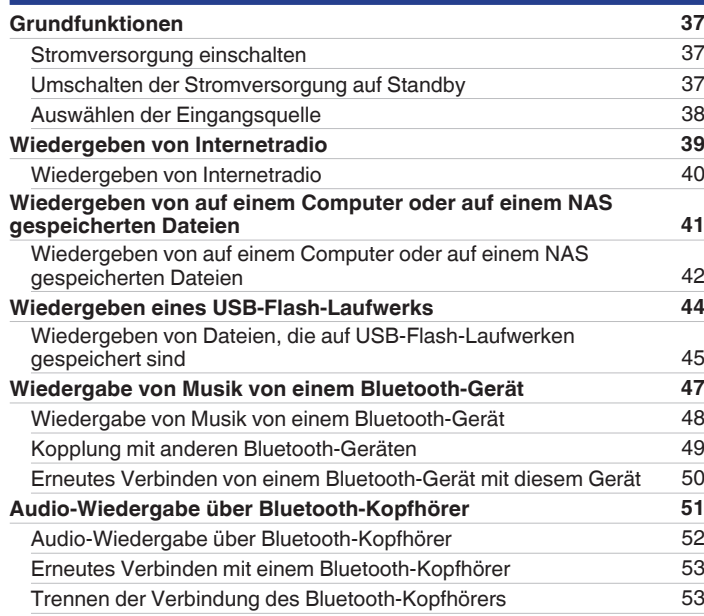

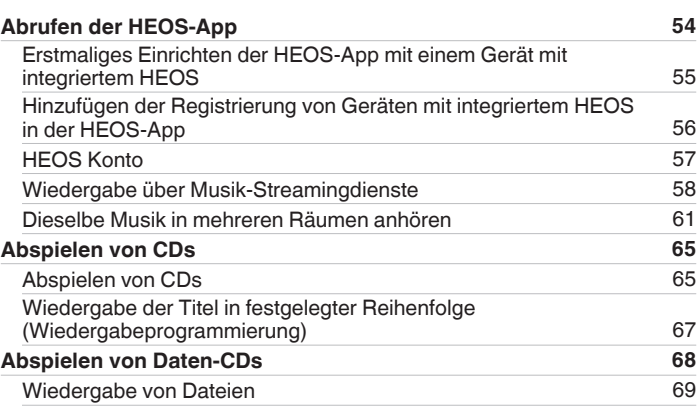

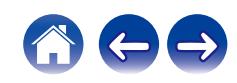

**[Inhalt](#page-1-0) [Anschlüsse](#page-19-0)** / **[Wiedergabe](#page-35-0)** / **[Einstellungen](#page-90-0)** / **[Tipps](#page-110-0)** / **[Anhang](#page-132-0)** 

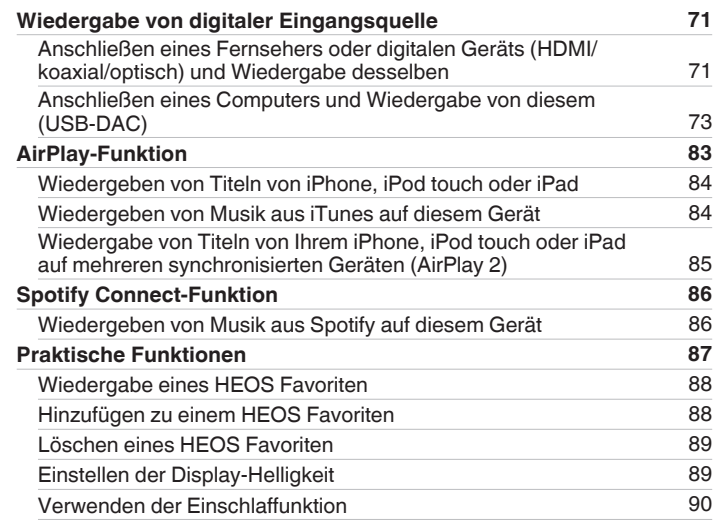

# **Einstellungen**

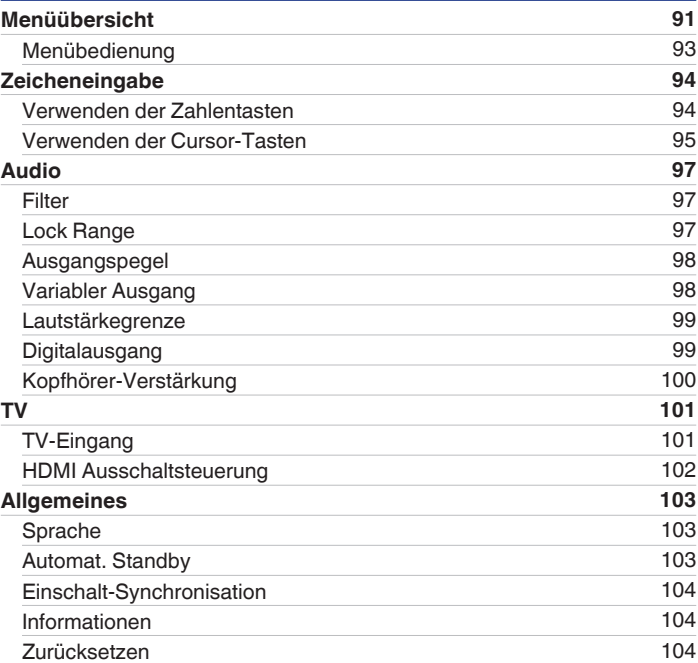

**[Vorderseite](#page-8-0) [Rückseite](#page-11-0) [Fernbedienung](#page-14-0)** 4 **[Index](#page-152-0)**

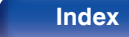

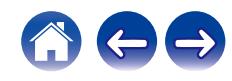

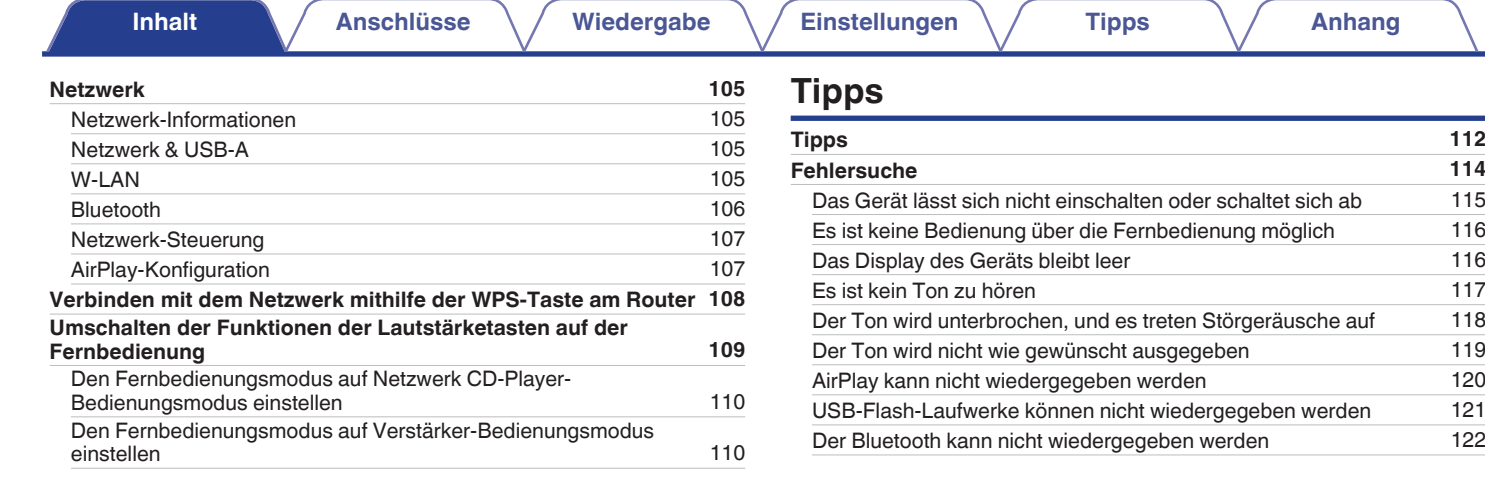

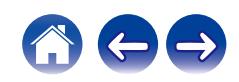

**[Inhalt](#page-1-0) [Anschlüsse](#page-19-0)** / **[Wiedergabe](#page-35-0)** / **[Einstellungen](#page-90-0)** / **[Tipps](#page-110-0)** / **[Anhang](#page-132-0)** 

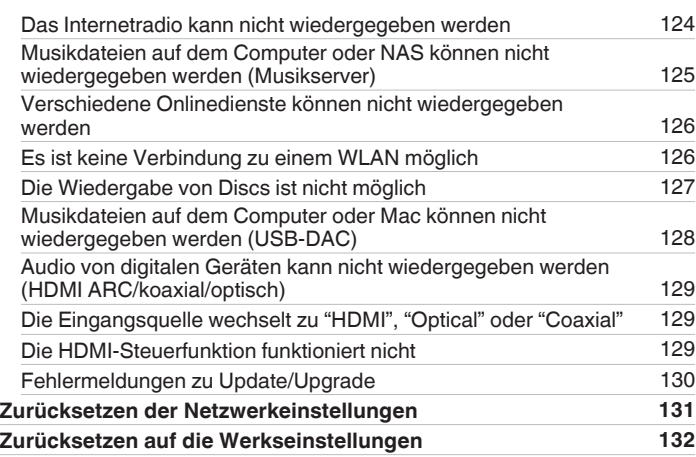

# **Anhang**

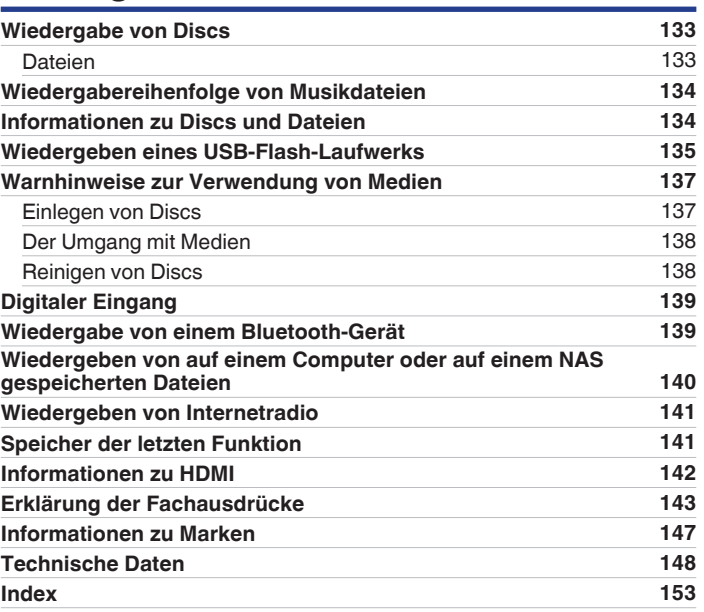

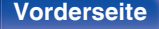

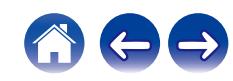

<span id="page-6-0"></span>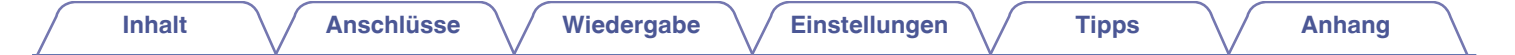

Vielen Dank für den Kauf dieses Marantz-Produkts.

Um einen fehlerfreien Betrieb sicherzustellen, lesen Sie bitte sorgfältig dieses Handbuch, bevor Sie das Gerät in Betrieb setzen. Bewahren Sie diese Bedienungsanleitung nach der Lektüre zum späteren Nachschlagen auf.

# **Zubehör**

Überprüfen Sie, ob folgende Teile im Lieferumfang des Produkts enthalten sind.

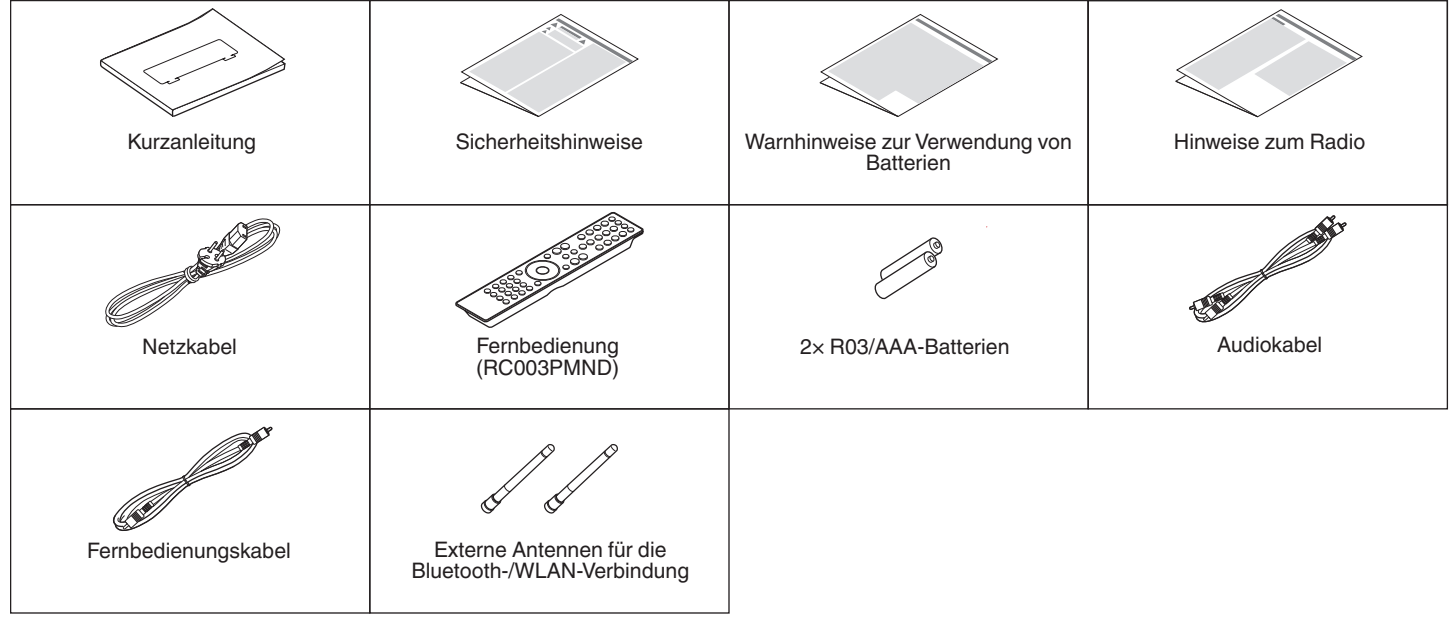

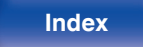

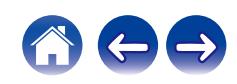

# <span id="page-7-0"></span>**Einlegen der Batterien**

**1 Öffnen Sie die hintere Abdeckung in Richtung des Pfeils, und nehmen Sie sie ab.**

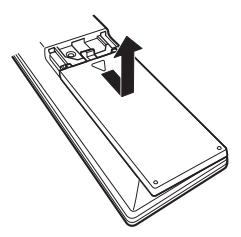

**2 Legen Sie zwei Batterien korrekt entsprechend der Abbildung in das Batteriefach ein.**

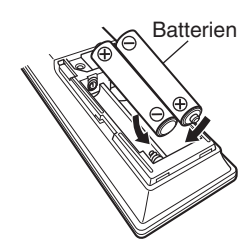

**3 Setzen Sie die hintere Abdeckung wieder ein.**

### **HINWEIS**

- 0 Beachten Sie folgende Hinweise, um Schäden oder ein Auslaufen der Batterien zu vermeiden:
	- 0 Verwenden Sie neue und alte Batterien nicht zusammen.
	- 0 Verwenden Sie nicht zwei unterschiedliche Batteriearten.
- 0 Nehmen Sie die Batterien aus der Fernbedienung, wenn diese längere Zeit nicht benutzt wird.
- 0 Wenn eine Batterie ausläuft, wischen Sie die Flüssigkeit im Batteriefach sorgfältig auf, und legen Sie neue Batterien ein.

# **Reichweite der Fernbedienung**

Richten Sie die Fernbedienung bei der Bedienung auf den Fernbedienungssensor.

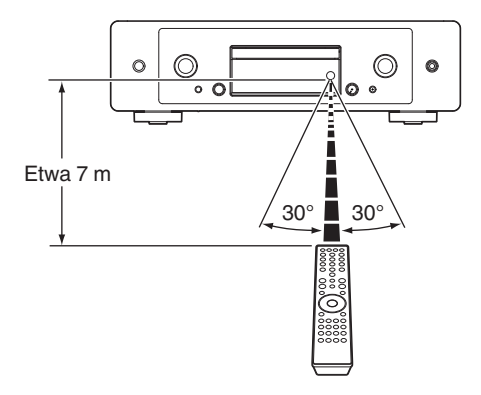

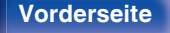

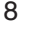

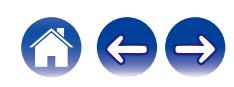

<span id="page-8-0"></span>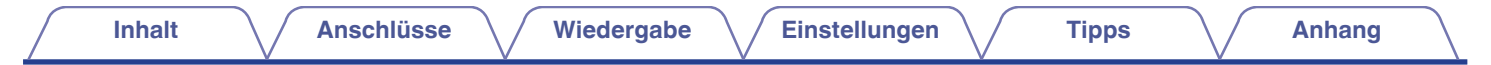

# **Bezeichnung und Funktionen der Teile**

# **Vorderseite**

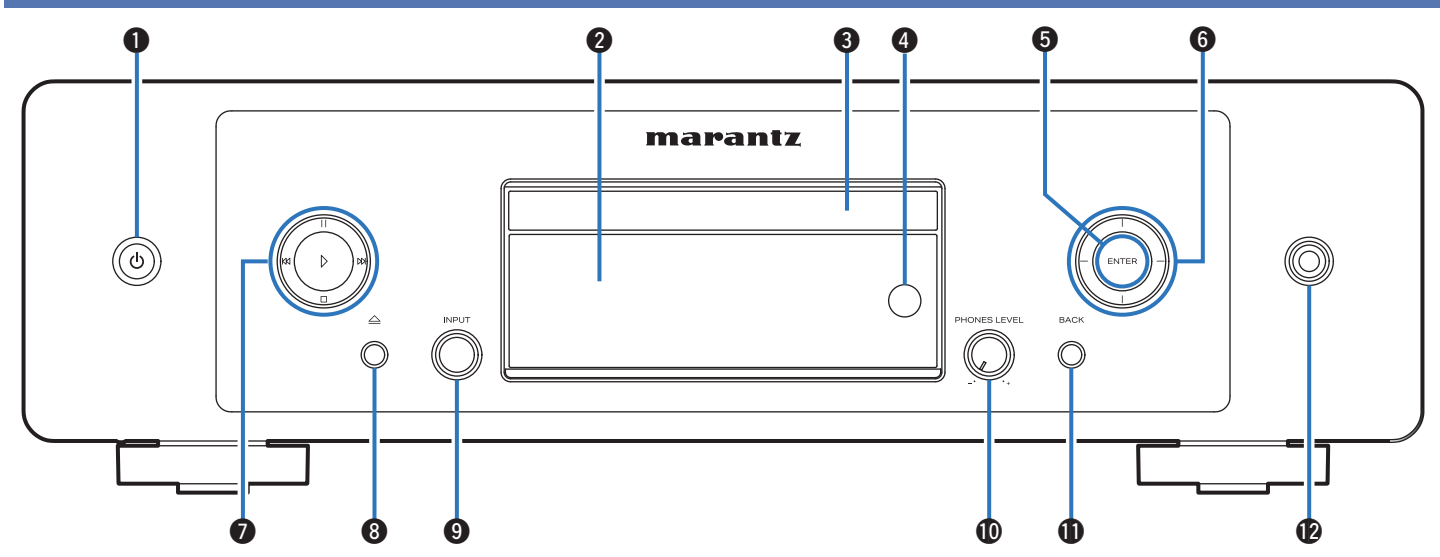

Weitere Informationen hierzu finden Sie auf der nächsten Seite.

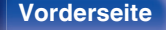

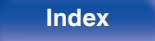

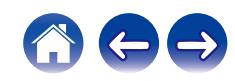

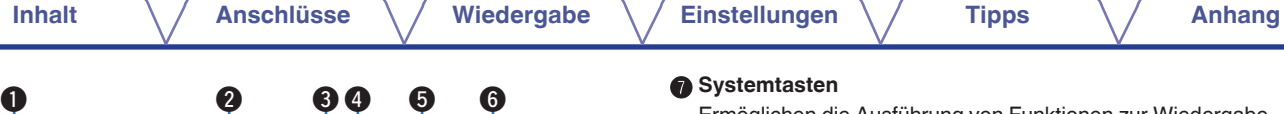

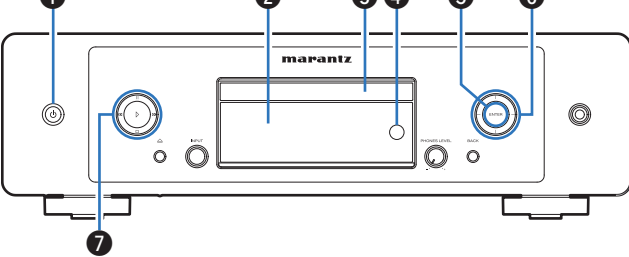

### **A** Netztaste ( $\phi$ )

Schaltet das Gerät ein/aus (Standby). (☞ [S. 37\)](#page-36-0)

### **2** Display

Zeigt unterschiedliche Informationen an.

**A CD-Fachs** 

Ermöglicht das Einlegen einer Disc. (@F [S. 137\)](#page-136-0)

### **D** Fernbedienungssensor

Empfängt Signale von der Fernbedienung. ( $\mathbb{Q}^*$ S. 8)

### **ENTER-Taste**

Gibt Titel wieder, hält diese an und bestätigt den ausgewählten Inhalt.

### F **Pfeiltasten**

Ermöglichen die Auswahl von Elementen.

### G **Systemtasten**

Ermöglichen die Ausführung von Funktionen zur Wiedergabe.

• Wiedergabetaste  $(\triangleright)$ 

Wenn sie gedrückt wird, während die Wiedergabe unterbrochen oder beendet ist, wird die Wiedergabe ab dem zuletzt gespielten Titel fortgesetzt.

 $\cdot$  Pause-Taste ( $||$ )

Drücken Sie diese Taste, um die Wiedergabe zu unterbrechen.

• Taste für Vorwärtsspringen (D)

Drücken Sie diese Taste während der Wiedergabe, um den nächsten Titel abzuspielen.

• Taste für Rückwärtsspringen (KK)

Drücken Sie diese Taste während der Wiedergabe, um den aktuellen Titel neu zu starten oder den vorherigen Titel abzuspielen.

• Stopptaste  $(\Box)$ Drücken Sie diese Taste, um die Wiedergabe zu beenden.

0 Je nach Eingangsquelle und Online-Dienst kann der Vorgang nicht durchgeführt werden.

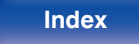

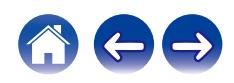

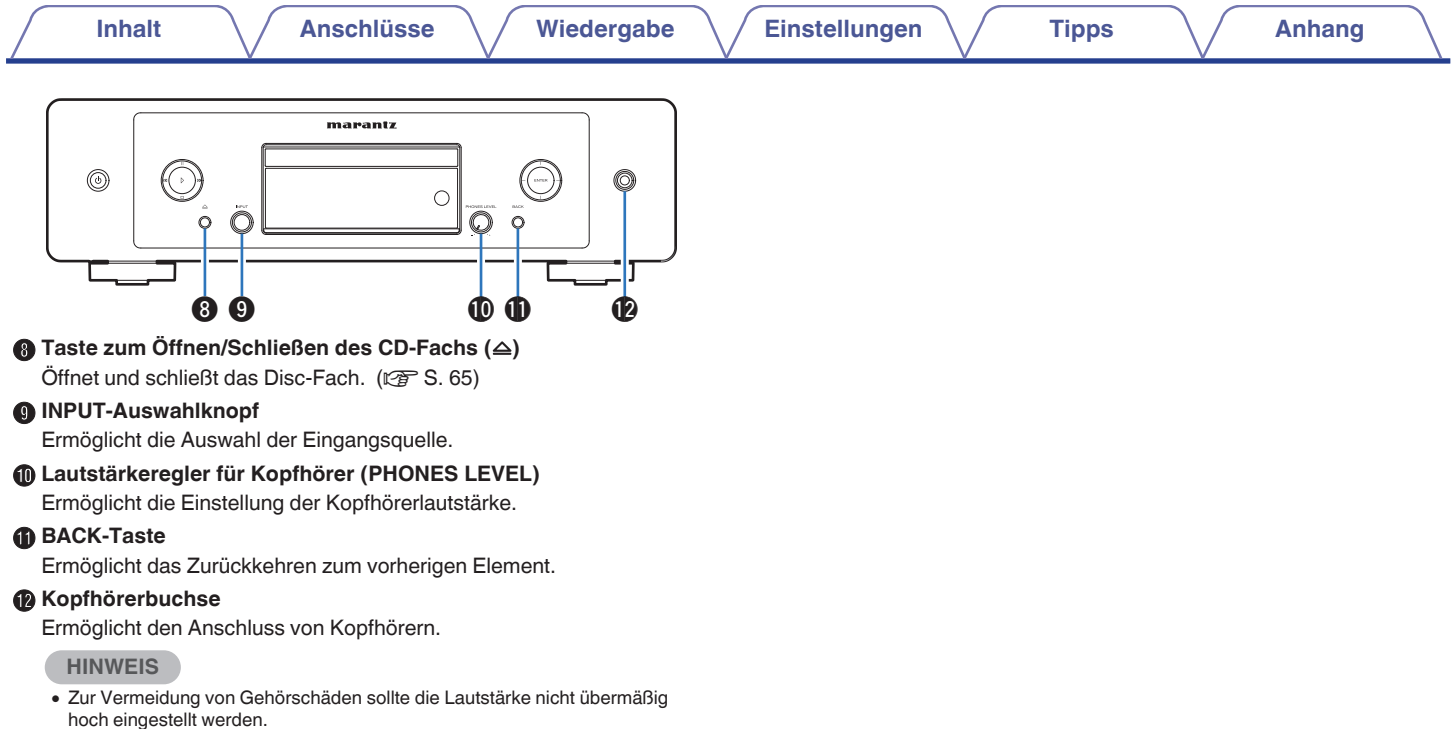

**[Vorderseite](#page-8-0) [Rückseite](#page-11-0) [Fernbedienung](#page-14-0)** 11 **[Index](#page-152-0)**

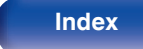

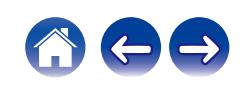

<span id="page-11-0"></span>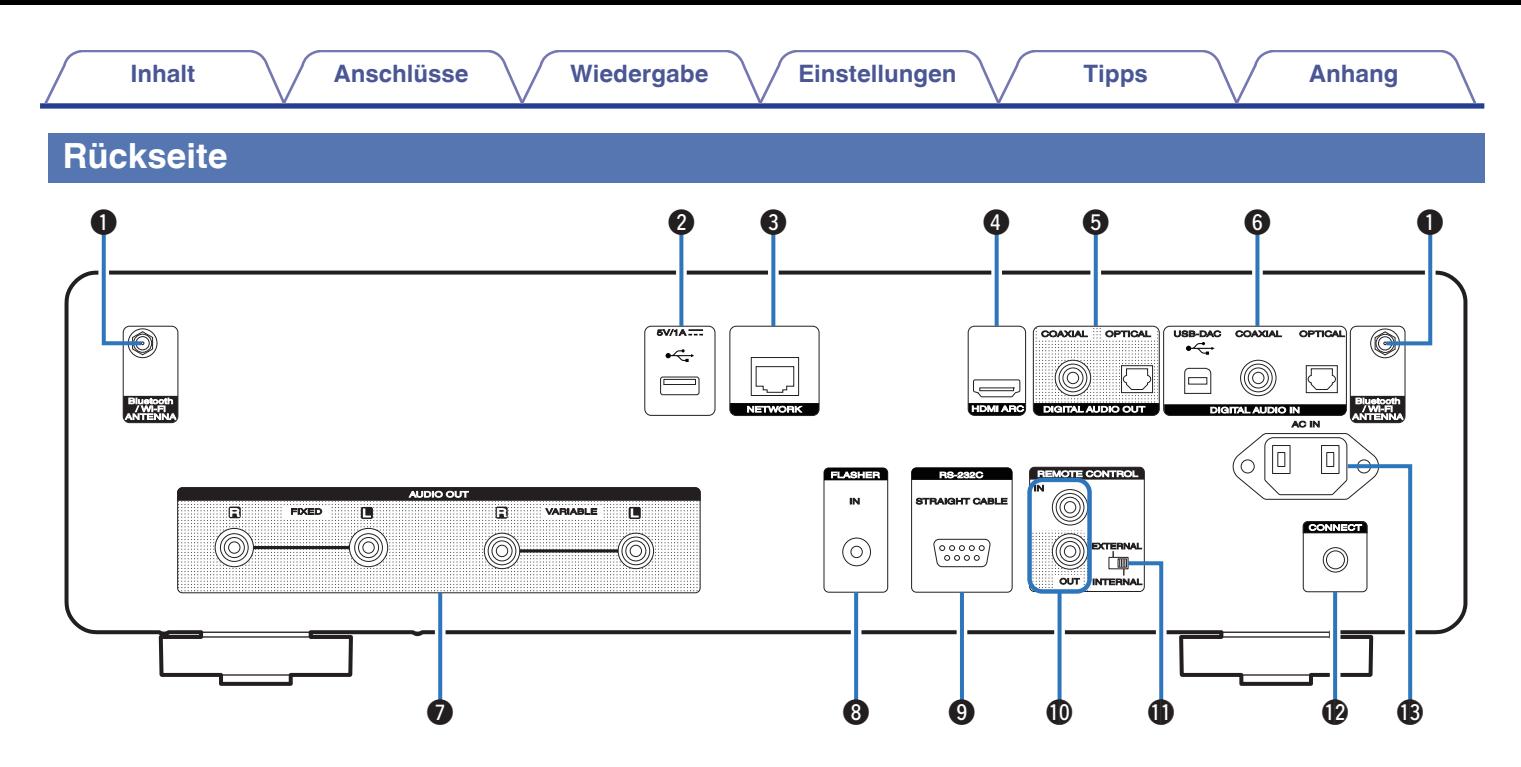

Weitere Informationen hierzu finden Sie auf der nächsten Seite.

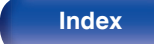

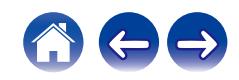

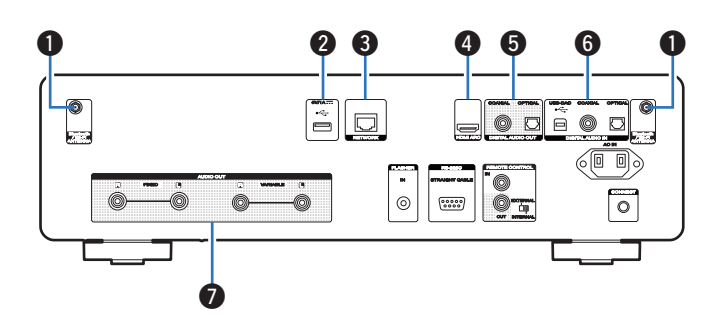

### A **Anschlüsse für die Bluetooth-/WLAN-Antennen**

Ermöglichen den Anschluss der mitgelieferten externen Antennen für die Bluetooth-/WLAN-Verbindung, wenn die Netzwerkverbindung über WLAN hergestellt wird oder wenn Sie ein Mobilgerät über Bluetooth verbinden. ( $\sqrt{2}$  [S. 31\)](#page-30-0)

- A Platzieren Sie die externen Antennen für die Bluetooth-/WLAN-Verbindung gerade über dem Schraubanschluss auf der Rückseite.
- B Drehen Sie im Uhrzeigersinn, bis die Antennen richtig angeschlossen sind.
- C Drehen Sie die Antennen für einen möglichst guten Empfang nach oben.

# $\frac{1}{2}$  (2) (3) Ella

### $\bullet$  USB-Port  $(\cdot \infty)$

Dieser wird verwendet, um USB-Speicher (wie USB-Flash-Laufwerke) anzuschließen.  $(128.5.29)$ 

### **MINETWORK-Anschluss**

Ermöglicht den Anschluss an ein LAN-Kabel beim Anschließen an ein kabelgebundenes LAN-Netzwerk. ( $\sqrt{2}$  [S. 30\)](#page-29-0)

### D **HDMI-Anschluss (HDMI ARC)**

Wird verwendet, um einen mit der ARC-Funktion kompatiblen Fernseher anzuschließen. ( $\sqrt{2}$  [S. 22\)](#page-21-0)

### E **DIGITAL AUDIO OUT-Anschlüsse**

Ermöglicht den Anschluss eines Verstärkers oder eines D/A-Wandlers mit digitalen Eingangsanschlüssen. (@F [S. 26\)](#page-25-0)

### F **DIGITAL AUDIO IN-Anschlüsse**

- 0 Ermöglichen den Anschluss eines Fernsehers mit einem optischen oder koaxialen Digitalanschluss. ( $\mathbb{Q}$  [S. 24\)](#page-23-0)
- 0 Ermöglichen den Anschluss von mit digitalen Audio-Ausgängen ausgestatteten Geräten. (留 [S. 27\)](#page-26-0)
- Wird verwendet, um einen Computer anzuschließen. ( $\mathbb{P}$  [S. 27\)](#page-26-0)

### G **AUDIO OUT-Anschlüsse**

Ermöglichen den Anschluss von Geräten mit analogen Audioeingängen oder eines externen Leistungsverstärkers. (@F [S. 21\)](#page-20-0)

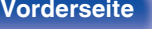

**[Vorderseite](#page-8-0) [Rückseite](#page-11-0) [Fernbedienung](#page-14-0)** 13 **[Index](#page-152-0)**

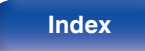

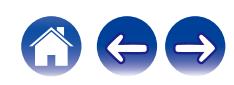

### **The REMOTE CONTROL-Anschlüsse**

Ermöglichen den Anschluss eines mit der Fernbedienungsfunktion kompatiblen Marantz-Audiogeräts. ( $\mathbb{Q}$  [S. 33\)](#page-32-0)

### *K* EXTERNAL/INTERNAL-Schalter

Stellen Sie diesen Schalter auf "EXTERNAL", um das Gerät mit der Fernbedienung über den an dieses Gerät angeschlossenen Verstärker zu bedienen.  $(\sqrt{27} S. 33)$  $(\sqrt{27} S. 33)$ 

### *CONNECT-Taste*

Wird für die Wi-Fi-Einrichtung verwendet. (@ [S. 108\)](#page-107-0)

### M **Wechselstromeingang (AC IN)**

Schließen Sie hier das Netzkabel an. (@F [S. 35\)](#page-34-0)

### **A** FLASHER IN-Buchse

Ermöglicht den Anschluss einer Steuerungsbox usw. (@ [S. 32\)](#page-31-0)

### I **RS-232C-Anschluss**

Ermöglicht die Verbindung von Geräten zur Heimautomationssteuerung, die mit RS-232C-Anschlüssen ausgestattet sind. Weitere Informationen zur seriellen Steuerung dieses Geräts finden Sie in der Bedienungsanleitung der Heimautomationssteuerung.

Führen Sie zuvor den unten beschriebenen Vorgang aus.

- A Schalten Sie dieses Gerät ein.
- $\overline{2}$ ) Schalten Sie dieses Gerät über die externe Steuerung aus.
- $\overline{3}$ ) Überprüfen Sie, ob sich das Gerät im Standby-Modus befindet.

# ◎  $\circledcirc$  $\left(\begin{smallmatrix} 0&0&0&0&0\\ 0&0&0&0 \end{smallmatrix}\right)$  $\circ$   $\tau$  $\begin{array}{ccccc} \bullet & \bullet & \bullet & \bullet & \bullet\end{array}$

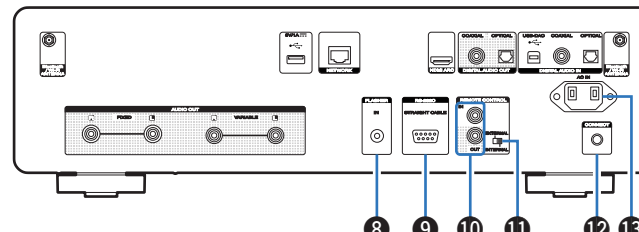

# <span id="page-14-0"></span>**Fernbedienung**

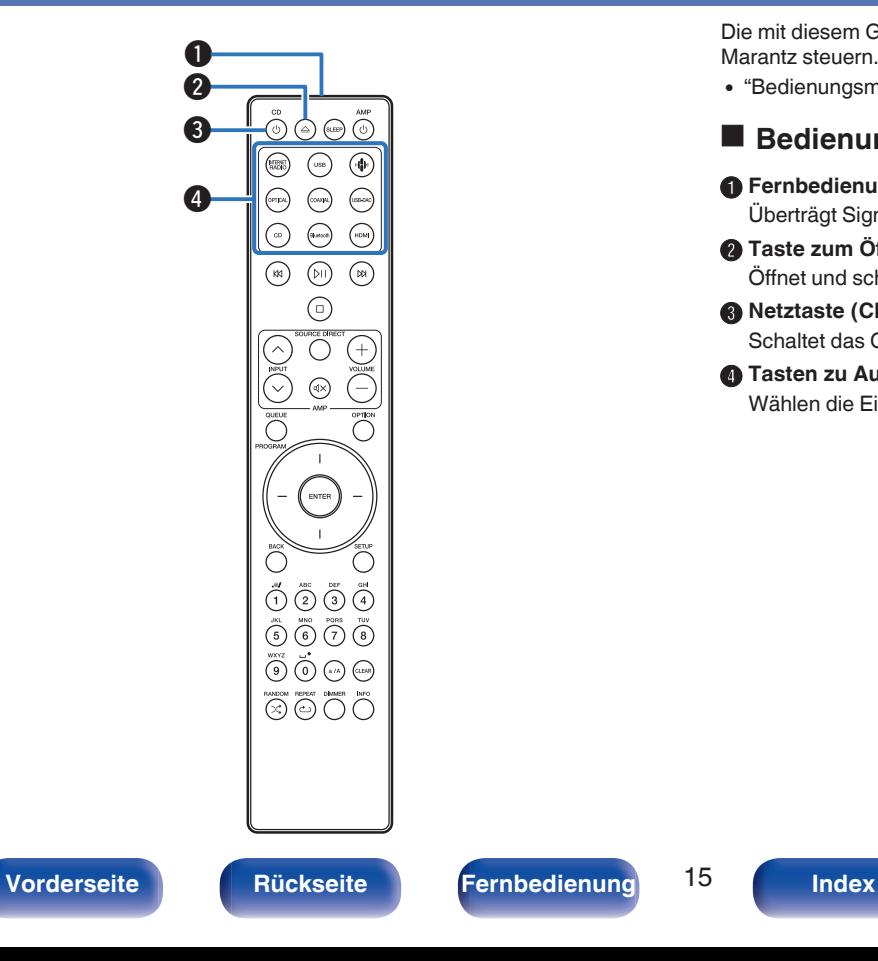

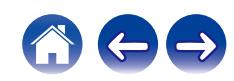

Die mit diesem Gerät gelieferte Fernbedienung kann einen Verstärker von Marantz steuern.

• ["Bedienungsmöglichkeiten für den Verstärker" \(](#page-18-0)@F S. 19)

# o **Bedienung dieses Geräts**

- A **Fernbedienungssignalsender** Überträgt Signale von der Fernbedienung. ( $\mathbb{CP}$  [S. 8\)](#page-7-0)
- **B** Taste zum Öffnen/Schließen des CD-Fachs ( $\triangle$ ) Öffnet und schließt das Disc-Fach. ( $\sqrt{2}$  [S. 65\)](#page-64-0)
- **A** Netztaste (CD (b) Schaltet das Gerät ein/aus (Standby). ( $\mathbb{Q}$  [S. 37\)](#page-36-0)
- D **Tasten zu Auswahl der Eingangsquelle** Wählen die Eingangsquelle aus. (@F [S. 38\)](#page-37-0)

### E **Systemtasten**

Ermöglichen die Nutzung von Wiedergabefunktionen.

 $\bullet$  Wiedergabe-/Pausetaste ( $\rho$ II)

Drücken Sie diese Taste, um die Wiedergabe zu unterbrechen. Wenn sie gedrückt wird, während die Wiedergabe unterbrochen oder beendet ist, wird die Wiedergabe ab dem zuletzt gespielten Titel fortgesetzt.

• Taste für Vorwärtsspringen (D)

Drücken Sie diese Taste während der Wiedergabe, um den nächsten Titel abzuspielen.

• Taste für Rückwärtsspringen (KK)

Drücken Sie diese Taste während der Wiedergabe, um den aktuellen Titel neu zu starten oder den vorherigen Titel abzuspielen.

• Stopptaste  $(\Box)$ 

Drücken Sie diese Taste, um die Wiedergabe zu beenden.

0 Je nach Eingangsquelle und Online-Dienst kann der Vorgang nicht durchgeführt werden.

### **a** QUEUE-Taste

Zeigt die Warteschlange an.

- ["Wiedergeben von Internetradio" \(](#page-38-0) $\mathbb{CP}$  S. 39)
- 0 ["Wiedergeben von auf einem Computer oder auf einem NAS](#page-40-0) [gespeicherten Dateien" \(](#page-40-0)v S. 41)
- ["Wiedergeben eines USB-Flash-Laufwerks" \(](#page-43-0)v S. 44)

### **PROGRAM-Taste**

Aktiviert die Programmwiedergabe. ( $\sqrt{2}$  [S. 67\)](#page-66-0)

G **ENTER-Taste**

Diese Taste bestätigt die Auswahl.

**A** Pfeiltasten

Ermöglichen die Auswahl von Elementen.

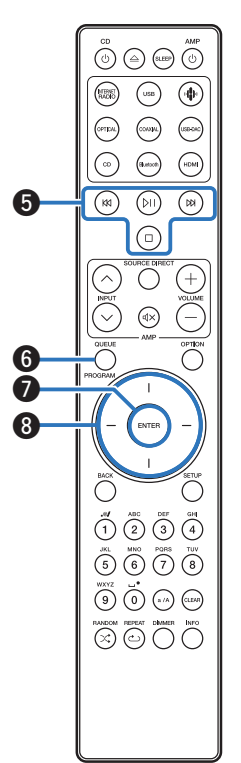

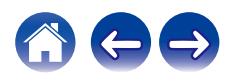

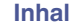

### **O**BACK-Taste

Ermöglicht das Zurückkehren zum vorherigen Element.

### J **Nummern- / Buchstabentasten (0–9, a/A)**

Ermöglichen die Eingabe von Buchstaben und Zahlen in das Gerät.  $(\sqrt{2} \cdot S. 94)$  $(\sqrt{2} \cdot S. 94)$ 

### $\bigoplus$  RANDOM-Taste  $(\times)$

Schaltet die Zufallswiedergabe ein.

### L **REPEAT-Taste (**r**)**

Schaltet die wiederholte Wiedergabe ein.

M **SLEEP-Taste** Ermöglicht die Einstellung der Einschlaffunktion. (@F [S. 90\)](#page-89-0)

### $\bullet$  VOLUME-Tasten  $(+-)$

Diese regeln die Lautstärke der Audiosignalausgabe über die analogen Audioausgänge (VARIABLE) dieses Geräts. Diese Funktion ist aktiviert, wenn sich der Lautstärke-Regelmodus der Fernbedienung im Netzwerk-CD-Player-Bedienungsmodus befindet. ( $\mathbb{Q}$  [S. 109\)](#page-108-0)

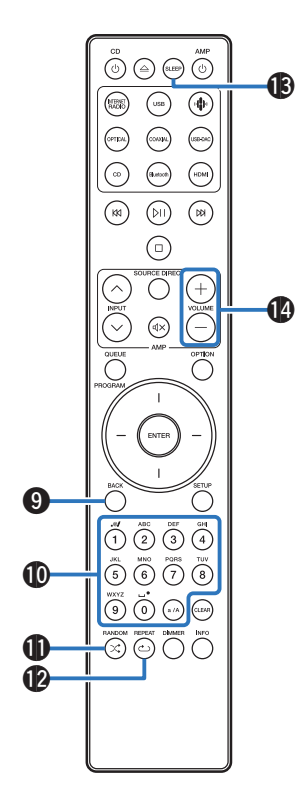

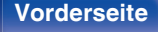

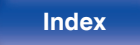

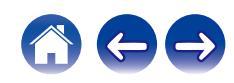

### **B** OPTION-Taste

0 Ruft das Optionsmenü auf.

- 0 Ein Optionsmenü wird nicht für alle Eingangsquellen angezeigt.
- 0 Ermöglicht das Umschalten des Wiedergabebereichs auf einer Daten-CD. ( $\sqrt{2}$  [S. 70\)](#page-69-0)

### **C** MUTE-Taste ( $\phi$ X)

Schaltet die Audiosignalausgabe über die analogen Audioausgänge (VARIABLE) dieses Geräts stumm. Diese Funktion ist aktiviert, wenn sich der Lautstärke-Regelmodus der Fernbedienung im Netzwerk-CD-Player-Bedienungsmodus befindet. ( $\sqrt{2}$  [S. 109\)](#page-108-0)

### Q **SETUP-Taste**

Das Einrichtungsmenü wird auf dem Display angezeigt. ( $\mathbb{Z}$  [S. 93\)](#page-92-0)

### **B** CLEAR-Taste

Verwirft die Einstellungen.

### S **Informationstaste (INFO)**

Ermöglicht das Umschalten der Titelinformationen, die während der Wiedergabe im Display angezeigt werden.

### **n** DIMMER-Taste

Displayhelligkeit dieses Geräts einstellen. (v [S. 89\)](#page-88-0)

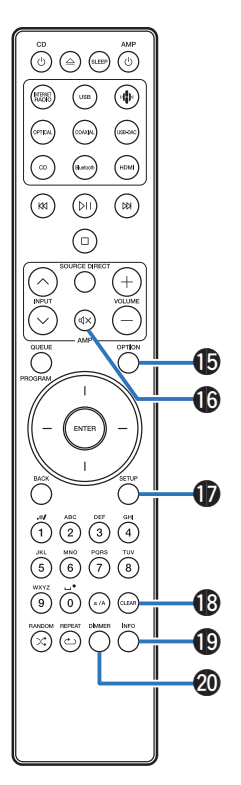

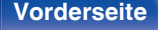

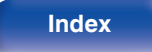

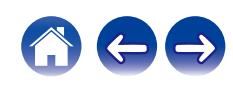

<span id="page-18-0"></span>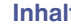

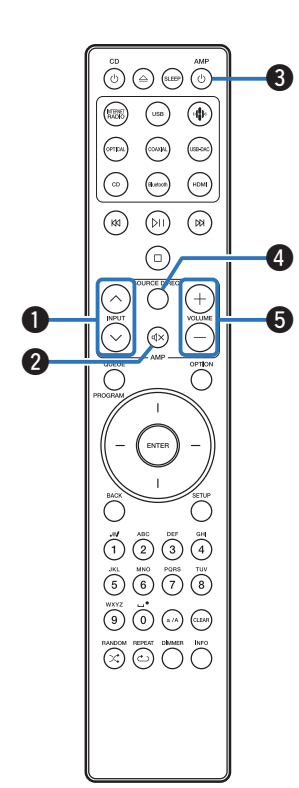

# ■ Bedienungsmöglichkeiten für den Verstärker

Ein Marantz-Verstärker kann bedient werden.

- **D** INPUT-Tasten  $(\land \lor)$
- **B** MUTE-Taste ( $d$ X)
- **O** Netztaste (AMP  $\ddot{\phi}$ )
- **B** SOURCE DIRECT-Taste
- $\blacktriangleright$  **VOLUME-Tasten** (+-)

- 0 Bei manchen Produkten kann es vorkommen, dass die Fernbedienung nicht funktioniert.
- 2 und 3 können bedient werden, wenn der Fernbedienungsmodus auf Verstärkerbedienungsmodus eingestellt ist (Werkseinstellung). ( $\mathbb{Q}$  [S. 109\)](#page-108-0)

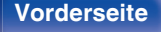

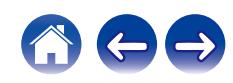

# <span id="page-19-0"></span>**I** Inhalt

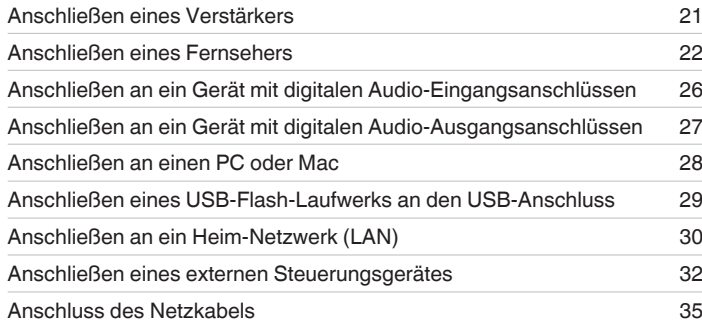

### **HINWEIS**

- 0 Stecken Sie das Netzkabel erst dann an, wenn alle Geräte angeschlossen wurden.
- 0 Bündeln Sie Netzkabel und Anschlusskabel nicht. Dadurch können Brummen oder Störungen entstehen.

# **Anschlusskabel**

Legen Sie sich die für die anzuschließenden Geräte erforderlichen Kabel bereit.

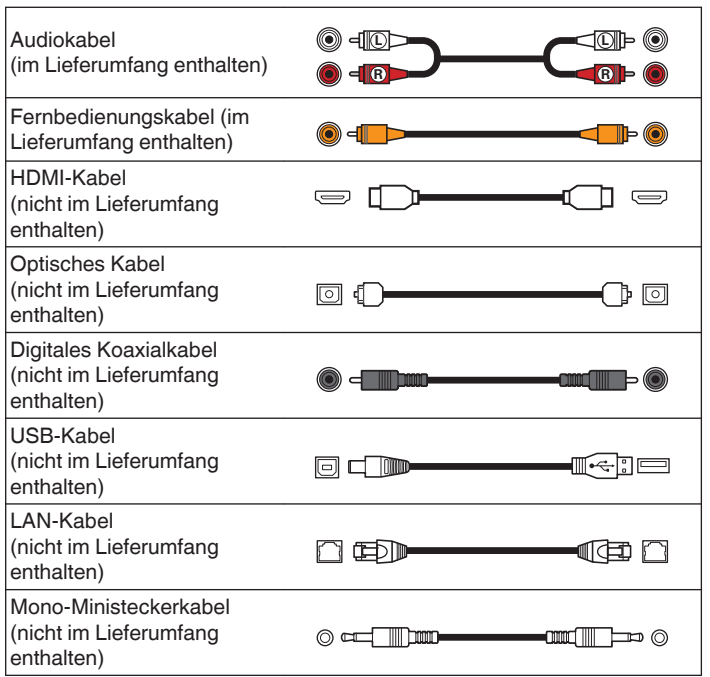

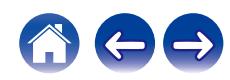

# <span id="page-20-0"></span>**Anschließen eines Verstärkers**

Zusätzlich zu den normalen analogen Audioausgängen (FIXED), ist dieses Gerät mit analogen Audioausgängen (VARIABLE) ausgestattet, über welche Sie die Lautstärke der Audiosignalausgabe des Geräts zu regeln. Schließen Sie den Leistungsverstärker an die analogen Audioausgänge (VARIABLE) an und drücken Sie die Tasten VOLUME  $+-$  auf der Fernbedienung, um die Lautstärke der Audiosignalausgabe des Geräts zu regeln.

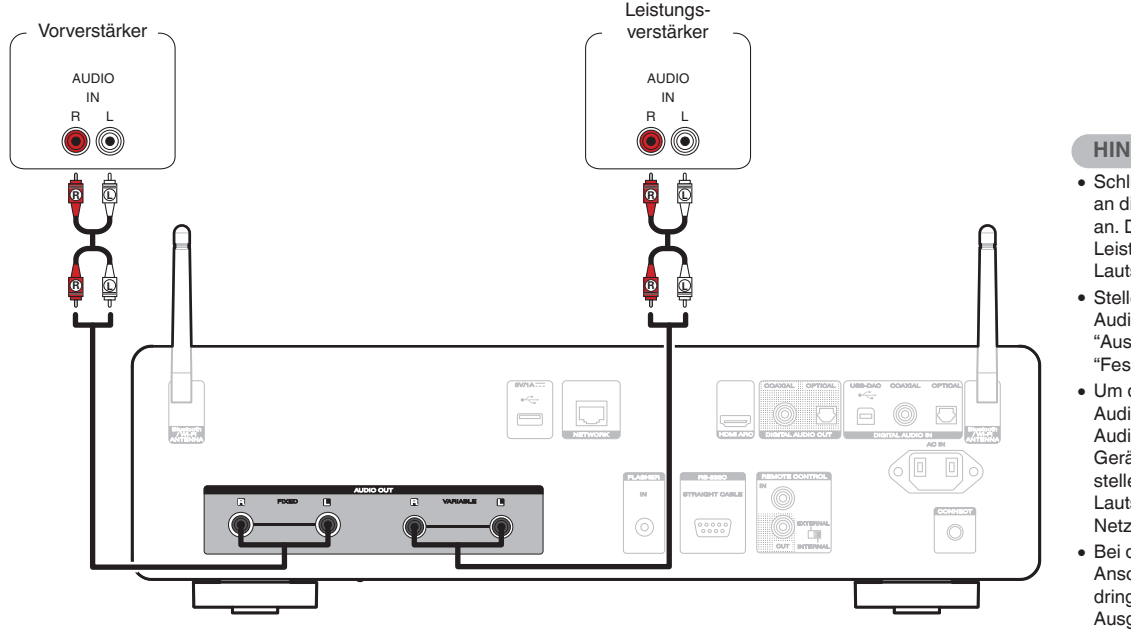

### **HINWEIS**

- 0 Schließen Sie keinen Leistungsverstärker an die analogen Audioausgänge (FIXED) an. Das Anschließen eines Leistungsverstärkers kann die Lautsprecher beschädigen.
- 0 Stellen Sie im Einstellungsmenü den Audioausgangsanschluss für "Ausgangspegel" auf "Variabel" oder "Fest". (PF [S. 98\)](#page-97-0)
- 0 Um die Lautstärke der Audiosignalausgabe über die analogen Audioausgänge (VARIABLE) dieses Geräts mit der Fernbedienung zu regeln, stellen Sie den Fernbedienungsmodus der Lautstärketasten auf den Bedienmodus Netzwerk-CD-Player ein. (@F [S. 109\)](#page-108-0)
- 0 Bei der Verwendung von HDMI ARC zum Anschließen eines Fernsehers wird dringend empfohlen, den variablen Ausgang dieses Geräts zum Anschließen an den Verstärker zu verwenden, um eine optimale Lautstärkeregelung zu erzielen.

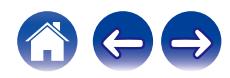

# <span id="page-21-0"></span>**Anschließen eines Fernsehers**

Dieses Gerät kann an einen Fernseher angeschlossen werden, um den Fernsehton in hoher Qualität wiederzugeben.

# **Anschließen dieses Geräts an den HDMI ARC-Anschluss eines Fernsehers**

Wenn der HDMI-Anschluss Ihres Fernsehers ARC unterstützt, nehmen Sie den Anschluss über HDMI vor.

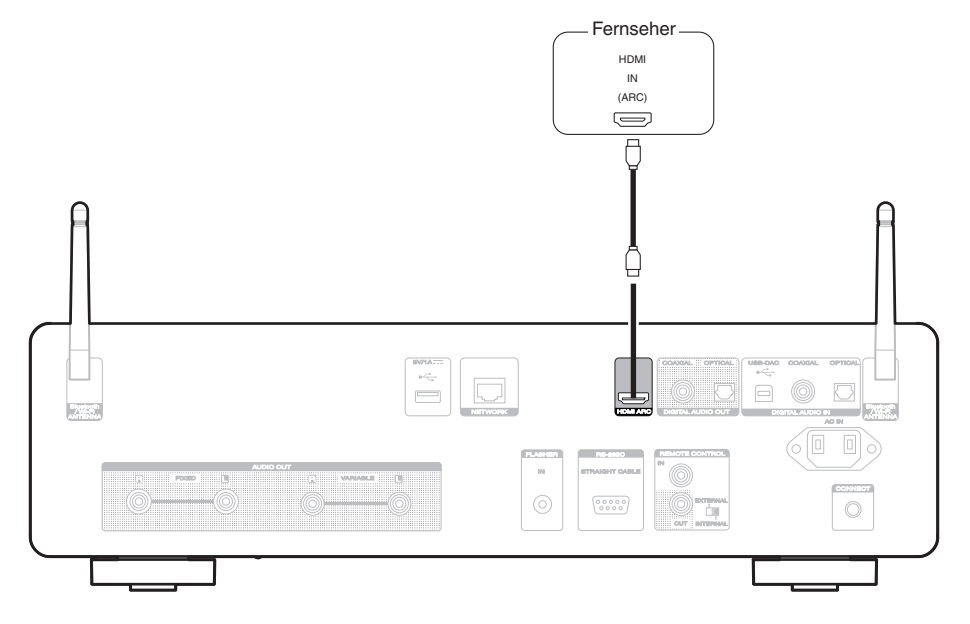

**[Vorderseite](#page-8-0) [Rückseite](#page-11-0) [Fernbedienung](#page-14-0)** 22 **[Index](#page-152-0)**

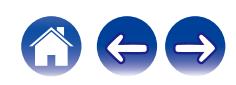

- 0 Wenn ein Fernseher an dieses Gerät angeschlossen wird, schalten Sie die Audioausgabe der internen Lautsprecher dieses Fernsehers ab. Weitere Informationen finden Sie in der Bedienungsanleitung Ihres Fernsehers.
- 0 Wenn Sie den HDMI ARC-Anschluss dieses Geräts an Ihren Fernseher anschließen, verbinden Sie ihn mit dem HDMI-Eingangsanschluss Ihres Fernsehers, der die ARC-Funktion unterstützt.
- 0 Wenn Sie dieses Gerät an einen Fernseher anschließen, der die ARC-Funktion nicht unterstützt, verwenden Sie eine optische Verbindung oder eine koaxiale Verbindung, um den Fernsehton wiederzugeben. ( $\sqrt{2}$  [S. 24\)](#page-23-0)
- 0 Bei der Verwendung von HDMI ARC zum Anschließen eines Fernsehers wird dringend empfohlen, den variablen Ausgang dieses Geräts zum Anschließen an den Verstärker zu verwenden, um eine optimale Lautstärkeregelung zu erzielen. ( $\mathbb{Z}^*$  [S. 21\)](#page-20-0)

### **HINWEIS**

- 0 Nur die PCM-2-Kanal-Einstellung kann verwendet werden, um Ton von einem Fernseher über die HDMI ARC-Funktion wiederzugeben. Stellen Sie in den Einstellungen des Fernsehers "PCM 2ch" als Audioformat ein.
- 0 In dieses Gerät können lineare PCM-Signale mit einer Abtastfrequenz von 32 kHz, 44,1 kHz, 48 kHz, 88,2 kHz, 96 kHz, 176,4 kHz oder 192 kHz eingegeben werden.
- 0 Geben Sie keine Nicht-PCM-Signale wie Dolby Digital, DTS und AAC in das Gerät ein. Dies verursacht Rauschen und kann die Lautsprecher beschädigen.

### o **Technische Daten der unterstützten Audioformate**

Siehe ["Digitaler Eingang" \(](#page-138-0)@F S. 139).

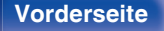

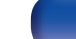

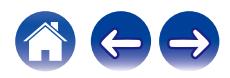

# <span id="page-23-0"></span>**Anschließen dieses Geräts an den optischen oder koaxialen Anschluss eines Fernsehers**

Wenn der HDMI-Anschluss Ihres Fernsehers ARC nicht unterstützt oder Ihr Fernseher keine HDMI-Anschlüsse besitzt, nehmen Sie den Anschluss über ein optisches Kabel oder ein digitales Koaxialkabel vor.

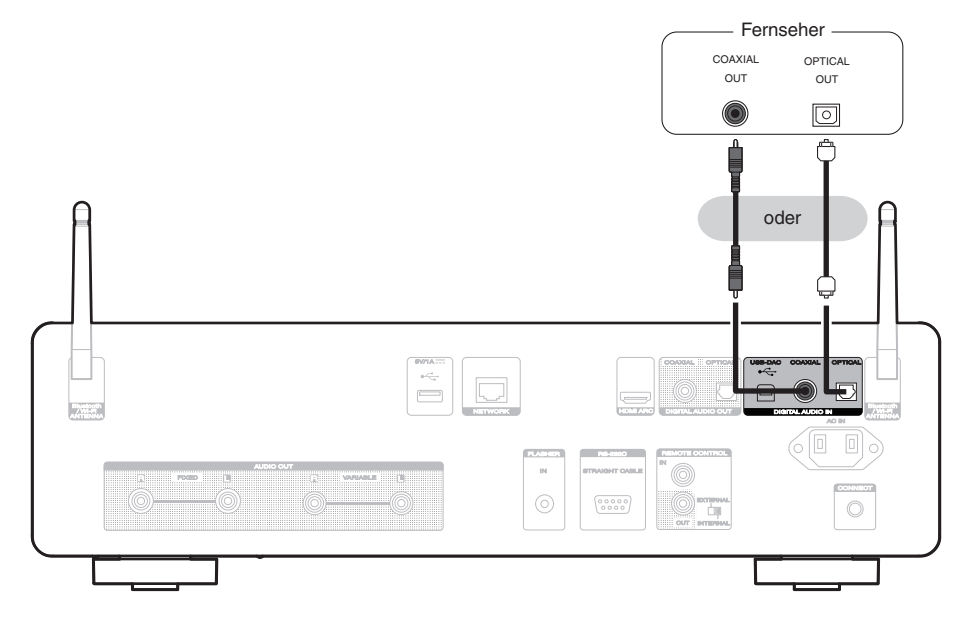

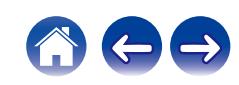

0 Wenn ein Fernseher an dieses Gerät angeschlossen wird, schalten Sie die Audioausgabe der internen Lautsprecher dieses Fernsehers ab. Weitere Informationen finden Sie in der Bedienungsanleitung Ihres Fernsehers.

### **HINWEIS**

- 0 In dieses Gerät können lineare PCM-Signale mit einer Abtastfrequenz von 32 kHz, 44,1 kHz, 48 kHz, 88,2 kHz, 96 kHz, 176,4 kHz oder 192 kHz eingegeben werden.
- 0 Geben Sie keine Nicht-PCM-Signale wie Dolby Digital, DTS und AAC in das Gerät ein. Dies verursacht Rauschen und kann die Lautsprecher beschädigen.

### ■ Technische Daten der unterstützten Audioformate

Siehe ["Digitaler Eingang" \(](#page-138-0) $\sqrt{\mathscr{F}}$  S. 139).

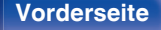

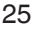

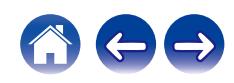

<span id="page-25-0"></span>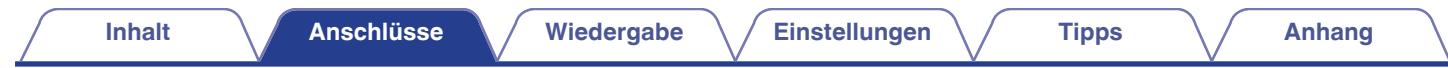

# **Anschließen an ein Gerät mit digitalen Audio-Eingangsanschlüssen**

Eine digitale Audiowiedergabe kann durch den Anschluss eines Verstärkers oder D/A-Wandlers mit digitalem Audioanschluss genossen werden.

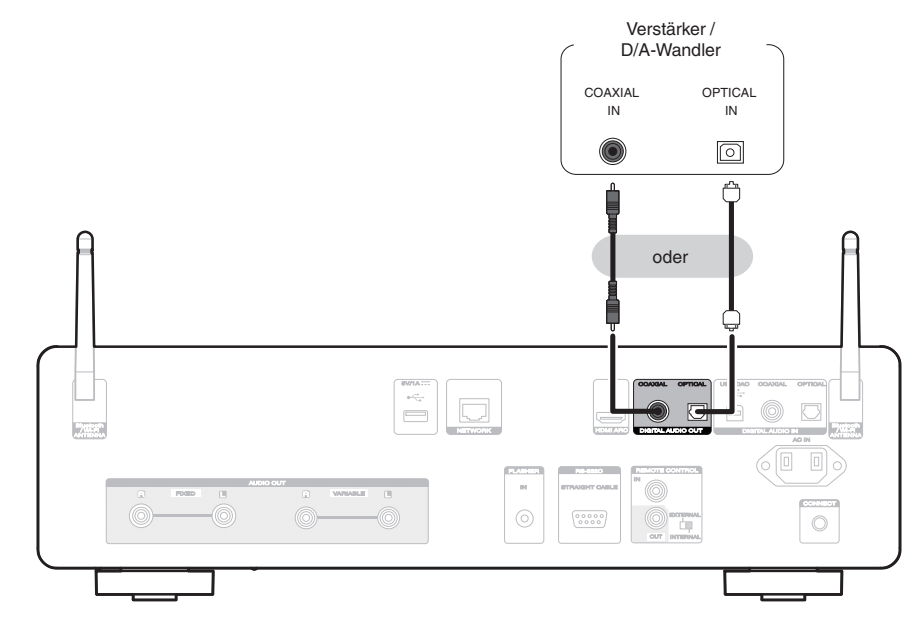

### **HINWEIS**

- 0 Während der Wiedergabe von DSD-Signalen und linearen PCM-Signalen mit einer Abtastfrequenz von 352,8/384 kHz bei Verwendung des USB-DAC dieses Geräts wird die digitale Audioausgabe gestoppt.
- 0 Während der Wiedergabe von DSD-Dateien über USB und Netzwerke wird die digitale Audioausgabe gestoppt.

**[Vorderseite](#page-8-0) [Rückseite](#page-11-0) [Fernbedienung](#page-14-0)** 26 **[Index](#page-152-0)**

• Die digitale Audioausgabe kann mit "Digitalausgang" im Einrichtungsmenü ein- und ausgeschaltet werden. ( $\mathbb{Z}$  [S. 99\)](#page-98-0)

<span id="page-26-0"></span>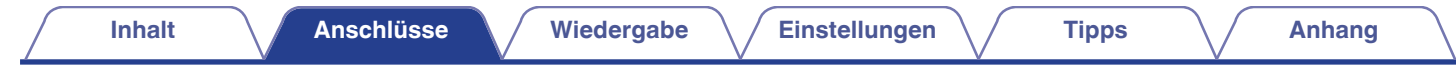

# **Anschließen an ein Gerät mit digitalen Audio-Ausgangsanschlüssen**

Verwenden Sie diese Anschlussweise, um digitale Audiosignale in dieses Gerät einzugeben und die Signale für die Wiedergabe mithilfe des D/A-Wandlers dieses Geräts zu konvertieren. (@ [S. 71\)](#page-70-0)

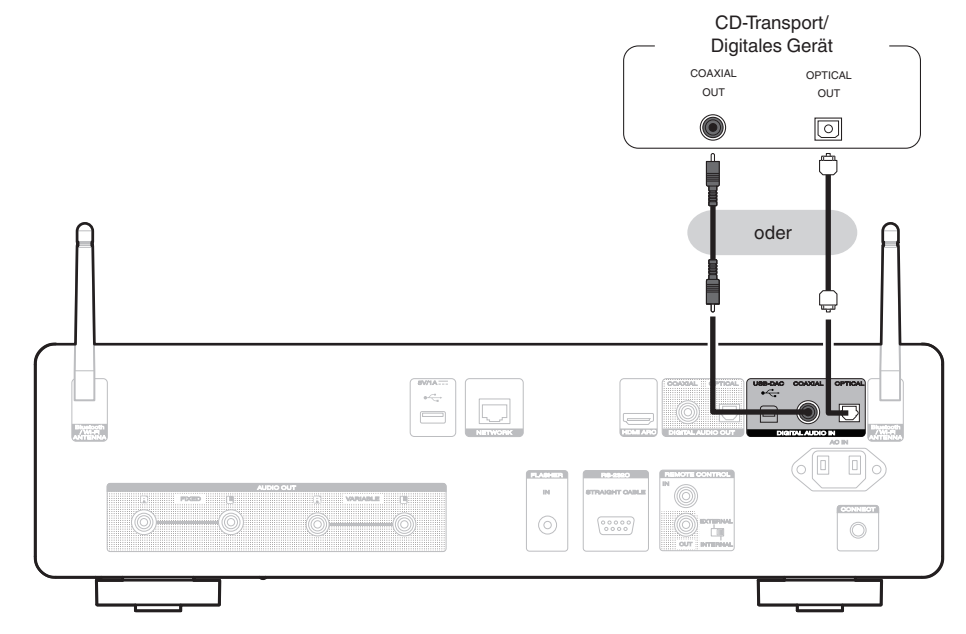

### o **Technische Daten der unterstützten Audioformate**

Siehe ["Digitaler Eingang" \(](#page-138-0) $\sqrt{\mathscr{F}}$  S. 139).

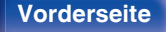

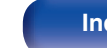

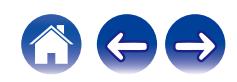

# <span id="page-27-0"></span>**Anschließen an einen PC oder Mac**

Das Gerät kann als D/A-Wandler verwendet werden, indem ein Computer mithilfe eines handelsüblichen USB-Verbindungskabels an den USB-DAC-Anschluss auf der Rückseite des Geräts angeschlossen wird. ( $\mathbb{Q}^*$ S. 73)

**HINWEIS**

- Vor dem Anschließen des Geräts per USB an Ihren Computer müssen Sie die Treibersoftware auf dem Computer installieren. ( $\mathbb{Q}^*$ S. 73)
- 0 Die Treibersoftware können Sie von der CD 50n-Seite der Marantz-Website herunterladen.
- 0 Verwenden Sie für den Anschluss an den Computer ein Kabel von maximal 3 m Länge.

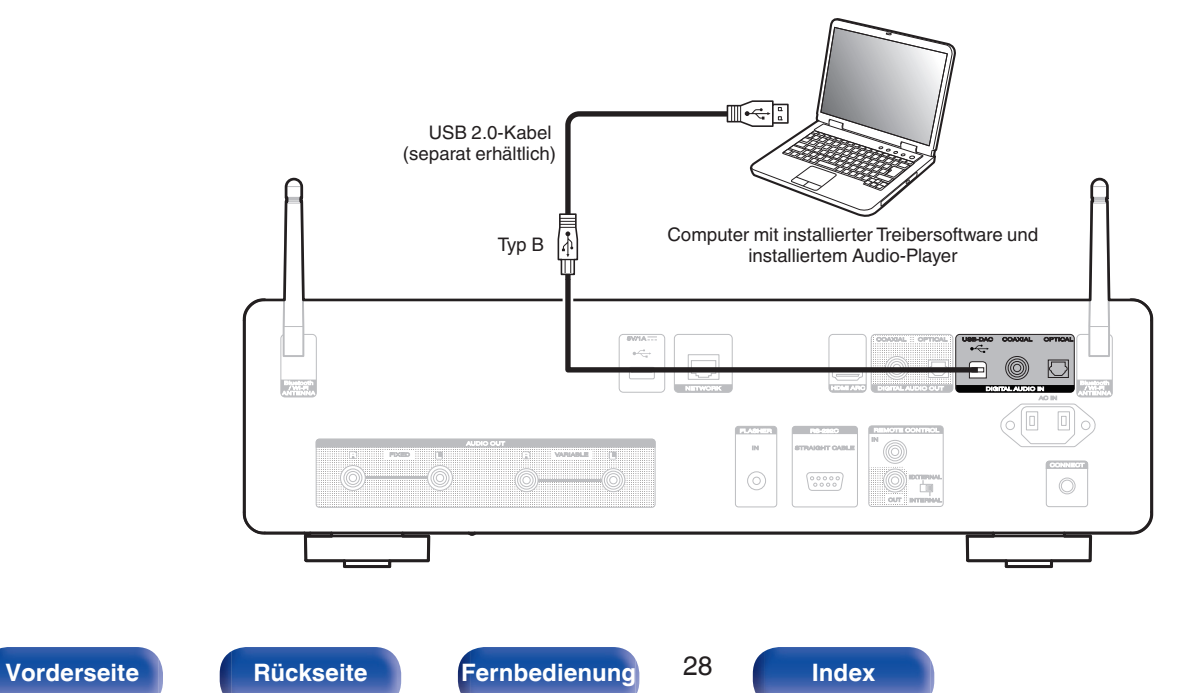

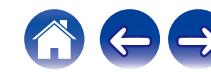

<span id="page-28-0"></span>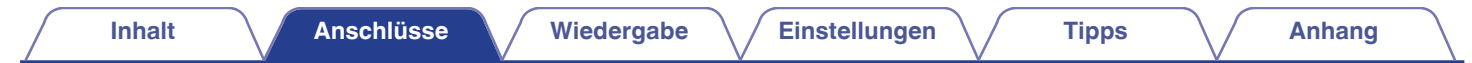

# **Anschließen eines USB-Flash-Laufwerks an den USB-Anschluss**

Bedienungsanleitungen finden Sie unter ["Wiedergeben eines USB-Flash-Laufwerks" \(](#page-43-0)t子 S. 44).

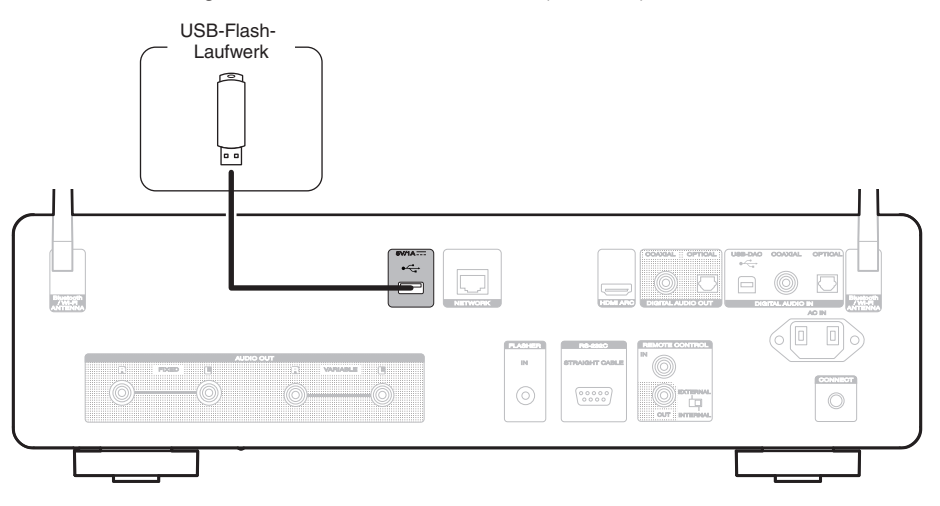

0 Marantz kann nicht garantieren, dass alle USB-Flash-Laufwerke verwendet oder mit Strom versorgt werden können. Wenn Sie ein tragbares USB-Festplattenlaufwerk (HDD) verwenden, das mit einem Netzadapter geliefert wurde, verwenden Sie den mitgelieferten Netzadapter dieses Geräts.

### **HINWEIS**

0 USB-Flash-Laufwerke können nicht über einen USB-Hub verwendet werden.

**[Vorderseite](#page-8-0) [Rückseite](#page-11-0) [Fernbedienung](#page-14-0)** 29 **[Index](#page-152-0)**

- 0 Dieses Gerät kann nicht durch Verbindung des USB-Ports auf der Rückseite über ein USB-Kabel mit einem Computer verwendet werden. Der Anschluss an einen Computer kann über den digitalen Eingang USB-DAC-Port (Typ B) auf der Rückseite erfolgen.
- 0 Verwenden Sie kein Verlängerungskabel, wenn Sie ein USB-Flash-Laufwerk anschließen. Dieses könnte Radio-Interferenzen mit anderen Geräten verursachen.

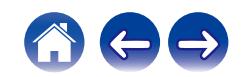

# <span id="page-29-0"></span>**Anschließen an ein Heim-Netzwerk (LAN)**

Sie können dieses Gerät über ein kabelgebundenes LAN oder über WLAN an ein Netzwerk anschließen.

Sie können dieses Gerät an Ihr Heimnetzwerk (LAN) anschließen, sodass die nachstehend aufgeführten Wiedergabe- und Bedienoptionen ausgeführt werden können.

- 0 Wiedergabe von Netzwerkaudio wie Internetradio oder eines Mediaservers
- 0 Wiedergabe über Musik-Streamingdienste
- 0 Verwenden der Apple AirPlay-Funktion
- 0 Bedienung dieses Geräts über das Netzwerk
- 0 Bedienung über das HEOS WLAN Mehrraum-Soundsystem
- Firmware-Update

**Wenden Sie sich für Einrichtung einer Internetverbindung an einen Internetdienstanbieter (ISP) oder einen Computerfachhandel.**

• Wenn  $\heartsuit$  auf dem Display dieses Geräts angezeigt wird, ist dieses Gerät mit keinem Netzwerk verbunden.

# **Kabelgebundenes LAN**

Für den Anschluss über ein kabelgebundenes LAN verbinden Sie den Router über ein LAN-Kabel mit diesem Gerät, wie in der nachstehenden Abbildung dargestellt.

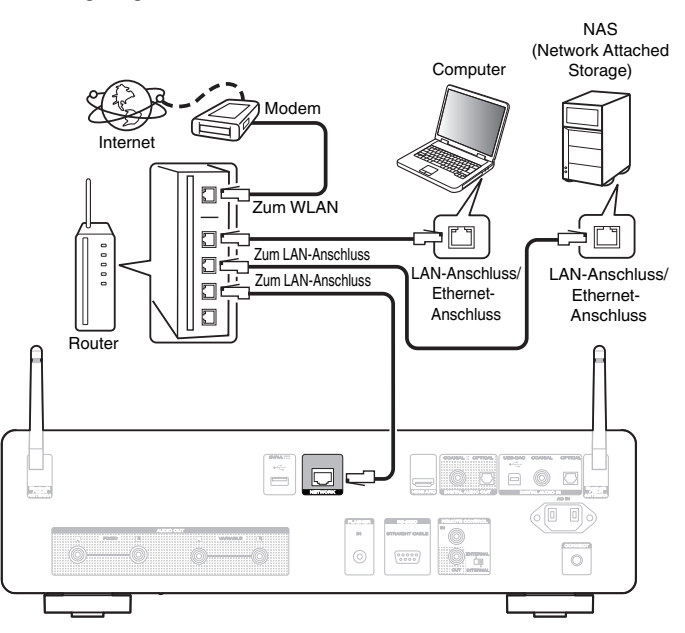

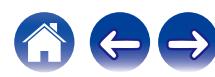

**[Vorderseite](#page-8-0) [Rückseite](#page-11-0) [Fernbedienung](#page-14-0)** 30 **[Index](#page-152-0)**

# <span id="page-30-0"></span>**WLAN**

Wenn Sie eine WLAN-Verbindung zum Netzwerk herstellen, schließen Sie die externen Antennen für die Bluetooth-/WLAN-Verbindung auf der Rückseite des Geräts an und stellen diese aufrecht.

Um eine Verbindung mit einem WLAN-Router herzustellen, laden Sie die HEOS-App auf Ihr Smartphone herunter und richten Sie dieses Gerät ein.  $(FF S. 54)$  $(FF S. 54)$ 

# Internet Modem  $\Box$ Zum WLAN  $\Box$  $\Box$  $\Box$  $\Box$

Router mit Access Point

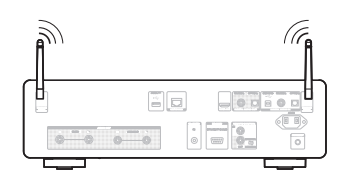

### $\overline{\mathscr{A}}$

- 0 Wenn Sie dieses Gerät verwenden, empfehlen wir einen Router mit folgenden Funktionen:
	- 0 Integrierter DHCP-Server Diese Funktion weist im LAN automatisch IP-Adressen zu.
	- Integrierter 100BASE-TX-Switch Wenn Sie mehrere Geräte anschließen, empfehlen wir die Verwendung eines Switching Hubs mit einer Geschwindigkeit von mindestens 100 Mbps.
- 0 Verwenden Sie nur geschirmte STP- oder ScTP LAN-Kabel (die im Fachhandel erhältlich sind). (CAT-5 oder höher empfohlen)
- 0 Es wird ein herkömmliches geschirmtes LAN-Kabel empfohlen. Wenn Sie ein Flachkabel oder ein nicht geschirmtes Kabel verwenden, könnten andere Geräte gestört werden.

### **HINWEIS**

- 0 Welche Router verwendet werden können, ist vom ISP abhängig. Wenden Sie sich bei Fragen an den ISP oder den Computerfachhandel.
- 0 Dieses Gerät ist nicht mit PPPoE kompatibel. Ein mit PPPoE kompatibler Router ist erforderlich, wenn Ihre Verbindung nicht für die Verwendung von PPPoE eingerichtet ist.
- 0 Der NETWORK-Stecker darf nicht direkt mit dem LAN-Anschluss/Ethernet-Anschluss Ihres Computers verbunden werden.
- 0 Einige Online-Dienste werden sonst möglicherweise ohne vorherige Benachrichtigung getrennt.

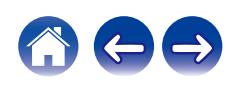

# <span id="page-31-0"></span>**Anschließen eines externen Steuerungsgerätes**

# **FLASHER IN-Buchse**

Dieses Gerät kann über eine Steuerungsbox oder ein anderes angeschlossenes Steuerungsgerät gesteuert werden.

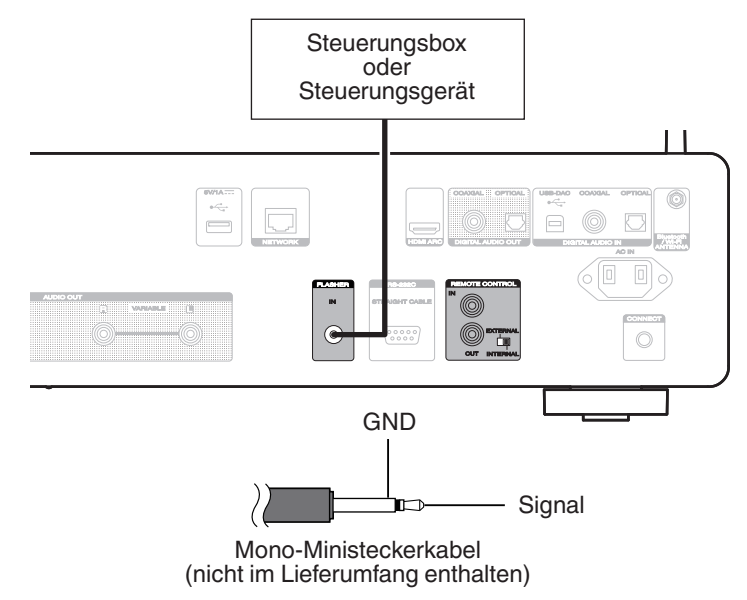

0 Um die Buchse FLASHER IN zu verwenden, stellen Sie den Schalter EXTERNAL/INTERNAL auf "INTERNAL".

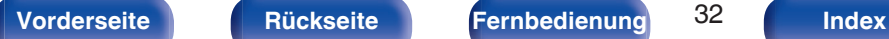

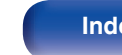

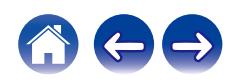

# <span id="page-32-0"></span>**REMOTE CONTROL-Anschlüsse**

Die folgenden Funktionen können verwendet werden, wenn dieses Gerät mit einem Verstärker von Marantz verbunden ist.

- 0 Steuerung des Verstärkers über dieses Gerät mithilfe der HEOS-App.
- 0 Steuerung des Verstärkers über dieses Gerät mithilfe der Fernbedienung des Fernsehers (HDMI-Steuerfunktion).
- 0 Synchronisieren des Netzbetriebs dieses Geräts und des Verstärkers
	- 0 Wenn Sie dieses Gerät einschalten, wird auch der Verstärker eingeschaltet und die Eingangsquelle des Verstärkers wechselt zu "POWER AMP" oder "CD".
	- 0 Wechsel dieses Gerätes in den Standby-Modus schaltet auch den Verstärker in den Standby-Modus.

- 0 Wenn "Ausgangspegel" im Einrichtungsmenü auf "Variabel" eingestellt ist, wechselt die Eingangsquelle des Verstärkers zu "POWER AMP". Wenn "Fest" eingestellt ist, wechselt die Eingangsquelle des Verstärkers zu "CD".  $(TF S. 98)$  $(TF S. 98)$
- 0 Wenn "Power Sync" im Einrichtungsmenü auf "Aus" eingestellt ist, wird der Verstärker nicht automatisch eingeschaltet, auch wenn dieses Gerät eingeschaltet wird. ( $\sqrt{2}$  [S. 104\)](#page-103-0)

Konfigurieren Sie jetzt den "Anschluss" und die "Einstellung".

### $\overline{\rightarrow}$

- 0 Einige Eingaben sind an manchen Marantz-Verstärkern möglicherweise nicht möglich.
- 0 Es ist unter Umständen nicht möglich, die Lautstärke mit der Fernbedienung des Fernsehers (HDMI-Steuerfunktion) zu regeln, je nachdem, welcher Marantz-Verstärker und welcher Fernseher an dieses Gerät angeschlossen sind.

### o **Anschluss**

Verwenden Sie das mitgelieferte Fernbedienungskabel, um den REMOTE CONTROL IN-Anschluss dieses Geräts mit dem REMOTE CONTROL OUT-Anschluss des Verstärkers zu verbinden.

# o **Einstellung**

Stellen Sie den EXTERNAL/INTERNAL-Schalter am Gerät auf "EXTERNAL".

- 0 Diese Einstellung deaktiviert den Empfang des Fernbedienungssensors dieses Geräts.
- 0 Um dieses Gerat zu bedienen, richten Sie die Fernbedienung auf den Fernbedienungssensor des Verstärkers.

• Stellen Sie den Schalter auf "INTERNAL", um das Gerät ohne Anschluss eines Verstärkers zu verwenden.

**[Vorderseite](#page-8-0) [Rückseite](#page-11-0) [Fernbedienung](#page-14-0)** 33 **[Index](#page-152-0)**

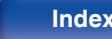

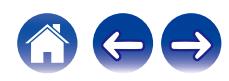

### Dieses Gerät

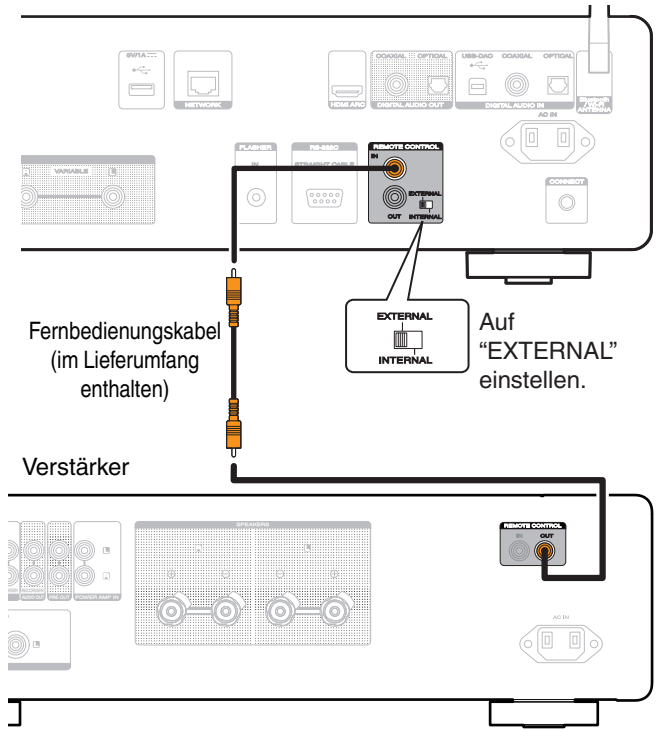

### **HINWEIS**

- 0 Bei einigen Marantz-Verstärkern müssen beim Anschließen möglicherweise die folgenden Einstellungen vorgenommen werden, um die Lautstärke ganz einfach mit der HDMI ARC-Funktion Ihres Fernsehers anzupassen.
	- 0 Falls sich an der Rückseite Ihres Verstärkers ein EXTERNAL/INTERNAL-Schalter befindet.
	- **1.** Stellen Sie den EXTERNAL/INTERNAL-Schalter an diesem Gerät auf "INTERNAL".
	- **2.** Stellen Sie den EXTERNAL/INTERNAL-Schalter an diesem Verstärker auf "EXTERNAL".
	- 0 Diese Einstellung deaktiviert den Empfang des Fernbedienungssensors dieses Verstärkers.
	- 0 Um das Gerät zu bedienen, richten Sie die Fernbedienung auf den Fernbedienungssensor dieses Geräts.
	- 0 Falls die Fernbedienungssensor-Empfangsfunktion Ihres Verstärkers auf "Deaktivieren" eingestellt werden kann.
	- **1.** Stellen Sie den EXTERNAL/INTERNAL-Schalter an diesem Gerät auf "INTERNAL".
	- **2.** Stellen Sie die Fernbedienungssensor-Empfangsfunktion auf "Deaktivieren".
	- 0 Diese Einstellung deaktiviert den Empfang des Fernbedienungssensors dieses Verstärkers.
	- 0 Um das Gerät zu bedienen, richten Sie die Fernbedienung auf den Fernbedienungssensor dieses Geräts.

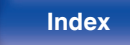

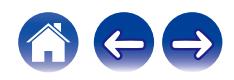

<span id="page-34-0"></span>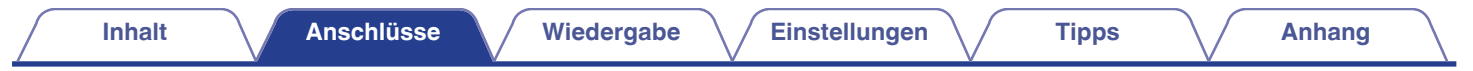

# **Anschluss des Netzkabels**

Wenn alle Anschlüsse hergestellt wurden, schließen Sie den Netzstecker an die Steckdose an.

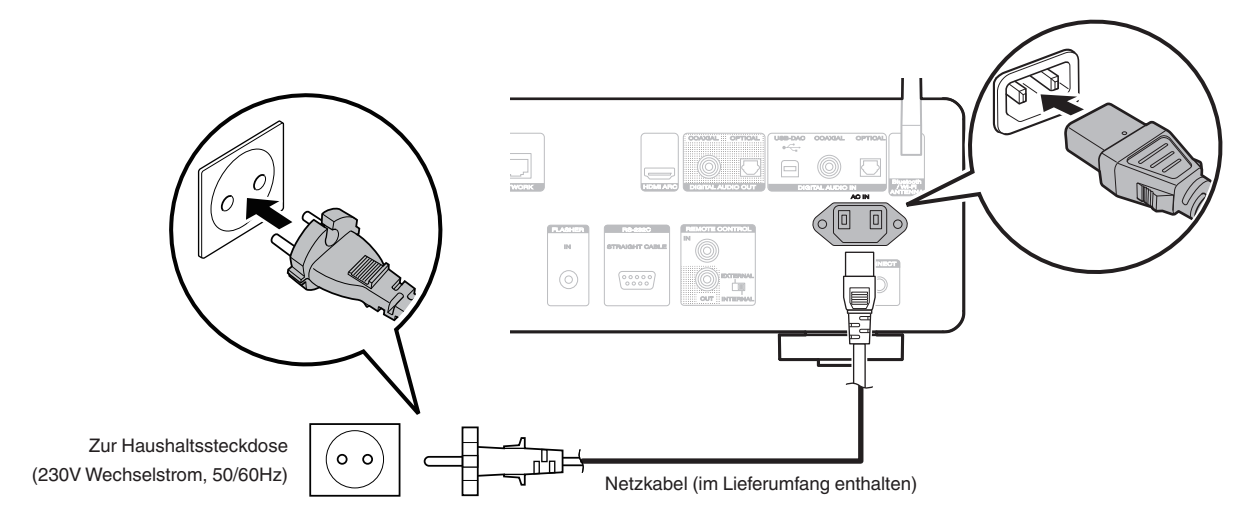

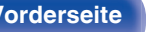

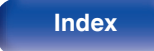

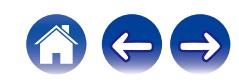

### <span id="page-35-0"></span> $\blacksquare$  Inhalt

# **Grundfunktionen**

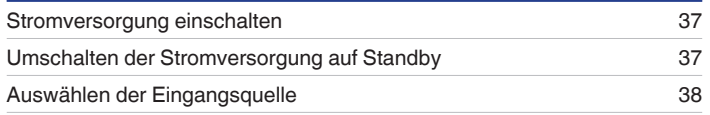

# **Wiedergabe von Netzwerkaudio/Services**

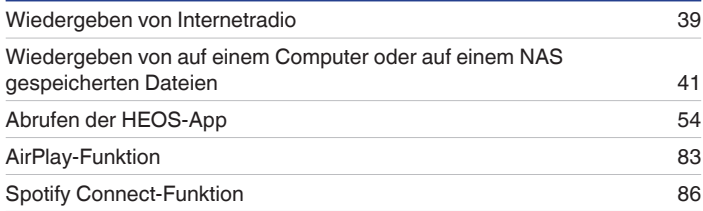

# **Wiedergabe von einem Gerät**

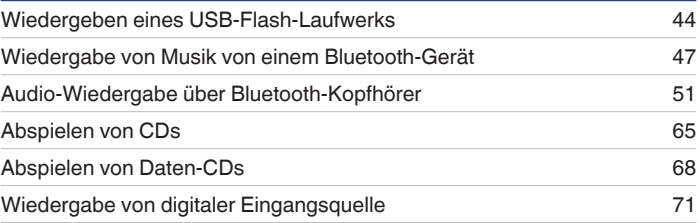

# **Praktische Funktionen**

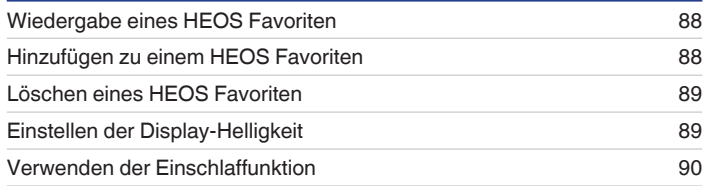

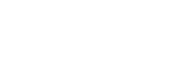
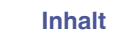

## **Grundfunktionen**

 $CD$   $\phi$ **Tasten zu Auswahl der Eingangsquelle**  $\cdot$  DH  $\circledR$   $\circledR$ 

## **Stromversorgung einschalten**

### **Drücken Sie CD**  $\phi$  **zum Einschalten des Geräts.**

- Sie können zum Einschalten aus dem Standby-Modus auch auf  $\Phi$  am Hauptgerät drücken.
- Um das Gerät aus dem Standby Modus einzuschalten, können Sie auch DII drücken.

## **Umschalten der Stromversorgung auf Standby**

## **Drücken Sie auf CD**  $\phi$ **.**

Das Gerät wechselt in den Standby-Modus.

• Sie können das Gerät auch auf Standby schalten, indem Sie auf dem Gerät auf  $\Phi$ drücken.

#### **HINWEIS**

0 Es werden auch dann einige Geräteteile mit Strom versorgt, wenn sich das Gerät im Bereitschaftsmodus befindet. Ziehen Sie den Stecker aus der Steckdose, wenn Sie verreisen oder die Wohnung für längere Zeit verlassen.

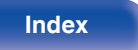

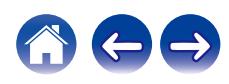

## **Auswählen der Eingangsquelle**

**1 Drücken Sie die Auswahltaste für die Eingangsquelle um die Wiedergabe zu starten.**

Die ausgewählte Eingangsquelle wird auf dem Display angezeigt.

### $\overline{\mathscr{L}}$

0 Sie können die Eingangsquelle auch durch Drehen des INPUT-Auswahlschalters am Hauptgerät auswählen.

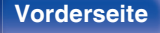

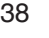

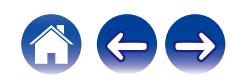

## **Wiedergeben von Internetradio**

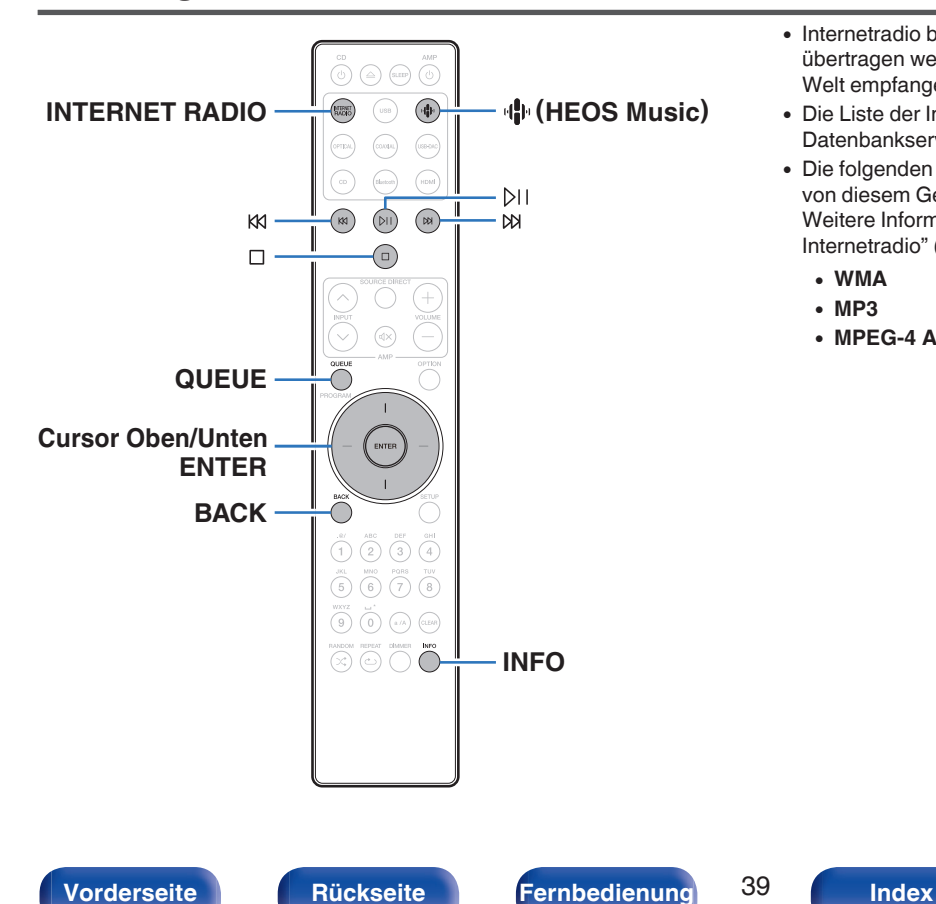

- 0 Internetradio bezeichnet Radiosendungen, die über das Internet übertragen werden. Es können Internetradio-Sender aus der ganzen Welt empfangen werden.
- 0 Die Liste der Internetradiosender auf diesem Gerät ist ein Datenbankservice vom Dienst TuneIn Radio.
- 0 Die folgenden Typen und Spezifikationen von Audioformaten werden von diesem Gerät für die Wiedergabe unterstützt. Weitere Informationen finden Sie unter ["Wiedergeben von](#page-140-0) [Internetradio" \(](#page-140-0) $\sqrt{\ }$  S. 141).
	- 0 **WMA**
	- 0 **MP3**
	- 0 **MPEG-4 AAC**

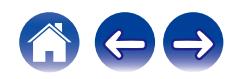

## **Wiedergeben von Internetradio**

### **1 Drücken Sie INTERNET RADIO.**

• Sie können auch auf  $\P\$  (HEOS Music) drücken. Verwenden Sie die Cursortasten nach oben/unten, um "Internet Radio" auszuwählen, und drücken Sie anschließend ENTER.

#### **2 Wählen Sie den Sender aus, den Sie wiedergeben möchten.**

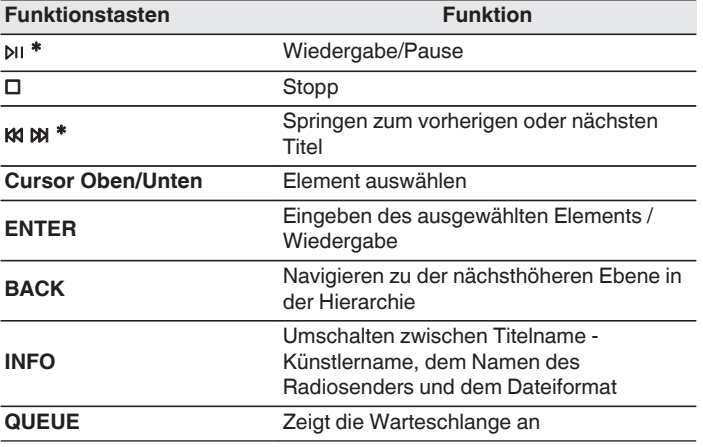

\* Bei der Wiedergabe von Podcasts aktiviert.

### $\overline{\mathscr{E}}$

0 Zeichen, die nicht angezeigt werden können, werden durch "." (Punkt).

#### **HINWEIS**

0 Die Radiosenderdatenbank kann ohne Ankündigung eingestellt werden oder aus anderem Grund nicht verfügbar sein.

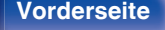

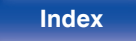

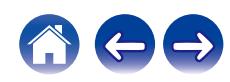

## **Wiedergeben von auf einem Computer oder auf einem NAS gespeicherten Dateien**

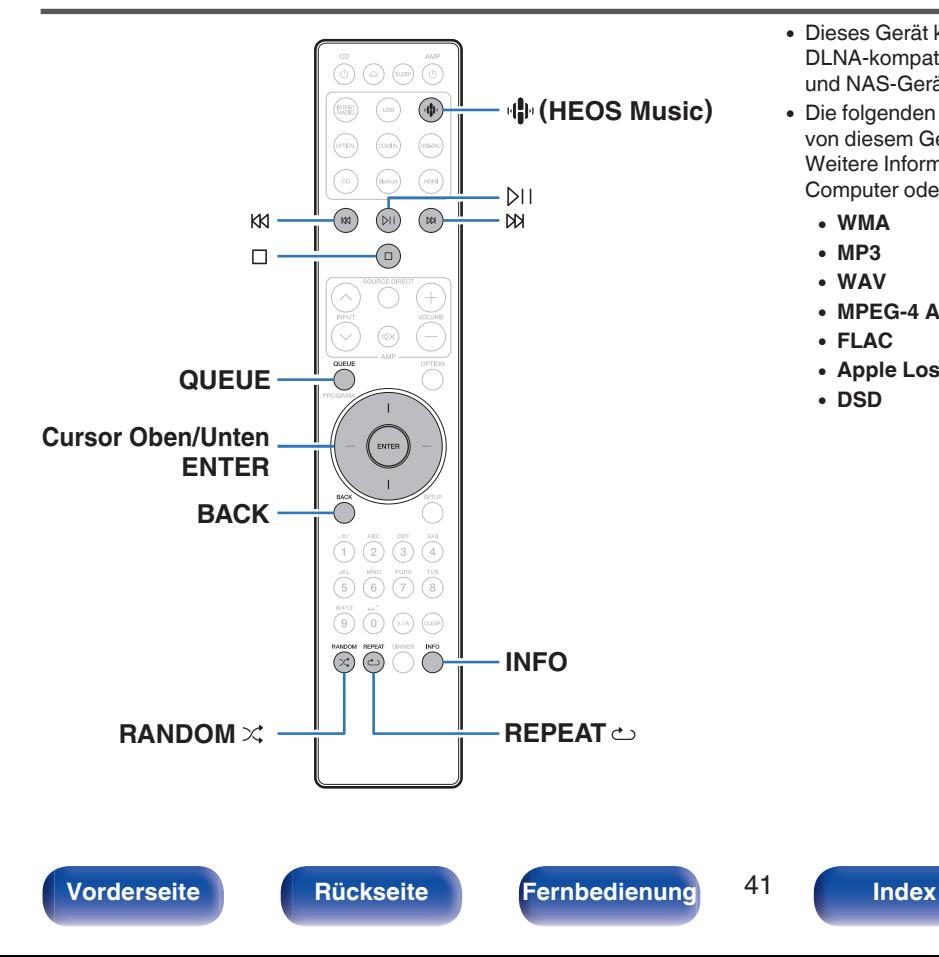

- 0 Dieses Gerät kann Musikdateien und Wiedergabelisten (m3u, wpl) von DLNA-kompatiblen Servern in Ihrem Netzwerk, einschließlich Computer und NAS-Geräte, wiedergeben.
- 0 Die folgenden Typen und Spezifikationen von Audioformaten werden von diesem Gerät für die Wiedergabe unterstützt. Weitere Informationen finden Sie unter ["Wiedergeben von auf einem](#page-139-0) [Computer oder auf einem NAS gespeicherten Dateien" \(](#page-139-0)@F S. 140).
	- 0 **WMA**
	- 0 **MP3**
	- 0 **WAV**
	- 0 **MPEG-4 AAC**
	- 0 **FLAC**
	- 0 **Apple Lossless**
	- 0 **DSD**

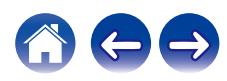

## **Wiedergeben von auf einem Computer oder auf einem NAS gespeicherten Dateien**

Verwenden Sie diese Methode, um auf DLNA-Dateiservern gespeicherte Musikdateien oder Wiedergabelisten in Ihrem lokalen Netzwerk wiederzugeben.

### **Drücken Sie <a>
R** (HEOS Music).

Wenn ein Wiedergabeverlauf vorhanden ist, wird der zuletzt gespielte Internetradio-Sender oder Titel wiedergegeben. Durch erneutes Drücken von <a>
(HEOS Music) wird das Hauptmenü von HEOS Music angezeigt.

- **2 Verwenden Sie die Cursortasten nach oben/unten, um "Music Servers" auszuwählen, und drücken Sie anschließend ENTER.**
- **3 Wählen Sie den Namen Ihres Netzwerk-Computers oder NAS** (**Network Attached Storage**) **Servers.**

**4 Nach Musik auf Ihrem Computer/NAS-Gerät suchen und Titel zur Wiedergabe auswählen.**

#### $\overline{\mathscr{L}}$

0 Wenn Sie etwas zur Wiedergabe auswählen, werden Sie gefragt, ob Sie Ihre Musik in die Warteschlange stellen möchten.

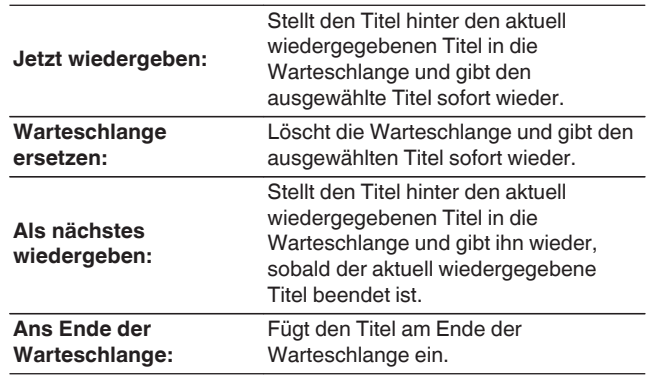

**[Vorderseite](#page-8-0) [Rückseite](#page-11-0) [Fernbedienung](#page-14-0)** 42 **[Index](#page-152-0)**

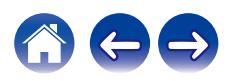

#### **5 Verwenden Sie die Cursortasten nach oben und unten, um "Jetzt wiedergeben" oder "Warteschlange ersetzen" auszuwählen und drücken Sie anschließend ENTER.**

Die Wiedergabe beginnt.

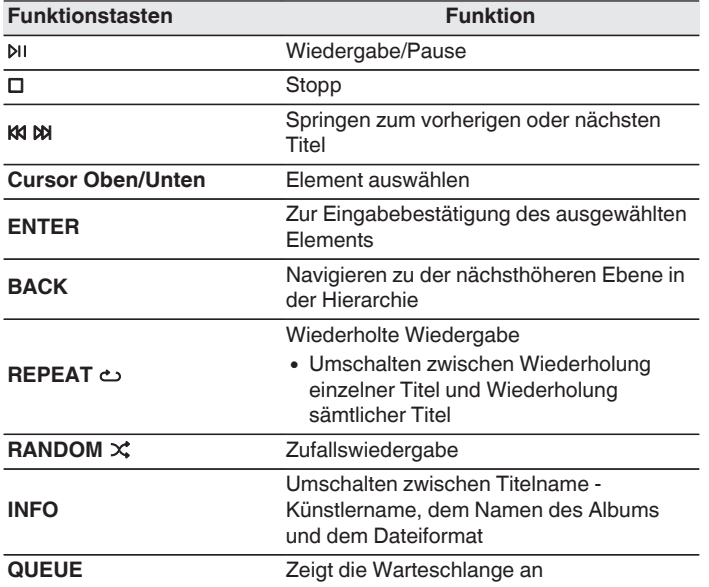

#### **HINWEIS**

- 0 Wenn Sie Musik wiedergeben, während Ihr Computer oder NAS über WLAN verbunden ist, kann die Audiowiedergabe in Abhängigkeit von Ihrer WLAN-Umgebung unterbrochen werden. Schließen Sie den Computer oder den NAS in diesem Fall über ein kabelgebundenes LAN an.
- 0 Die Reihenfolge, in der die Stücke/Dateien angezeigt werden, hängt von der Serverspezifikation ab. Sollten die Stücke/Dateien aufgrund der Serverspezifikation nicht in alphabetischer Reihenfolge angezeigt werden, kann es sein, dass die Suche nach dem ersten Buchstaben nicht richtig funktioniert.

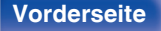

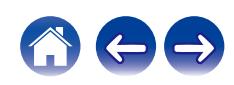

## **Wiedergeben eines USB-Flash-Laufwerks**

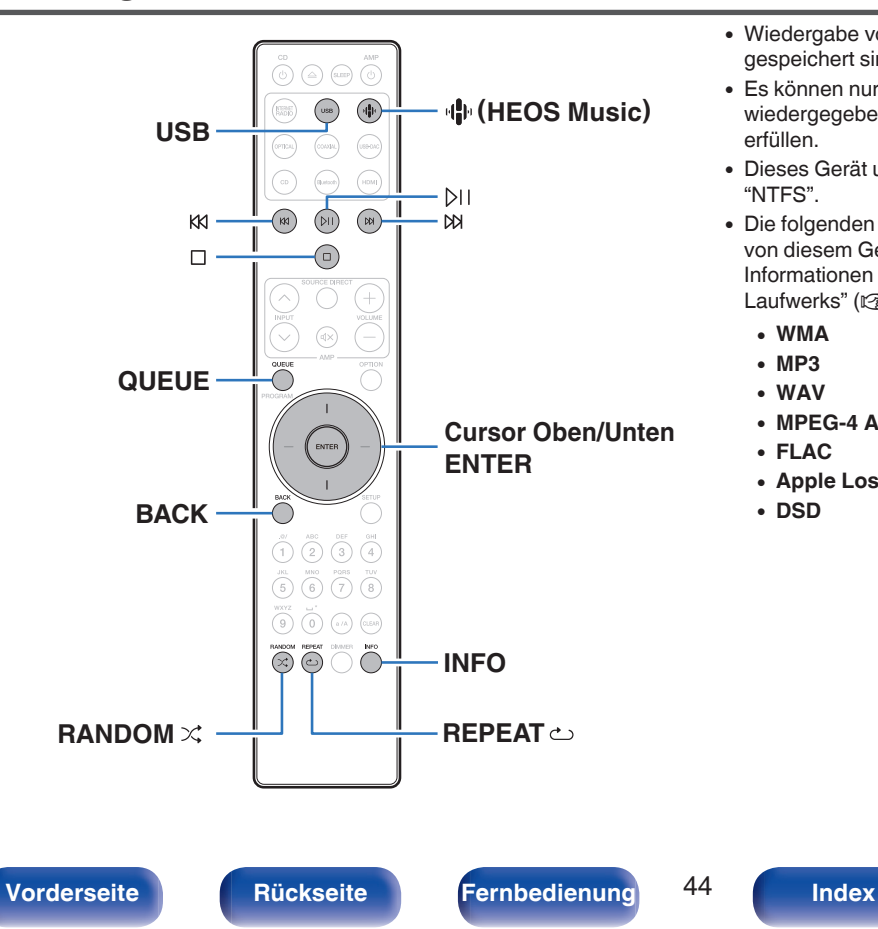

- 0 Wiedergabe von Musikdateien, die auf einem USB-Flash-Laufwerk gespeichert sind.
- 0 Es können nur solche USB-Flash-Laufwerke auf diesem Gerät wiedergegeben werden, die MSC-Standards (Massenspeicherklasse) erfüllen.
- 0 Dieses Gerät unterstützt USB-Flash-Laufwerke im Format "FAT32" oder "NTFS".
- 0 Die folgenden Typen und Spezifikationen von Audioformaten werden von diesem Gerät für die Wiedergabe unterstützt. Weitere Informationen finden Sie unter ["Wiedergeben eines USB-Flash-](#page-134-0)[Laufwerks" \(](#page-134-0) $\mathbb{Z}$  S. 135).
	- 0 **WMA**
	- 0 **MP3**
	- 0 **WAV**
	- 0 **MPEG-4 AAC**
	- 0 **FLAC**
	- 0 **Apple Lossless**
	- 0 **DSD**

## **Wiedergeben von Dateien, die auf USB-Flash-Laufwerken gespeichert sind**

- **1 Stecken Sie das USB-Flash-Laufwerk in den USB-Port.**
- **2 Drücken Sie USB, um "USB Music" als Eingangsquelle auszuwählen.**
	- Sie können auch auf  $\mathbb{P}$  (HEOS Music) drücken. Verwenden Sie die Cursortasten nach oben und unten, um "USB Music" auszuwählen, und drücken Sie anschließend ENTER.
- **3 Wählen Sie den Namen dieses Gerätes.**
- **4 Durchsuchen Sie die Musik auf Ihrem USB-Flash-Laufwerk und wählen Sie etwas aus, das wiedergegeben werden soll.**
	- $\overline{\mathscr{L}}$
	- 0 Wenn Sie etwas zur Wiedergabe auswählen, werden Sie gefragt, ob Sie Ihre Musik in die Warteschlange stellen möchten.

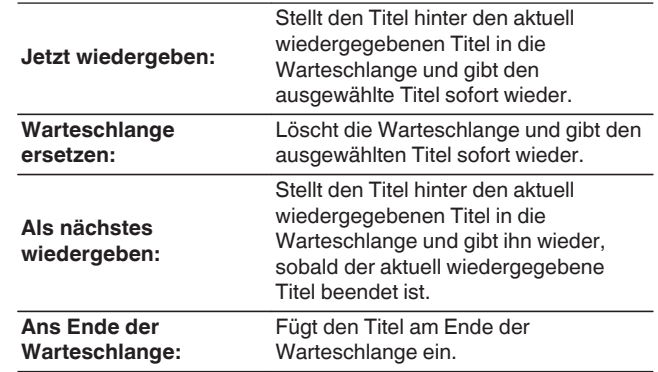

**5 Verwenden Sie die Cursortasten nach oben und unten, um "Jetzt wiedergeben" oder "Warteschlange ersetzen" auszuwählen und drücken Sie anschließend ENTER.**

Die Wiedergabe beginnt.

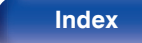

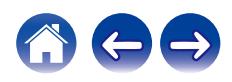

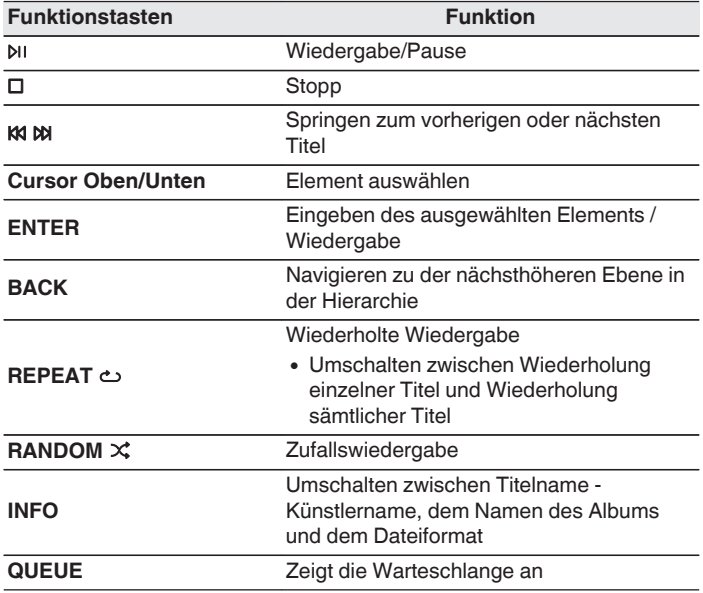

#### **HINWEIS**

- 0 Beachten Sie, dass Marantz keinerlei Verantwortung für Probleme übernimmt, die mit den Daten auf dem USB-Flash-Laufwerk auftreten, wenn dieses Gerät in Verbindung mit einem USB-Flash-Laufwerk verwendet wird.
- 0 Wenn ein USB-Flash-Laufwerk an dieses Gerät angeschlossen ist, lädt das Gerät alle auf dem USB-Flash-Laufwerk befindlichen Dateien. Das Laden kann einige Zeit dauern, wenn das USB-Flash-Laufwerk eine große Anzahl an Ordnern und/ oder Dateien enthält.

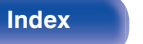

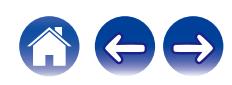

## **Wiedergabe von Musik von einem Bluetooth-Gerät**

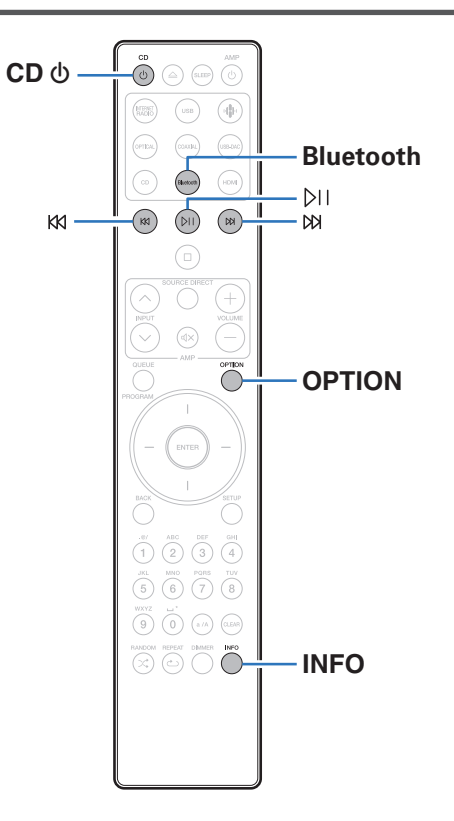

Sie können auf Bluetooth-Geräten wie Smartphones, digitalen Musik-Playern usw. gespeicherte Musikdateien über dieses Gerät anhören, indem Sie das Gerät mit dem Bluetooth-Gerät koppeln. Die Kommunikation ist bis zu einer Reichweite von etwa 30 m möglich.

#### **HINWEIS**

0 Damit Sie Musik von einem Bluetooth-Gerät wiedergeben können, muss auf dem Bluetooth-Gerät das A2DP-Profil unterstützt werden.

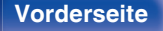

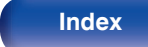

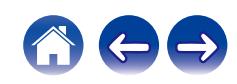

## **Wiedergabe von Musik von einem Bluetooth-Gerät**

Bevor Sie Musik von einem Bluetooth-Gerät auf diesem Gerät wiedergeben können, muss das Bluetooth-Gerät zuerst mit diesem Gerät gekoppelt werden.

Diese Kopplung muss für jedes Bluetooth-Gerät nur einmal durchgeführt werden.

### **1 Wiedergabe vorbereiten.**

A Schließen Sie die mitgelieferten externen Antennen für die Bluetooth-/WLAN-Verbindung an die Bluetooth-/WLAN-Antennenanschlüsse auf der Rückseite an. ( $\sqrt{2}$  [S. 12\)](#page-11-0)  $\odot$  Drücken Sie CD (b zum Einschalten des Geräts.

#### **2 Drücken Sie Bluetooth.**

Bei erstmaliger Wiedergabe von Inhalten über Bluetooth mit diesem Gerät wechselt das Gerät automatisch in den Kopplungsmodus.

#### **3 Aktivieren Sie die Bluetooth-Einstellungen an Ihrem mobilen Gerät.**

**4 Wählen Sie dieses Gerät aus, wenn der entsprechende Name in der auf dem Bildschirm des Bluetooth-Geräts angezeigten Liste erscheint.**

Führen Sie den Verbindungsvorgang mit dem Bluetooth-Gerät in der Nähe des Geräts (ca. 1 m) durch.

- **5 Spielen Sie Musik über eine App auf Ihrem Bluetooth-Gerät ab.**
	- 0 Das Bluetooth-Gerät kann auch über die Fernbedienung dieses Geräts bedient werden.
	- 0 Wenn die Bluetooth-Taste auf der Fernbedienung beim nächsten Mal gedrückt wird, stellt dieses Gerät automatisch eine Verbindung zum dem Bluetooth-Gerät her, mit dem es zuletzt verbunden war.

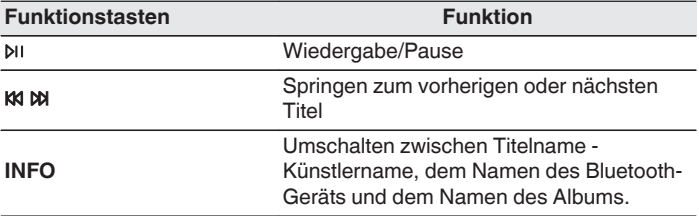

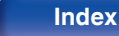

## **Kopplung mit anderen Bluetooth-Geräten**

Koppeln Sie ein Bluetooth-Gerät mit diesem Gerät.

**1 Aktivieren Sie die Bluetooth-Einstellungen an Ihrem mobilen Gerät.**

### **2 Halten Sie Bluetooth auf der Fernbedienung mindestens 3 Sekunden lang gedrückt.**

Dieses Gerät wechselt in den Kopplungsmodus.

**3 Wählen Sie dieses Gerät aus, wenn der entsprechende Name in der auf dem Bildschirm des Bluetooth-Geräts angezeigten Liste erscheint.**

- 0 Dieses Gerät kann mit bis zu 8 Bluetooth-Geräten gekoppelt werden. Wenn Sie ein 9. Bluetooth-Gerät koppeln, wird dieses anstelle des ältesten registrierten Geräts registriert.
- 0 Sie können den Kopplungsmodus auch aktivieren, indem Sie die OPTION-Taste drücken, wenn der Bluetooth-Wiedergabebildschirm angezeigt wird und "Kopplungs-Modus" über das angezeigte Optionen-Menü auswählen.

#### **HINWEIS**

- 0 Damit Sie das Bluetooth-Gerät mit der Fernbedienung dieses Geräts bedienen können, muss das Bluetooth-Gerät das AVRCP-Profil unterstützen.
- 0 Es kann nicht garantiert werden, dass die Fernbedienung dieses Geräts mit allen Bluetooth-Geräten funktioniert.
- 0 Bei manchen Bluetooth-Geräten ist die Einstellung der Lautstärke des Bluetooth-Geräts mit der Audiosignalausgabe des analogen Audioausgangs (VARIABLE) dieses Geräts verbunden.

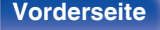

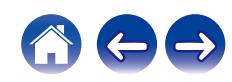

## **Erneutes Verbinden von einem Bluetooth-Gerät mit diesem Gerät**

Wenn die Kopplung abgeschlossen ist, kann eine Verbindung zu dem Bluetooth-Gerät hergestellt werden, ohne dass eine Eingabe an diesem Gerät vorzunehmen ist.

Dieser Vorgang muss auch durchgeführt werden, wenn ein anderes Bluetooth-Gerät zur Wiedergabe gewählt wird.

- **1 Besteht eine Verbindung zu einem Bluetooth-Gerät, deaktivieren Sie die Bluetooth-Einstellung des verbundenen Geräts, um die Verbindung zu trennen.**
- **2 Aktivieren Sie die Bluetooth-Einstellung des Geräts, zu dem Sie eine Verbindung herstellen möchten.**
- **3 Wählen Sie dieses Gerät aus der Bluetooth-Geräteliste auf Ihrem Bluetooth-Gerät.**
- **4 Spielen Sie Musik über eine App auf Ihrem Bluetooth-Gerät ab.**

- 0 Wenn dieses Gerät und die Bluetooth-Funktion eingeschaltet werden und ein Bluetooth-Gerät verbunden ist, wechselt die Eingangsquelle automatisch auf "Bluetooth".
- 0 Wenn die "Netzwerk-Steuerung"-Einstellung dieses Geräts auf "An" gestellt ist und ein Bluetooth-Gerät angeschlossen und abgespielt wird, während dieses Gerät sich im Standby-Modus befindet, schaltet sich dieses Gerät automatisch ein.  $(*exp* S. 107)$  $(*exp* S. 107)$

**[Vorderseite](#page-8-0) [Rückseite](#page-11-0) [Fernbedienung](#page-14-0)** 50 **[Index](#page-152-0)**

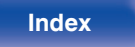

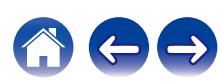

## **Audio-Wiedergabe über Bluetooth-Kopfhörer**

Sie können den Ton, der von diesem Gerät wiedergegeben wird, über Bluetooth-Kopfhörer anhören.

Geben Sie Audio gleichzeitig über die analogen Audioausgänge (VARIABLE) dieses Geräts und über Bluetooth-Kopfhörer aus.

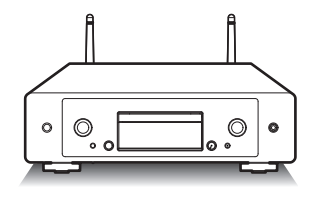

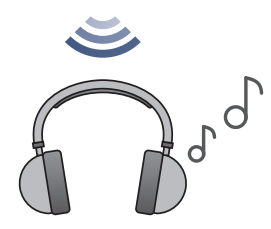

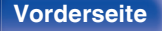

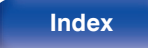

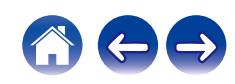

## **Audio-Wiedergabe über Bluetooth-Kopfhörer**

- **1 Legen Sie im Einrichtungsmenü unter "Netzwerk" - "Bluetooth" für "Kopfhörer" die Einstellung "Ein" fest. (**v **[S. 106\)](#page-105-0)**
- **2 Versetzen Sie den Bluetooth-Kopfhörer, den Sie mit diesem Gerät verbinden möchten, in den Kopplungsmodus.**
- **3 Wählen Sie "Geräte" und wählen Sie den Namen des Bluetooth-Kopfhörers in der Geräteliste aus.**
- **4 Stellen Sie die Lautstärke des angeschlossenen Bluetooth-Kopfhörers ein, nachdem die Verbindung hergestellt wurde.**

0 Bluetooth-Lautsprecher, die mit dem A2DP-Profil kompatibel sind, können anhand derselben Schritte wie Bluetooth-Kopfhörer angeschlossen werden.

#### **HINWEIS**

- 0 Die Lautstärke des Bluetooth-Kopfhörers kann nicht von diesem Gerät aus angepasst werden. Stellen Sie die Lautstärke Ihres Bluetooth-Kopfhörers ein.
- 0 Der Ton kann bei der Übertragung über Bluetooth verzögert sein.
- 0 Bluetooth-Kopfhörer können nicht verbunden werden, wenn eine Bluetooth-Eingangsquelle verwendet wird.

Außerdem wird durch die Auswahl einer Bluetooth-Eingangsquelle die Verbindung zwischen diesem Gerät und den Bluetooth-Kopfhörern beendet.

- 0 Bluetooth-Kopfhörer können nicht verbunden werden, wenn dieses Gerät in der HEOS-App zu einer Gruppe hinzugefügt wurde.
- 0 Bluetooth-Kopfhörer können nicht verbunden werden, wenn ein Gerät mit integriertem HEOS eine Eingangsquelle von diesem Gerät wiedergibt.

#### **VORSICHT:**

#### **Verwendung von Bluetooth-Kopfhörern ohne Lautstärkeregelungsfunktion**

- 0 Um Hörverlust zu vermeiden, sollten Sie keine Bluetooth-Kopfhörer anschließen, die keine Funktion zur Lautstärkeregelung haben.
- Die Lautstärke des Bluetooth-Kopfhörers kann unerwartet hoch sein. wenn dieses Gerät mit einem Bluetooth-Kopfhörer verbunden wird.
- 0 Die Lautstärke des Bluetooth-Kopfhörers kann nicht von diesem Gerät aus angepasst werden.

**[Vorderseite](#page-8-0) [Rückseite](#page-11-0) [Fernbedienung](#page-14-0)** 52 **[Index](#page-152-0)**

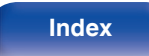

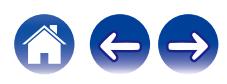

## **Erneutes Verbinden mit einem Bluetooth-Kopfhörer**

Führen Sie einen der folgenden Schritte aus, um den zuletzt verwendeten Bluetooth-Kopfhörer erneut zu verbinden:

- 0 Stellen Sie die Verbindung zu diesem Gerät mit der Wiederverbindungsfunktion des Bluetooth-Kopfhörers wieder her.
- 0 Wählen Sie das Gerät, das Sie verbinden möchten, aus der "Geräte"- Liste unter "Bluetooth" im Einrichtungsmenü aus. (CF [S. 106\)](#page-105-0)

## **Trennen der Verbindung des Bluetooth-Kopfhörers**

Führen Sie einen der folgenden Schritte aus, um die Verbindung zu Ihrem Bluetooth-Kopfhörer zu trennen:

- Schalten Sie Ihren Bluetooth-Kopfhörer aus.
- 0 Gehen Sie im Einrichtungsmenü zu "Netzwerk" "Bluetooth" und legen Sie für "Kopfhörer" die Einstellung "Aus" fest. (@F [S. 106\)](#page-105-0)

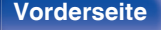

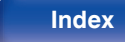

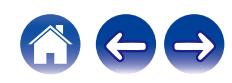

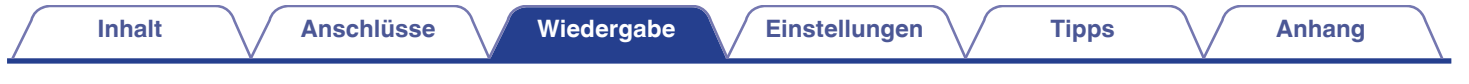

## **Abrufen der HEOS-App**

Sie können über die HEOS-App zahlreiche Online-Musik-Streamingdienste nutzen. Je nach Ihrem geografischen Standort können Sie aus zahlreichen Optionen wählen.

Laden Sie die HEOS-App für iOS oder Android herunter, indem Sie den App Store, Google Play oder den Amazon Appstore nach "HEOS" durchsuchen.

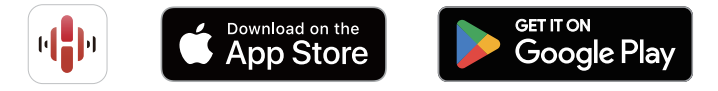

### $\overline{\rightarrow}$

0 Die Spezifikationen der HEOS-App können ohne vorherige Ankündigung zu Zwecken der Verbesserung geändert werden.

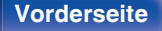

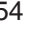

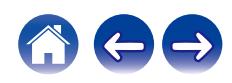

## **Erstmaliges Einrichten der HEOS-App mit einem Gerät mit integriertem HEOS**

Sobald Sie dieses Gerät in Ihrem Hörraum platziert und die HEOS-App heruntergeladen haben, sind Sie bereit, dieses Gerät für die Wiedergabe von Musik zu konfigurieren. Dazu gehört das Befolgen einiger einfacher Schritte, um dieses Gerät an Ihr vorhandenes Heimnetzwerk anzuschließen:

0 Schließen Sie das Ethernet-Kabel NICHT an, wenn Sie dieses Gerät mit einem kabellosen Netzwerk verbinden möchten. Wenn Sie dieses Gerät mit einem kabelgebundenen Netzwerk verbinden möchten, schließen Sie es mithilfe eines Ethernet-Kabels (nicht im Lieferumfang enthalten) an Ihr Netzwerk oder Ihren Router an.

**1 Stellen Sie sicher, dass Ihr Mobilgerät mit Ihrem kabellosen Netzwerk verbunden ist (dem Netzwerk, mit dem Sie dieses Gerät verbinden möchten).**

Sie können dies unter "Einstellungen" im "Wi-Fi"-Menü Ihres iOSoder Android-Geräts überprüfen.

- 0 Aktivieren Sie die Bluetooth-Einstellung auf Ihrem Mobilgerät.
- 0 Wenn Ihr kabelloses Netzwerk gesichert ist, vergewissern Sie sich, dass Sie das Passwort für den Zugang zu Ihrem Netzwerk kennen.
- **2 Starten Sie die HEOS-App auf Ihrem Mobilgerät.**

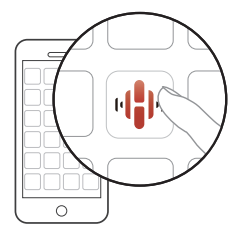

- **3 Tippen Sie auf die "Jetzt konfigurieren"-Schaltfläche oben im Bildschirm.**
- **4 Folgen Sie den Anweisungen, um dieses Gerät zu Ihrem kabellosen Netzwerk hinzuzufügen und einen Eingang an diesem Gerät auszuwählen.**

**[Vorderseite](#page-8-0) [Rückseite](#page-11-0) [Fernbedienung](#page-14-0)** 55 **[Index](#page-152-0)**

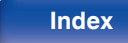

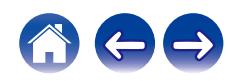

## **Hinzufügen der Registrierung von Geräten mit integriertem HEOS in der HEOS-App**

Beim HEOS-System handelt es sich um ein echtes Mehrraum-Audiosystem, das Audio-Wiedergaben automatisch zwischen mehreren Geräten mit integriertem HEOS synchronisiert, so dass das Audio aus unterschiedlichen Räumen perfekt synchron ist und stets hervorragend klingt! Sie können bequem bis zu 32 Geräte mit integriertem HEOS an Ihr HEOS-System anschließen.

### ■ Hinzufügen von kabelgebundenen Geräten mit **integriertem HEOS**

Schließen Sie die Geräte mit integriertem HEOS einfach mithilfe eines Ethernet-Kabels an Ihr Heimnetzwerk an. Das Gerät mit integriertem HEOS wird daraufhin in Ihrer HEOS-App im Räume-Bildschirm als neuer Raum angezeigt. Informationen zu kabelgebundenen LAN-Verbindungen finden Sie unter ["Anschließen an ein Heim-Netzwerk](#page-29-0)  $(LAN)" (x \le S. 30).$  $(LAN)" (x \le S. 30).$ 

Sie können dem Gerät mit integriertem HEOS auf Wunsch einen Namen zuweisen, um den Raum anzugeben, in dem Sie es aufgestellt haben.

### o **Hinzufügen von kabellosen Geräten mit integriertem HEOS**

Sie können Ihrem HEOS-System weitere kabellose Geräte mit integriertem HEOS hinzufügen, indem Sie im Einstellungsmenü der HEOS-App "Gerät hinzufügen" auswählen und den Anweisungen folgen:

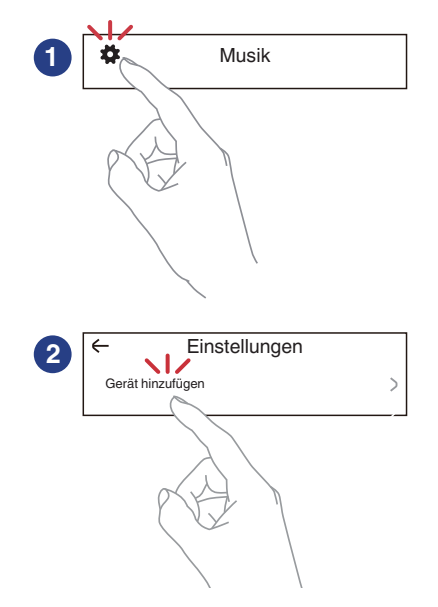

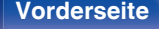

**[Vorderseite](#page-8-0) [Rückseite](#page-11-0) [Fernbedienung](#page-14-0)** 56 **[Index](#page-152-0)**

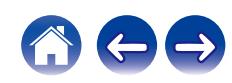

## **HEOS Konto**

Sie können HEOS-Konten registrieren, indem Sie in der HEOS-App in der "Musik"-Registerkarte auf das "Einstellungen"-Symbol tippen.

Sobald Sie Ihr HEOS Konto erstellt oder sich bei diesem angemeldet haben, können Sie die HEOS Favoriten-Funktion verwenden, um mithilfe dieses Geräts Ihre bevorzugten Streaming-Radiosender zu speichern und abzurufen.

## o **Was ist ein HEOS Konto?**

Ein HEOS Konto ist ein Hauptkonto oder "Schlüsselbund" zur Verwaltung all Ihrer HEOS-Musikdienste mit nur einem Benutzernamen und Kennwort.

## ■ Warum benötige ich ein HEOS Konto?

Wenn Sie ein HEOS Konto besitzen, müssen Sie Ihre Anmeldenamen und Kennwörter für Ihre Musikdienste nur einmal eingeben. So haben Sie schnell und bequem Zugang zu mehreren Steuerungs-Apps auf verschiedenen Geräte.

Sie melden sich auf einem beliebigen Gerät einfach an Ihrem HEOS Konto an und haben Zugriff auf alle Ihnen zugewiesene Musikdienste, den Wiedergabeverlauf und benutzerspezifische Wiedergabelisten, auch wenn Sie die Musik bei Freunden über deren HEOS-System anhören.

## ■ Anmeldung an einem HEOS Konto

Wenn Sie zum ersten Mal versuchen, über das Hauptmenü "Musik" der HEOS-App auf einen Musikdienst zuzugreifen, werden Sie angewiesen, sich für ein HEOS Konto zu registrieren. Folgen Sie den Anweisungen in der HEOS-App, um den Vorgang abzuschließen.

0 Die HEOS Konto-Einstellungsinformationen auf diesem Gerät werden mit der HEOS-App synchronisiert. Ändern Sie die Einstellungen und melden Sie sich über die HEOS-App bei Ihrem Konto ab.

## o **Ändern Ihres HEOS Konto**

- **1 Tippen Sie auf die Registerkarte "Musik".**
- **2** Gehen Sie auf das Symbol Einstellungen  $\sharp$  oben links **auf dem Bildschirm.**
- **3 Wählen Sie "HEOS Konto".**
- **4 Ändern Sie Ihren Standort und Ihr Kennwort, löschen Sie Ihr Konto oder melden Sie sich von Ihrem Konto ab.**
- 
- 0 Dieses Gerät synchronisiert sich automatisch, wenn Sie Ihre Kontoeinstellungen ändern oder sich über die HEOS-App abmelden. Um das HEOS-Konto zu wechseln, geben Sie Musik von einer HEOS-App wieder, die bei dem Konto angemeldet ist, das Sie mit diesem Gerät synchronisieren möchten. Das "HEOS Konto" wird automatisch gewechselt.

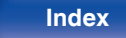

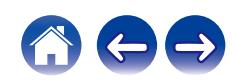

## **Wiedergabe über Musik-Streamingdienste**

Ein Musikdienst ist ein Online-Musikanbieter, der eine riesige Auswahl an Musik über kostenlose und/oder bezahlte Abonnements zur Verfügung stellt. Je nach Ihrem geografischen Standort können Sie aus zahlreichen Optionen wählen.

#### **HINWEIS**

0 Die HEOS-App und -Marke ist mit keinem Hersteller von Mobilgeräten verbunden. Die Verfügbarkeit von Musikdiensten kann je nach Region unterschiedlich sein. Zum Zeitpunkt des Kaufs sind möglicherweise nicht alle Dienste verfügbar. Von Zeit zu Zeit können einige Dienste basierend auf den Entscheidungen der Musikdienst-Anbieter oder von anderen hinzugefügt oder eingestellt werden.

### o **Auswahl eines Raumes/Gerätes**

- **1 Tippen Sie auf die "Räume"-Registerkarte. Wählen Sie "Marantz CD 50n", wenn mehrere Produkte mit integriertem HEOS vorhanden sind.**
- $\overline{\mathscr{E}}$
- Tippen Sie auf das Stift-Symbol  $\bullet$  oben rechts, um in den Bearbeitungsmodus zu wechseln. Sie können den angezeigten Namen ändern.

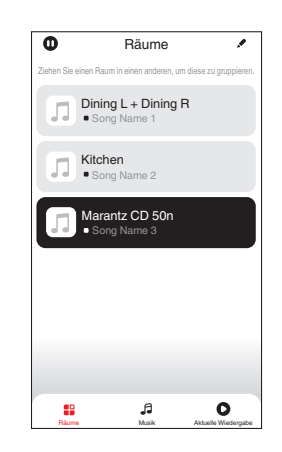

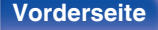

**[Vorderseite](#page-8-0) [Rückseite](#page-11-0) [Fernbedienung](#page-14-0)** 58 **[Index](#page-152-0)**

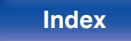

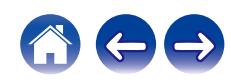

### ■ Auswahl des Musiktitels oder des Senders aus **den Musikquellen**

**1 Tippen Sie auf die Registerkarte "Musik" und wählen Sie eine Musikquelle aus.**

### $\frac{1}{\sqrt{2}}$

0 Möglicherweise sind nicht alle aufgeführten Musikdienste an deinem Standort verfügbar.

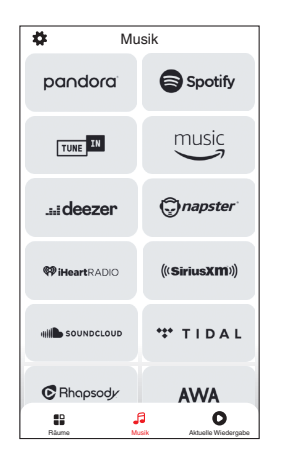

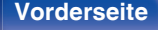

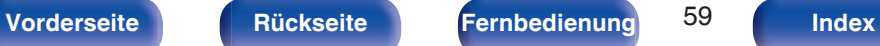

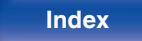

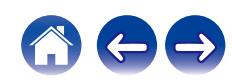

#### **2 Durchsuchen der Musiktitel.**

Nach Auswahl eines Musiktitels oder eines Radiosenders wechselt die App automatisch zum Bildschirm "Aktuelle Wiedergabe".

### $\overline{\mathscr{L}}$

0 Wenn Sie einen Musiktitel zur Wiedergabe auswählen, werden Sie gefragt, wie Sie Ihre Musik in die Warteschlange stellen möchten.

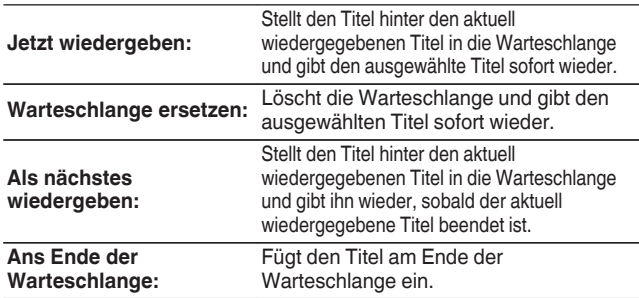

### $\overline{\mathscr{O}}$

0 Wenn Sie eine Radiostation auswählen, werden folgende Elemente angezeigt.

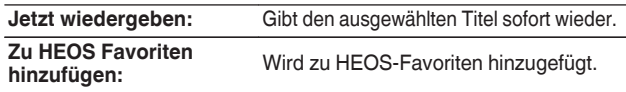

### $\frac{1}{\sqrt{2}}$

0 Stellen Sie im Einrichtungsmenü "Netzwerk-Steuerung" auf "Ein", so dass dieses Gerät automatisch eingeschaltet wird, wenn Sie die Wiedergabe über die HEOS-App starten, während sich dieses Gerät im Standby-Modus befindet. [\("Netzwerk-Steuerung" \(](#page-106-0) $\square$ S. 107))

1 Track 1 2 Track 2 0:50 Jetzt wiedergeben Räume Musik Aktuelle Wiedergabe Abbrechen Warteschlange ersetzen Als nächstes wiedergeben Ans Ende der Warteschlange Track 01 Räume Album Album 10 Tracks,60 Mins.,2014 Künstler

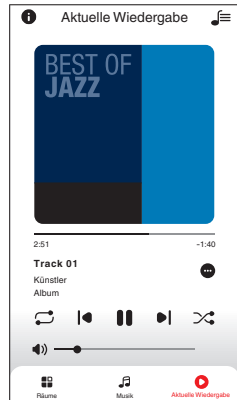

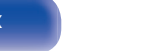

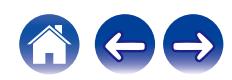

## **Dieselbe Musik in mehreren Räumen anhören**

Dieses System ist ein echtes Multi-Room-Audiosystem. Sie können eine oder mehrere HEOS-Gruppen erstellen, um die Audiowiedergabe zwischen mehreren Produkten mit integriertem HEOS automatisch zu synchronisieren, so dass die in verschiedenen Räumen wiedergegebene Musik absolut synchron ist und immer fantastisch klingt! Sie können ganz einfach bis zu 32 Produkte insgesamt zu Ihrem System hinzufügen. Sie können bis zu 16 individuelle Produkte zu einer Gruppe zusammenfassen, so dass sie denselben Song absolut synchron wiedergeben.

## o **Räume gruppieren**

- **1 Halten Sie mit dem Finger den Raum gedrückt, in dem keine Musik wiedergegeben wird.**
- **2 Ziehen sie ihn in den Raum, in dem Musik wiedergegeben wird und heben Sie Ihren Finger an.**
- **3 Die beiden Räume sind nun zu einer einzigen Gerätegruppe gruppiert und in beiden Räumen wird die**

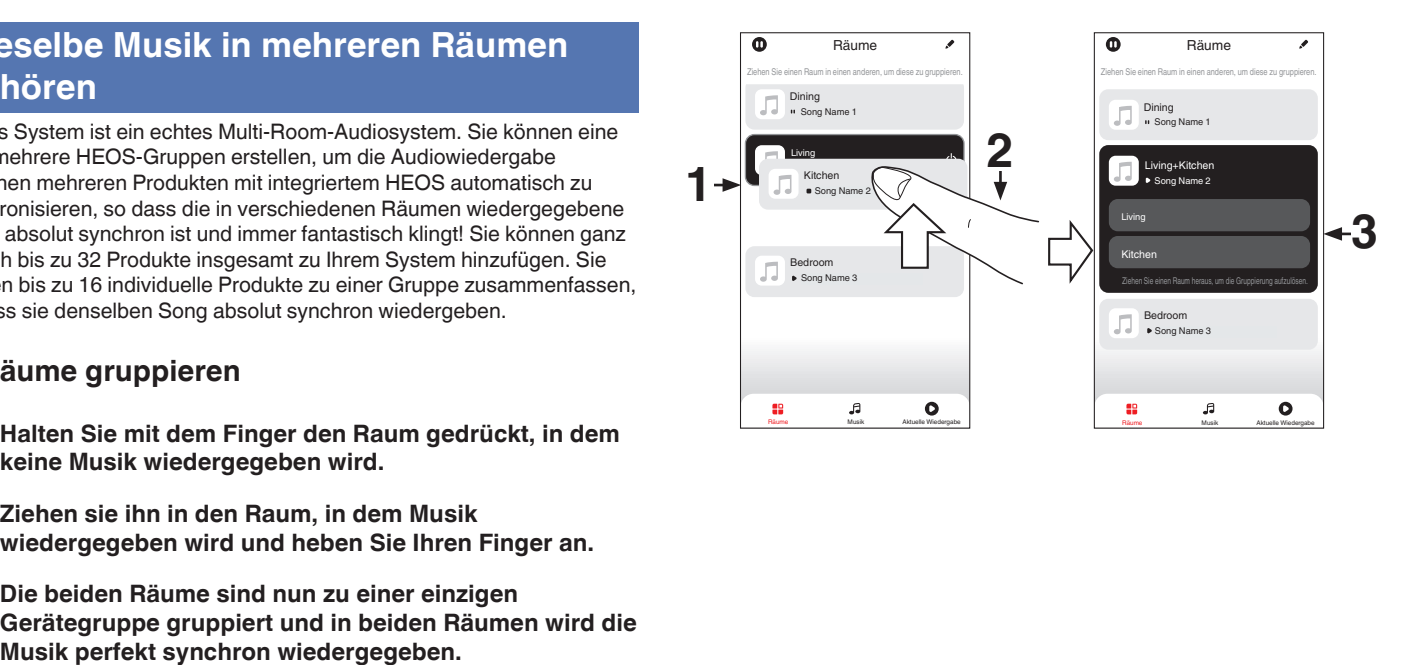

**[Vorderseite](#page-8-0) [Rückseite](#page-11-0) [Fernbedienung](#page-14-0)** 61 **[Index](#page-152-0)**

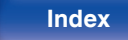

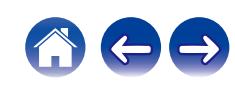

**[Inhalt](#page-1-0)**  $\left(\sqrt{\frac{4}{\text{Ansch}}}\right)$  **[Anschlüsse](#page-19-0) [Wiedergabe](#page-35-0) A** [Einstellungen](#page-90-0)  $\left(\sqrt{\frac{4}{\text{ N}}}\right)$  **[Anhang](#page-132-0)** 

## ■ Räume aus Gruppe entfernen

- **1 Halten Sie mit dem Finger den Raum gedrückt, den Sie aus der Gruppe entfernen möchten.**
- **2 Ziehen Sie sie ihn aus der Gruppe und heben Sie den Finger an.**

#### **HINWEIS**

0 Der erste Raum, in dem die Musik anfänglich vor der Gruppierung wiedergegeben wurde, kann nicht entfernt werden.

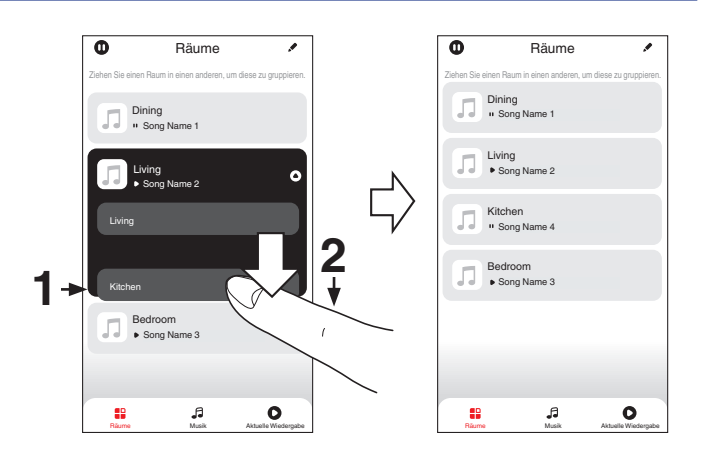

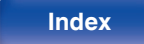

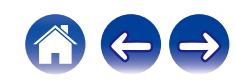

## ■ Alle Räume gruppieren (Party-Modus)

Im Party-Modus können Sie durch eine "Zangen"-Geste bequem bis zu 16 Räume gruppieren.

- **1 Legen Sie dazu zwei Finger auf den Bildschirm über die Raumliste.**
- **2 Führen Sie beide Finger schnell zusammen und heben Sie sie wieder an.**
- **3 Alle Ihre Räume sind nun zusammengeführt und geben dieselbe Musik perfekt synchron wieder.**

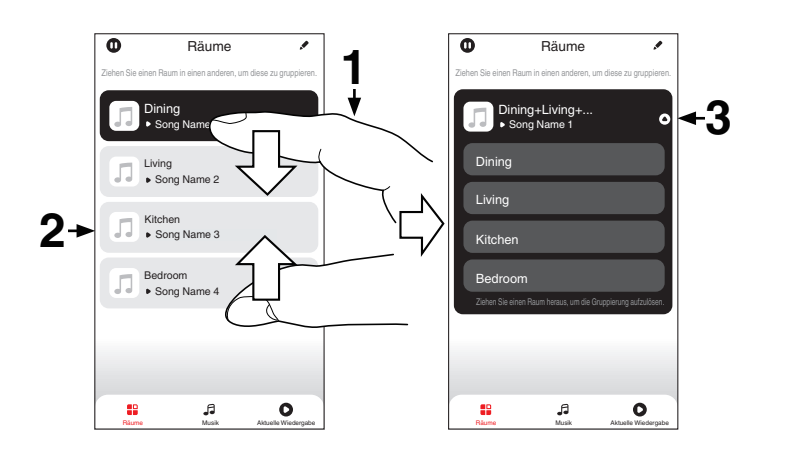

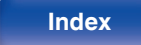

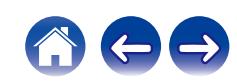

**[Inhalt](#page-1-0)**  $\setminus$  **[Anschlüsse](#page-19-0) [Wiedergabe](#page-35-0) [Einstellungen](#page-90-0)**  $\setminus$  **[Tipps](#page-110-0)**  $\setminus$  **[Anhang](#page-132-0)** 

### ■ Alle Räume aus Gruppe entfernen

Mit einer "Spreizbewegung" können Sie bequem alle Räume aus der Gruppe entfernen und den Party-Modus verlassen.

- **1 Legen Sie dazu zwei Finger eng zusammen auf den Bildschirm über die Raumliste.**
- **2 Spreizen Sie die Finger schnell und heben Sie sie dann an.**
- **3 Alle Ihre Räume wurden aus der Gruppe entfernt.**

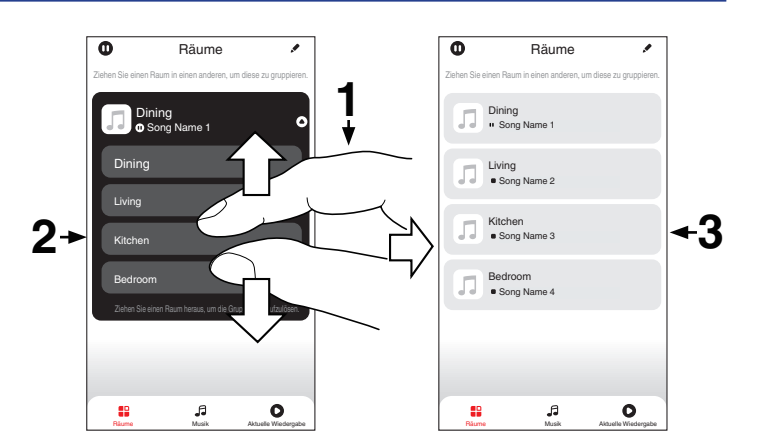

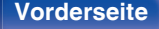

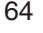

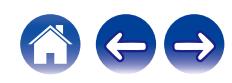

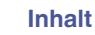

## **Abspielen von CDs**

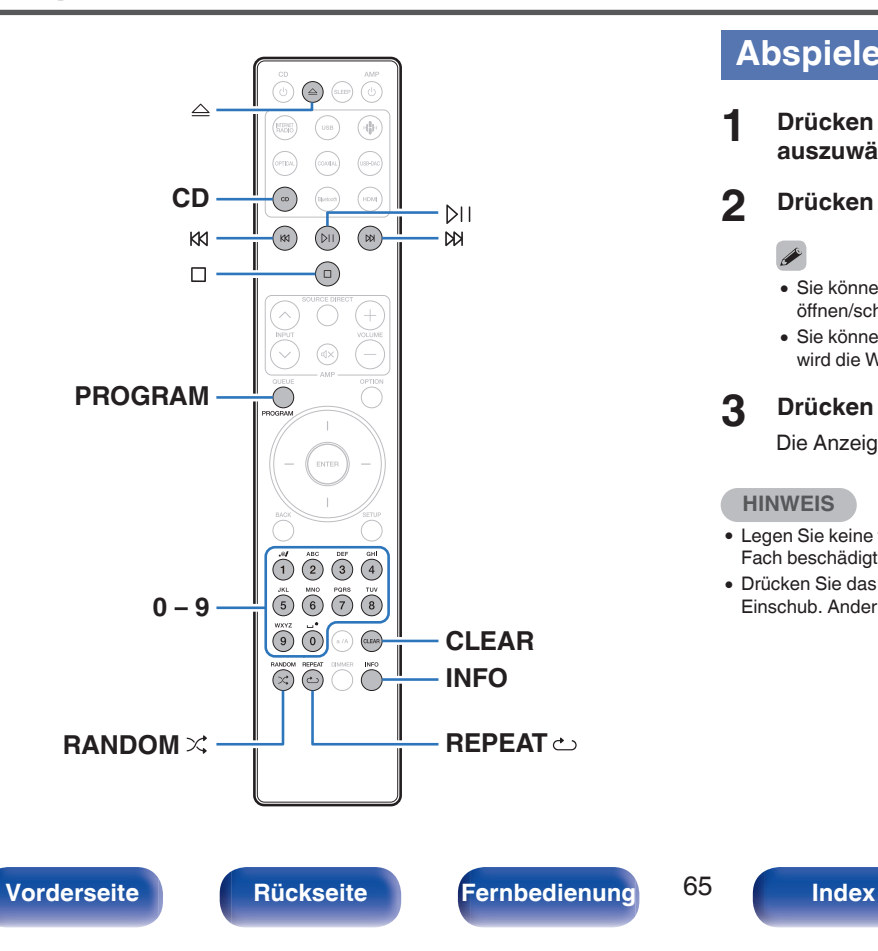

## **Abspielen von CDs**

- **1 Drücken Sie auf CD, um "CD" als Eingangsquelle auszuwählen.**
- **2 Drücken Sie △, um eine CD einzulegen.**

- $\bullet$  Sie können das CD-Fach auch durch Drücken von  $\triangleq$  am Hauptgerät öffnen/schließen.
- Sie können die CD-Schublade auch durch Drücken von DII schließen. Dabei wird die Wiedergabe automatisch gestartet.

#### **3 Drücken Sie** p**.**

Die Anzeige  $\blacktriangleright$  leuchtet auf dem Display. Die Wiedergabe beginnt.

#### **HINWEIS**

- 0 Legen Sie keine fremden Objekte in das CD-Fach. Andernfalls könnte das Disc-Fach beschädigt werden.
- 0 Drücken Sie das CD-Fach bei ausgeschaltetem Gerät nicht von Hand in den Einschub. Andernfalls könnte das Disc-Fach beschädigt werden.

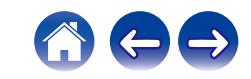

■ Wiedergeben eines bestimmten Titels **(Direktes Suchen)**

**1 Wählen Sie mit 0 – 9 die Titel aus.**

#### [Beispiel]

Titel 4: Drücken Sie auf die Zahlentaste 4, um Titel 4 auszuwählen. Titel 12: Drücken Sie nacheinander auf die Zahlentasten 1 und 2, um Titel 12 auszuwählen.

• Die eingegebene Zahl wird ca. 1,5 Sekunden nach dem Drücken der Zahlentasten eingestellt. Um zweistellige Zahlen einzugeben, müssen Sie die Zahlentasten unmittelbar hintereinander drücken.

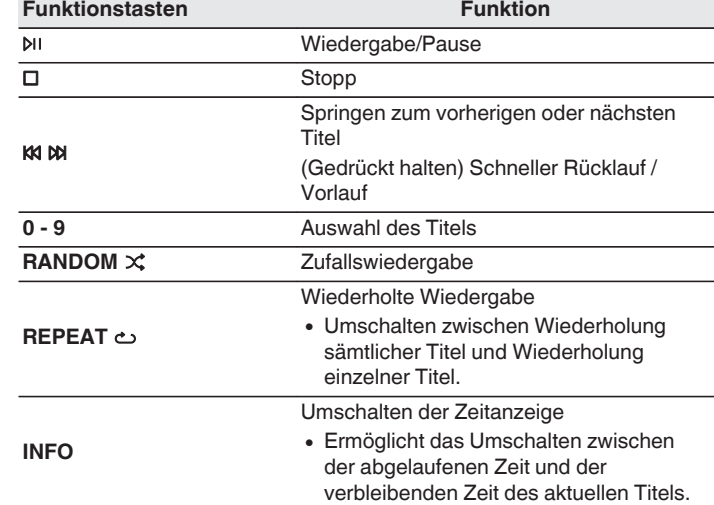

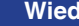

## **Wiedergabe der Titel in festgelegter Reihenfolge (Wiedergabeprogrammierung)**

Es können bis zu 25 Titel programmiert werden.

**1 Drücken Sie im Stopp-Modus auf PROGRAM.**

Auf dem Display wird "Programm" angezeigt.

### **2 Wählen Sie mit 0 – 9 die Titel aus.**

#### **[Beispiel]**

Titel 4: Drücken Sie auf die Zahlentaste 4, um Titel 4 auszuwählen. Titel 12: Drücken Sie nacheinander auf die Zahlentasten 1 und 2, um Titel 12 auszuwählen.

• Die eingegebene Zahl wird ca. 1,5 Sekunden nach dem Drücken der Zahlentasten eingestellt. Um zweistellige Zahlen einzugeben, müssen Sie die Zahlentasten unmittelbar hintereinander drücken.

## **3 Drücken Sie** p**.**

Die Wiedergabe startet in der programmierten Reihenfolge.

- 0 Das Programm wird zurückgesetzt, wenn das CD-Fach geöffnet oder das Gerät ausgeschaltet wird.
- $\bullet$  Drücken Sie während der Programmwiedergabe auf RANDOM $\times$ , um in den Zufallswiedergabemodus zu gelangen. Wenn im Zufallswiedergabemodus DII gedrückt wird, werden die programmierten Titel in zufälliger Reihenfolge wiedergegeben.
- Wenn während der programmierten Wiedergabe REPEAT  $\sim$  gedrückt wird, werden die Titel wiederholt in der programmierten Reihenfolge abgespielt.

## o **Überprüfen der Reihenfolge der programmierten Titel**

Drücken Sie im Stopp-Modus auf  $M$ .

Die Titel werden bei jedem Drücken von  $M$  in der programmierten Reihenfolge auf dem Display angezeigt.

## o **Löscht die programmierten Titel**

Drücken Sie im Stopp-Modus auf CLEAR. Bei jedem Drücken der Taste wird der zuletzt programmierte Titel gelöscht.

• Ein Titel kann auch durch Drücken von  $M$  gewählt werden.

## o **Löschen aller programmierten Titel**

Drücken Sie im Stopp-Modus auf PROGRAM.

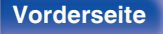

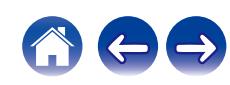

## **Abspielen von Daten-CDs**

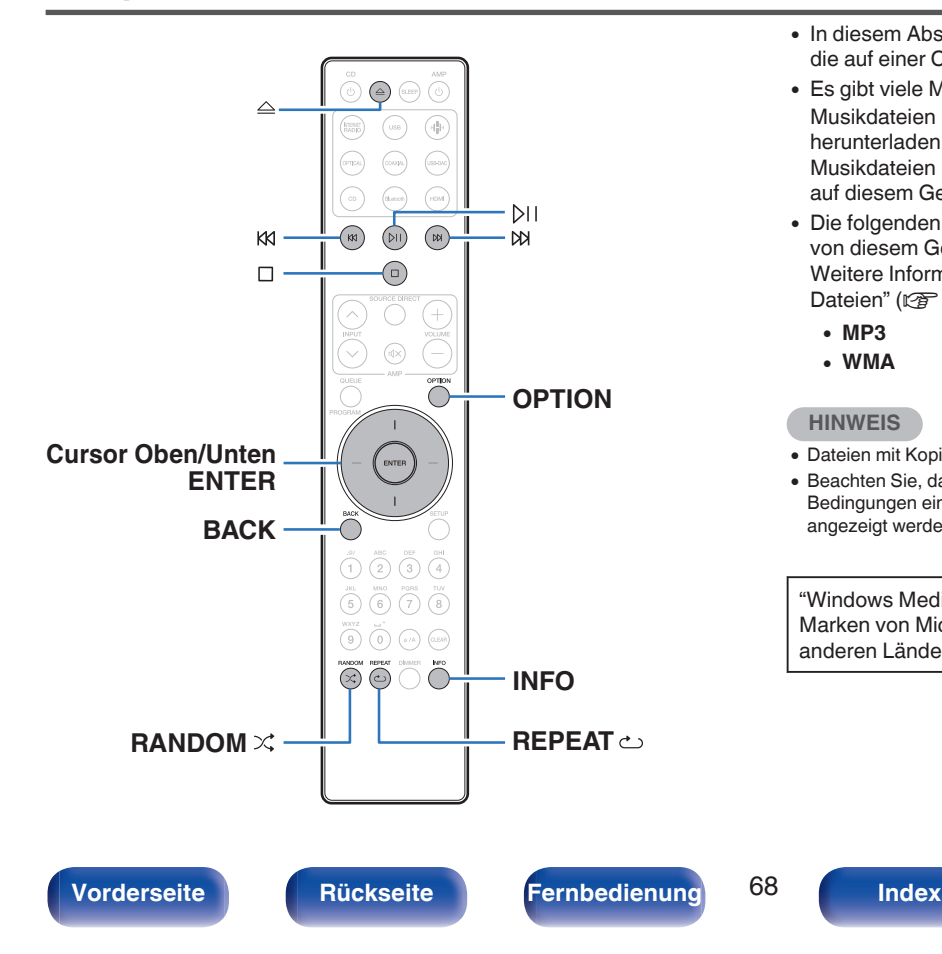

- In diesem Abschnitt wird die Wiedergabe von Musikdateien erläutert, die auf einer CD-R oder CD-RW aufgezeichnet wurden.
- 0 Es gibt viele Musikvertriebs-Websites im Internet, von denen Sie Musikdateien im MP3- oder WMA-Format (Windows Media® Audio) herunterladen können. Von diesen Websites heruntergeladene Musikdateien können auf CD-R- oder CD-RW-Discs gespeichert und auf diesem Gerät abgespielt werden.
- 0 Die folgenden Typen und Spezifikationen von Audioformaten werden von diesem Gerät für die Wiedergabe unterstützt. Weitere Informationen finden Sie unter ["Spezifikationen unterstützter](#page-132-0) [Dateien" \(](#page-132-0) $\sqrt{2}$  S. 133).
	- 0 **MP3**
	- 0 **WMA**

#### **HINWEIS**

- 0 Dateien mit Kopierschutz können nicht wiedergegeben werden.
- 0 Beachten Sie, dass je nach verwendeter Brennsoftware und anderen Bedingungen einige Dateien möglicherweise nicht richtig wiedergegeben oder angezeigt werden.

"Windows Media" und das "Windows" sind Marken oder eingetragene Marken von Microsoft Corporation in den Vereinigten Staaten und/oder anderen Ländern.

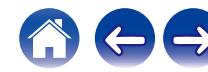

## **Wiedergabe von Dateien**

- **1 Drücken Sie auf CD, um "CD" als Eingangsquelle auszuwählen.**
- **2 Legen Sie eine CD-R oder CD-RW mit Musikdateien in das CD-Fach ein. (** $\sqrt{r}$  [S. 137\)](#page-136-0)
	- $\bullet$  Drücken Sie auf dem Gerät auf  $\triangle$ , um das Disc-Fach zu öffnen oder zu schließen.
- **3 Verwenden Sie die Cursortasten nach oben und unten sowie die BACK-Taste, um den Ordner auszuwählen, der wiedergegeben werden soll, und drücken Sie anschließend ENTER.**
- **4 Verwenden Sie die Cursortasten nach oben und unten, um die Wiedergabedatei auszuwählen, und drücken Sie anschließend ENTER.**

Die Wiedergabe beginnt.

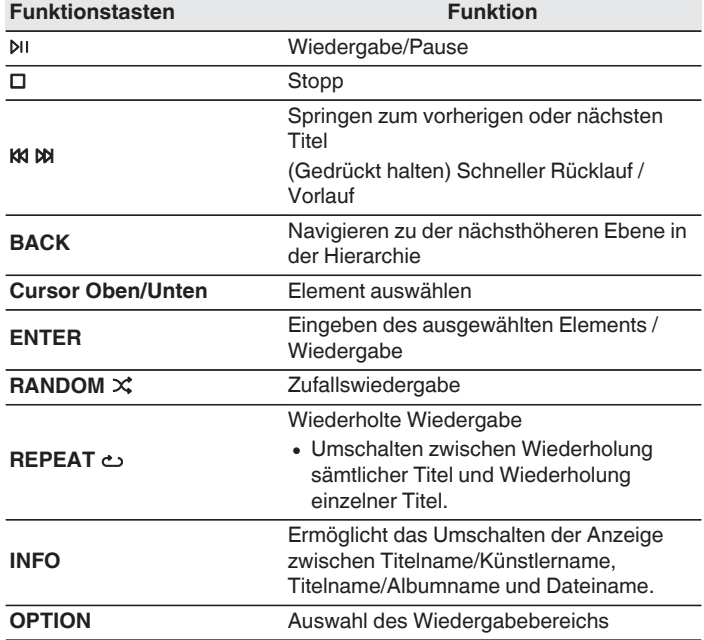

0 Um das Abspielen einer anderen Datei während der Wiedergabe einer CD-R/CD-RW zu starten, drücken Sie zunächst BACK, um den Dateibaum anzuzeigen. Verwenden Sie anschließend die Cursortasten nach oben und unten, um die Wiedergabedatei auszuwählen, und drücken Sie ENTER.

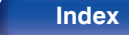

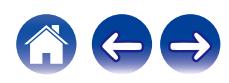

## $\blacksquare$  Umschalten des Displays

Drücken Sie während der Wiedergabe auf INFO.

- Ermöglicht das Umschalten der Anzeige zwischen Titelname/ Künstlername, Titelname/Albumname und Dateiname.
- 0 Falls eine Datei keine Textinformationen unterstützt oder keine Titelinformationen aufgezeichnet wurden, wird der Dateiname angezeigt.
- 0 Folgende Zeichen können angezeigt werden:

#### **ABCDEFGHIJKLMNOPQRSTUVWXYZ abcdefghijklmnopqrstuvwxyz 0123456789**

**!** "  $\# \$$  % & : ; < > ? @ \[ ] ` | { } ~ ^ '( ) \* + , - . / = (Leerzeichen)

- Zeichen, die nicht angezeigt werden können, werden durch "." (Punkt).
- 0 Die Ordner- und Dateinummern werden automatisch vergeben, wenn die Disc geladen wird.

## o **Wiedergabefähige Dateien**

• Siehe ["Spezifikationen unterstützter Dateien" \(](#page-132-0)v S. 133).

## **Umschalten des Wiedergabebereichs**

#### Drücken Sie OPTION.

• Sie können den Wiedergabebereich eines Titels festlegen.

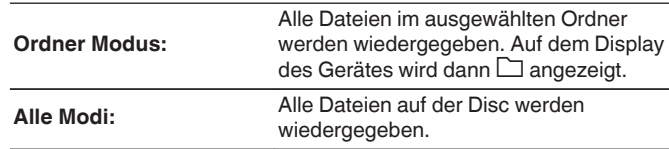

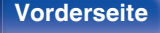

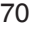

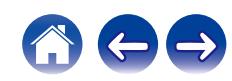

 $\circledR$   $\circledR$ 

**1 Wiedergabe vorbereiten.**

**auszuwählen.**

**3 Geben Sie von den an dieses Gerät angeschlossenen**

**"HDMI", "Coaxial" oder "Optical" als Eingangsquelle**

- **Komponenten wieder.**
- 0 Wenn die Abtastfrequenz nicht erkannt werden kann, wird "Kein Signal" angezeigt.
- 0 "Nicht unterstützt" wird angezeigt, wenn Audiosignale, die von diesem Gerät nicht unterstützt werden, eingegeben werden.

**Anschließen eines Fernsehers oder digitalen Geräts (HDMI/koaxial/optisch) und Wiedergabe desselben**

Prüfen Sie die Verbindung und schalten Sie die Einheit ein. (["Anschließen eines Fernsehers" \(](#page-21-0)@F S. 22), ["Anschließen an ein](#page-26-0) [Gerät mit digitalen Audio-Ausgangsanschlüssen" \(](#page-26-0)@F S. 27))

**2 Drücken Sie HDMI, COAXIAL oder OPTICAL, um**

# **Wiedergabe von digitaler Eingangsquelle**

**HDMI OPTICAL**

**COAXIAL**

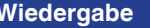

**USB-DAC**

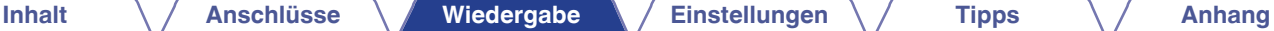

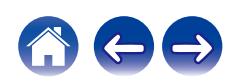

- 0 Wenn "TV-Eingang" im Einrichtungsmenü ausgewählt ist, schaltet sich dieses Gerät automatisch ein, sobald der an dieses Gerät angeschlossene Fernseher eingeschaltet wird, und die Eingangsquelle wechselt zu "HDMI", "Coaxial" oder "Optical". (12 [S. 101\)](#page-100-0)
- 0 Wenn Sie Ihren Fernseher über eine optische oder koaxiale Verbindung anschließen, kann dieses Gerät nicht in den Standby-Modus versetzt werden, wenn Sie Ihren Fernseher ausschalten. Wenn Sie dieses Gerät automatisch in den Standby-Modus versetzen möchten, stellen Sie im Einrichtungsmenü "Automat. Standby" ein. ( $\sqrt{2}$  [S. 103\)](#page-102-0)

#### **HINWEIS**

- 0 Geben Sie keine Nicht-PCM-Signale wie Dolby Digital, DTS und AAC auf dem Gerät wieder. Dies verursacht Rauschen und kann die Lautsprecher beschädigen.
- 0 Nur die PCM-2-Kanal-Einstellung kann verwendet werden, um Ton von einem Fernseher über die ARC-Funktion wiederzugeben. Stellen Sie in den Einstellungen des Fernsehers "PCM 2ch" als Audioformat ein.

### o **Technische Daten der unterstützten Audioformate**

Siehe ["Digitaler Eingang" \(](#page-138-0)@F S. 139).

### **HDMI-Steuerfunktion**

Schließen Sie dieses Gerät mit einem HDMI-Kabel an einen Fernseher an, der die HDMI-Steuerfunktion unterstützt, und aktivieren Sie die HDMI-Steuereinstellung am Fernseher, um grundlegende Bedienvorgänge an diesem Gerät (Ändern der Eingangsquelle, Einund Ausschalten, Anpassen der Lautstärke) mit der Fernbedienung des Fernsehers durchzuführen.

Weitere Informationen zur HDMI-Steuerfunktion finden Sie unter ["Informationen zu HDMI" \(](#page-141-0)19 S. 142).

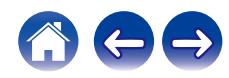
## **Anschließen eines Computers und Wiedergabe von diesem (USB-DAC)**

Bei der Eingabe von Musikdateien in dieses Gerät von einem per USB angeschlossenen Computer erzielen Sie dank des in das Gerät integrierten D/A-Wandlers einen herausragenden Audioklang.

- Vor dem Anschließen des Geräts per USB an Ihren Computer müssen Sie die Treibersoftware auf dem Computer installieren.
- 0 Unter macOS brauchen keine Treiber installiert zu werden.
- 0 Für die Wiedergabe der Dateien auf dem Computer können Sie zudem jede beliebige Player-Software verwenden.

## ■ Computer (Systemvoraussetzungen)

#### **Betriebssystem**

- 0 Windows 10 oder Windows 11
- $\cdot$  macOS 12 oder 13

#### **USB**

0 USB 2.0: USB High Speed/USB Audio Class V. 2.0

#### **HINWEIS**

0 Der Betrieb dieses Geräts wurde von uns mit den von uns genannten Systemvoraussetzungen geprüft, allerdings kann der ordnungsgemäße Betrieb nicht bei allen Systemen garantiert werden.

- DSD ist eine eingetragene Marke.
- Microsoft, Windows 10 und Windows 11 sind entweder Marken oder eingetragene Marken der Microsoft Corporation in den Vereinigten Staaten und/oder anderen Ländern.
- ASIO ist eine Marke der Steinberg Media Technologies GmbH.
- Apple, Macintosh und macOS sind Marken von Apple Inc., eingetragen in den USA und anderen Ländern.

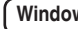

**Windows** Installieren des speziellen Treibers (v<sup>3</sup> [S. 74\)](#page-73-0)

#### **macOS** Einstellungen der Audiogeräte ( $\mathbb{C}$  [S. 80\)](#page-79-0)

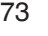

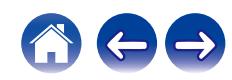

- <span id="page-73-0"></span> $\blacksquare$  Installieren des speziellen Treibers **(nur Windows)**
- n **Installieren der Treibersoftware**
- **1 Trennen Sie das USB-Kabel zwischen dem PC und dem Gerät.**
	- 0 Die Treibersoftware kann nicht ordnungsgemäß installiert werden, wenn der PC und das Gerät per USB-Kabel verbunden sind.
	- 0 Wenn das Gerät und der Computer per USB-Kabel verbunden sind, und der Computer vor der Installation eingeschaltet wurde, trennen Sie das Kabel, und starten Sie den Computer neu.
- **2 Laden Sie den dedizierten Treiber aus dem Abschnitt "Download" von der CD 50n-Seite auf der Marantz-Website auf Ihren PC herunter.**
- **3 Entpacken Sie die heruntergeladene Datei und doppelklicken Sie auf die EXE-Datei.**
- **4 Installieren Sie den Treiber.**
	- A Wählen Sie die gewünschte Sprache für die Installation aus.  $\overline{Q}$  Klicken Sie auf "OK".

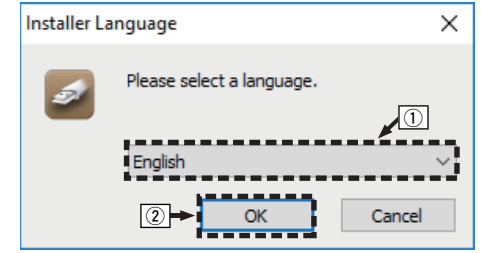

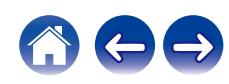

C Der Installationsassistent wird angezeigt. Klicken Sie auf "Next".

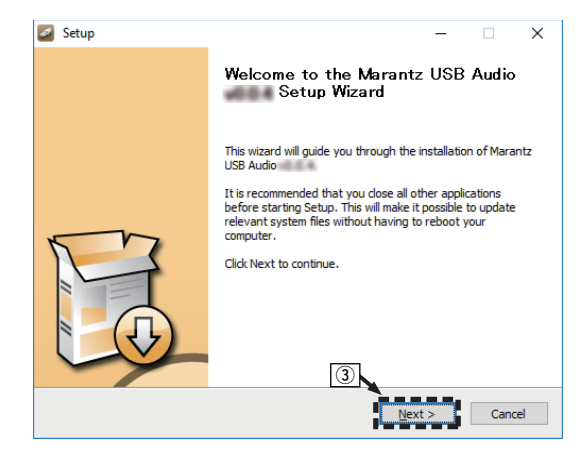

- (4) Lesen Sie sich die Lizenzvereinbarung für die Software durch, und klicken Sie auf "I accept the terms of the License Agreement".
- E Klicken Sie auf "Next".

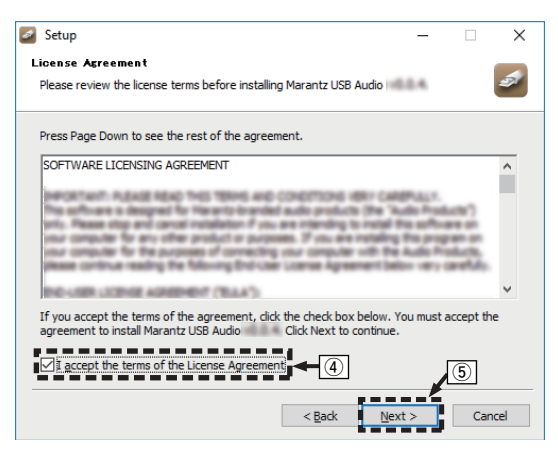

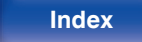

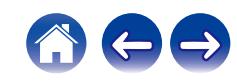

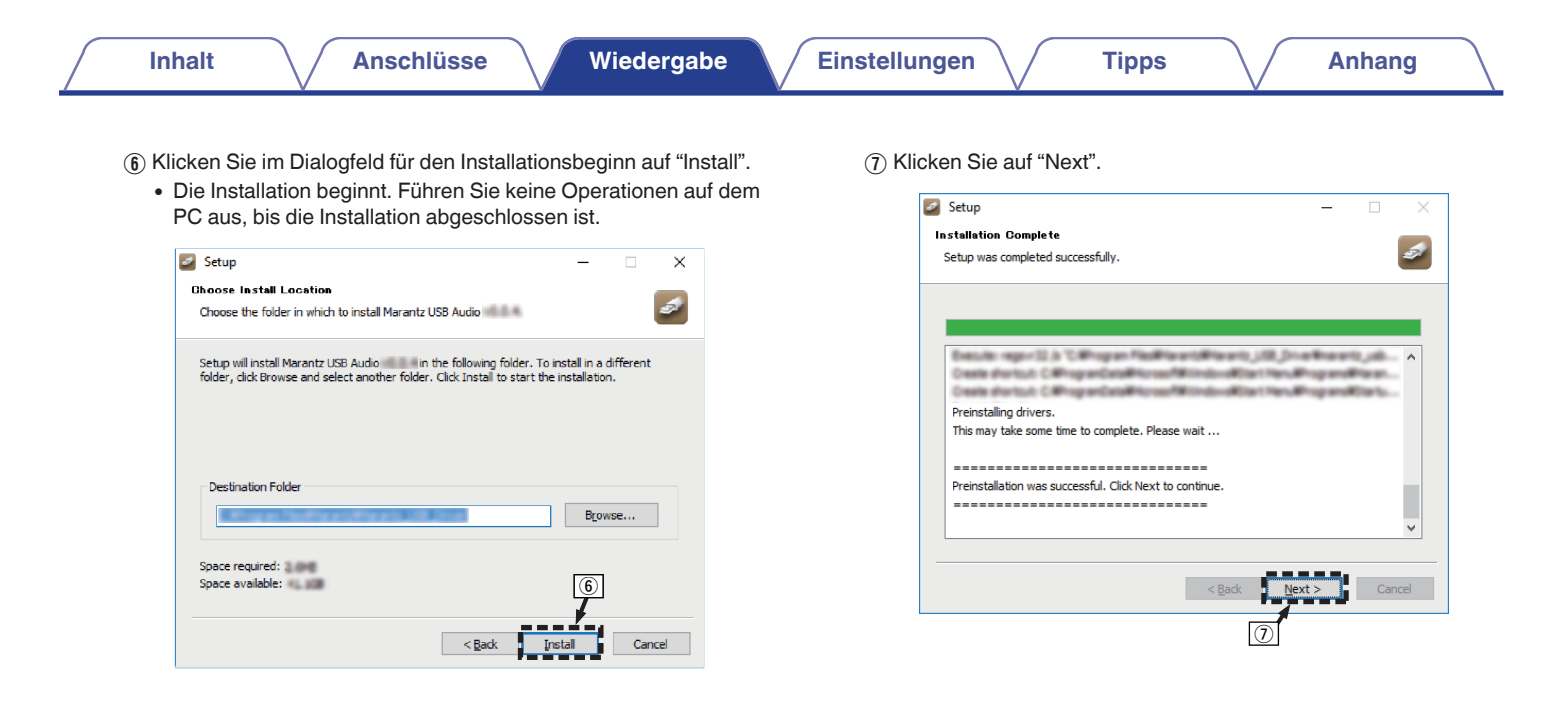

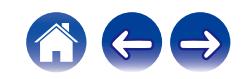

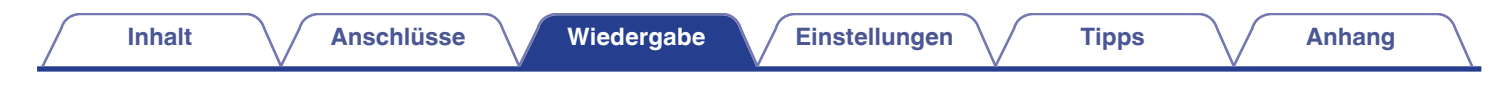

H Wenn die Installation abgeschlossen ist, klicken Sie auf "Finish".

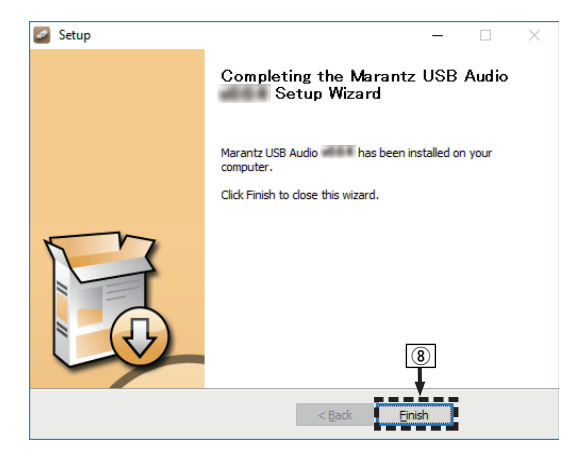

**(9) Klicken Sie auf "Ja".** 

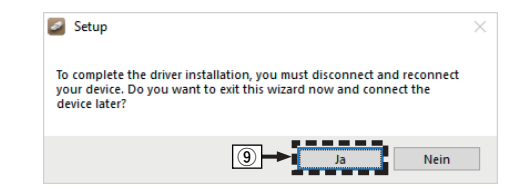

- **5 Verbinden Sie das ausgeschaltete Gerät und den PC mit einem USB-Kabel (nicht im Lieferumfang enthalten).**
	- Zu Einzelheiten zur Verbindung siehe ["Anschließen an einen PC](#page-27-0) [oder Mac" \(](#page-27-0) $\mathbb{C}$  S. 28).

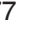

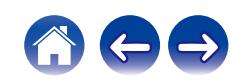

### **6** Drücken Sie auf CD  $\phi$ .

- Wenn das Gerät eingeschaltet wird, erkennt der PC automatisch das Gerät und stellt eine Verbindung her.
- **7 Drücken Sie USB-DAC, um "USB-DAC" als Eingangsquelle auszuwählen.**

### **8 Überprüfen des installierten Treibers.**

- A Öffnen Sie auf dem Computer die "Systemsteuerung".
	- 0 Die Liste der Systemsteuerung wird geöffnet.
- $\odot$  Klicken Sie auf "Sound".
	- Das Fenster "Sound" wird geöffnet.
- C Überprüfen Sie, dass auf der Registerkarte "Wiedergabe" unter "CD 50n" als "Standardgerät" festgelegt ist.
	- 0 Wenn ein anderes Gerät als Standardgerät festgelegt ist, klicken Sie auf "CD 50n" und anschließend auf "Als Standard".

## **9 Überprüfen der Audioausgabe.**

Gibt ein Testsignal vom PC aus und überprüft die Audioausgabe der USB-DAC-Funktion.

A Wählen Sie "CD 50n" aus, und klicken Sie auf "Eigenschaften".

• Das Fenster "Properties" wird angezeigt.

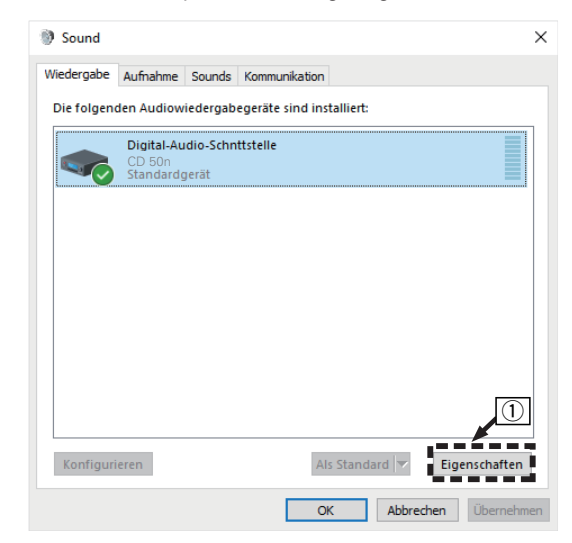

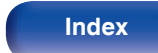

- B Klicken Sie auf die Registerkarte "Erweitert".
- $\tilde{a}$ ) Wählen Sie die Abtastrate und die Bitrate für den D/A-Wandler aus.
	- 0 Die Auswahl von "2 Kanal, 32 Bit, 192000 Hz (Studioqualität)" wird empfohlen.
- $\Omega$  Klicken Sie auf "Übernehmen".
- $\overline{6}$  Klicken Sie auf "Testen".
	- 0 Überprüfen Sie, ob Audio von diesem Gerät über den PC ausgegeben wird.

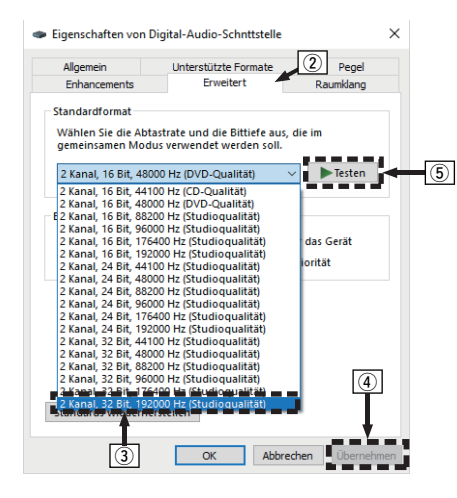

## Í

- 0 Der zugehörige Treiber muss auf dem PC installiert werden, bevor das Gerät mit diesem verbunden wird. Der Betrieb kann nicht ordnungsgemäß erfolgen, wenn das Gerät vor der Installation des zugehörigen Treibers mit dem PC verbunden wird.
- 0 In Verbindung mit einigen Hardware- und Softwarekonfigurationen kann das Gerät möglicherweise gar nicht betrieben werden.
- 0 Für die Wiedergabe von Dateien mit einer Abtastfrequenz von 352,8 kHz/384 kHz ohne Downsampling ist eine Abspielsoftware erforderlich, die den Audio Stream Input Output-Treiber (ASIO) unterstützt. Überprüfen Sie vor dem Abspielen von Dateien mit dem ASIO-Treiber Ihre Abspielsoftware.
- 0 Bitte lesen Sie die häufig gestellten Fragen (FAQ) auf der Website **www.marantz.com,** falls beim Abspielen von Audiodaten Ihres Computers mit diesem Gerät Probleme auftreten. Überprüfen Sie gegebenenfalls auch die Support-Seiten für Ihre Audio-Player-Anwendung.

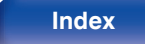

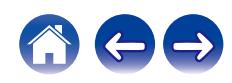

## <span id="page-79-0"></span>■ Einstellungen der Audiogeräte (nur macOS)

- A Verbinden Sie das ausgeschaltete Gerät und den Mac mit einem USB-Kabel (nicht im Lieferumfang enthalten).
	- 0 Weitere Informationen zum Anschließen finden Sie im Abschnitt "Anschließen an einen PC oder Mac". ( $\mathbb{F}^2$  [S. 28\)](#page-27-0)
- 2 Drücken Sie auf CD  $\phi$ .
- $\widetilde{a}$  Drücken Sie USB-DAC, um "USB-DAC" als Eingangsquelle auszuwählen.
- D Bewegen Sie den Cursor auf "Gehe zu" auf dem Computerbildschirm und klicken Sie dann auf "Dienstprogramme".
	- 0 Die Liste der Dienstprogramme wird angezeigt.
- E Doppelklicken Sie auf "Audio-MIDI-Setup".
	- 0 Das Fenster "Audiogeräte" wird angezeigt.
- F Klicken Sie mit der rechten Maustaste auf "CD 50n" und überprüfen Sie anschließend, ob bei "Dieses Gerät für die Tonausgabe verwenden" ein Häkchen gesetzt wurde.
	- 0 Wenn ein anderes Gerät ausgewählt ist, wählen Sie "CD 50n", klicken Sie mit der rechten Maustaste darauf und wählen Sie anschließend "Dieses Gerät für die Tonausgabe verwenden".

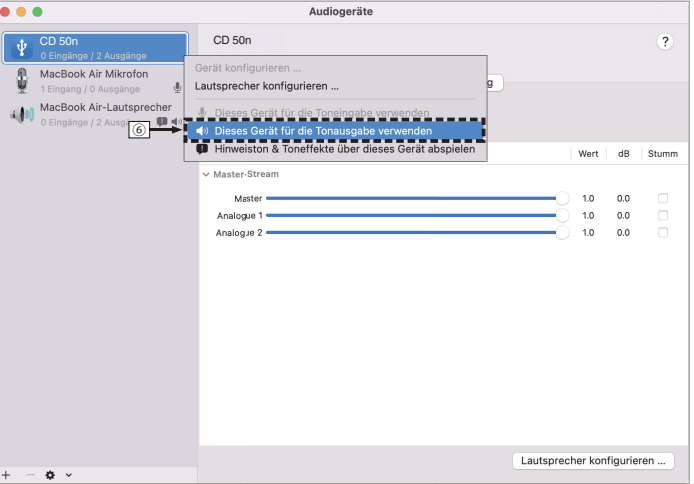

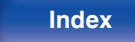

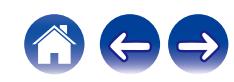

G Wählen Sie das Format "CD 50n".

0 Es wird normalerweise empfohlen, das Format auf "2 ch 32-Bit Ganzzahl 384.0 kHz" einzustellen.

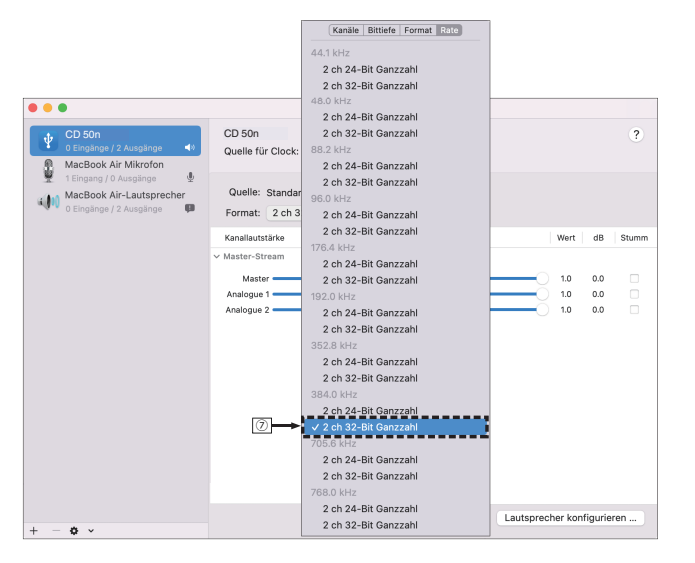

(8) Audio-MIDI-Setup beenden eingestellt ist.

### **Wiedergabe**

Installieren Sie zuvor die gewünschte Player-Software auf dem Computer.

Verwenden Sie den USB-DAC-Anschluss auf der Rückseite des Geräts für die Verbindung mit einem Computer. (@F [S. 28\)](#page-27-0)

### **1 Drücken Sie USB-DAC, um "USB-DAC" als Eingangsquelle auszuwählen.**

Starten Sie die Wiedergabe mit der Player-Software auf dem Computer.

- 0 Wenn die Abtastfrequenz nicht erkannt werden kann, wird "Kein Signal" angezeigt.
- 0 "Nicht unterstützt" wird angezeigt, wenn Audiosignale, die von diesem Gerät nicht unterstützt werden, eingegeben werden.

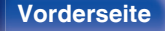

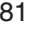

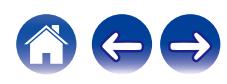

### ■ Technische Daten der unterstützten **Audioformate**

Siehe ["Digitaler Eingang" \(](#page-138-0) $\sqrt{\mathscr{L}}$  S. 139).

### $\rightarrow$

- 0 Führen Sie Vorgänge wie Wiedergabe und Pause auf dem Computer aus. Mit den Tasten an diesem Gerät oder auf der Fernbedienung sind derzeit keine Funktionen verbunden.
- 0 Wenn das Gerät als D/A-Wandler fungiert, erfolgt keine Klangwiedergabe über die Lautsprecher des Computers.
- 0 Wenn die Verbindung mit dem Computer getrennt wird, während die Musikwiedergabesoftware auf dem Computer ausgeführt wird, friert die Wiedergabesoftware möglicherweise ein. Beenden Sie immer die Wiedergabesoftware, bevor Sie die Verbindung mit dem Computer trennen.
- 0 Wenn es auf dem Computer zu einem Fehler kommt, trennen Sie das USB-Kabel und starten Sie den Computer neu.
- 0 Die Abtastfrequenz der Musikwiedergabesoftware und die auf dem Gerät angezeigte Abtastfrequenz stimmen möglicherweise nicht überein.
- 0 Verwenden Sie für den Anschluss an den Computer ein Kabel von maximal 3 m Länge.

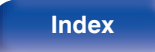

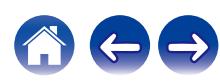

# **AirPlay-Funktion**

Musikdateien, die auf Ihrem iPhone, iPod touch, iPad oder in iTunes gespeichert sind, können auf diesem Gerät über das Netzwerk wiedergegeben werden.

### $\overline{\bullet}$

- 0 Die Eingangsquelle wird auf "AirPlay" umgeschaltet, wenn die AirPlay-Wiedergabe beginnt.
- 0 Sie können die AirPlay-Wiedergabe beenden, indem Sie eine andere Eingangsquelle auswählen.
- 0 Informationen über die Verwendung von iTunes finden Sie auch unter Hilfe für iTunes.
- 0 In Abhängigkeit von Betriebssystem und Software-Version sieht der Bildschirm möglicherweise anders aus.

#### **HINWEIS**

• Bei der Wiedergabe mit der AirPlay-Funktion wird der Klang mit der am iPhone, iPod touch, iPad oder in iTunes eingestellten Lautstärke wiedergegeben. Regeln Sie die Lautstärke am iPhone, iPod touch, iPad oder in iTunes herunter, bevor Sie die Wiedergabe starten, und passen Sie sie dann auf einen geeigneten Pegel an.

#### **Dieses Gerät unterstützt AirPlay 2.**

Synchronisieren Sie mehrere mit AirPlay 2 kompatible Geräte / Lautsprecher zur simultanen Wiedergabe.

0 Dieses Gerät unterstützt AirPlay 2 und erfordert iOS 11.4 oder höher.

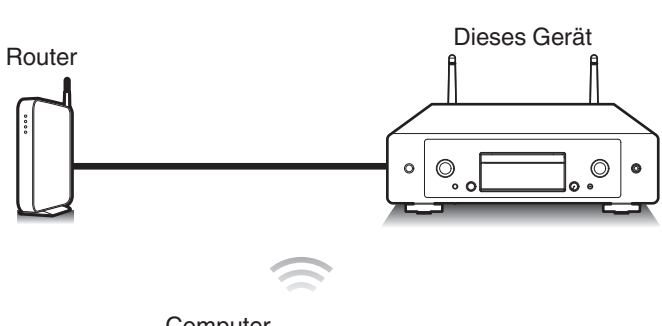

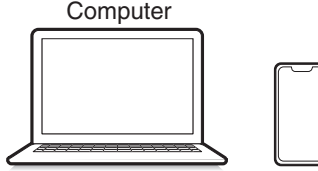

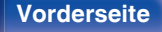

**[Vorderseite](#page-8-0) [Rückseite](#page-11-0) [Fernbedienung](#page-14-0)** 83 **[Index](#page-152-0)**

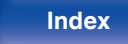

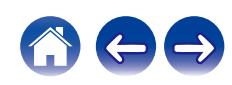

# **Wiedergeben von Titeln von iPhone, iPod touch oder iPad**

Wenn Sie Ihr "iPhone/iPod touch/iPad" auf iOS 10.0.2 oder höher aktualisieren, können Sie die auf Ihrem "iPhone/iPod touch/iPad" gespeicherte Musik direkt auf dieses Gerät streamen.

- **1 Verbinden Sie das iPhone, iPod touch oder iPad Wi-Fi mit dem selben Netzwerk wie dieses Gerät.**
	- 0 Weitere Informationen finden Sie in der Bedienungsanleitung Ihres Geräts.
- **2 Geben Sie den Titel auf dem iPhone, iPod touch oder iPad wieder.**

Symbol von AirPlay wird auf dem Display des iPhone, iPod touch oder iPad angezeigt.

### **3 Tippen Sie auf das AirPlay-Symbol und wählen Sie dieses Gerät aus.**

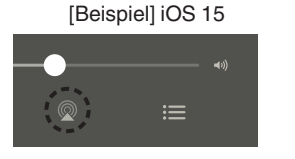

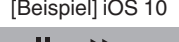

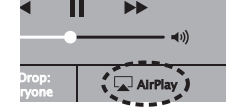

## **Wiedergeben von Musik aus iTunes auf diesem Gerät**

- **1 Installieren Sie iTunes 10 oder höher auf einem Macoder Windows-Computer, der mit dem gleichen Netzwerk verbunden ist wie das Gerät.**
- **2 Starten Sie iTunes, und klicken Sie auf das AirPlay-Symbol, um das Gerät auszuwählen.**

[Beispiel] iTunes

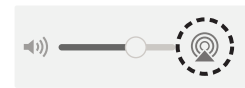

**3 Wählen Sie einen Titel, und klicken Sie in iTunes auf Wiedergabe.**

Die Musik wird auf dieses Gerät übertragen.

0 Wenn "Netzwerk-Steuerung" auf "An" eingestellt ist, kann dieses Gerät über iTunes eingeschaltet werden. (☞ [S. 107\)](#page-106-0)

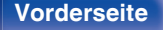

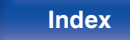

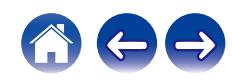

# **Wiedergabe von Titeln von Ihrem iPhone, iPod touch oder iPad auf mehreren synchronisierten Geräten (AirPlay 2)**

Von einem iPhone, iPod touch oder iPad mit iOS 11.4 oder höher wiedergegebene Titel können auf mehreren AirPlay 2-kompatiblen Geräten simultan wiedergegeben werden.

### **1 Geben Sie den Titel auf dem iPhone, iPod touch oder iPad wieder.**

Symbol von AirPlay wird auf dem Display des iPhone, iPod touch oder iPad angezeigt.

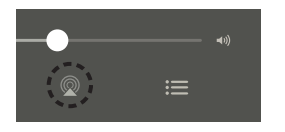

#### **2 Tippen Sie auf das AirPlay-Symbol und wählen Sie dieses Gerät aus.**

Zeigt eine Liste von Geräten / Lautsprechern an, die im selben Netzwerk zur Wiedergabe verwendet werden können.

0 Rechts neben AirPlay 2-kompatiblen Geräten wird ein Kreis angezeigt.

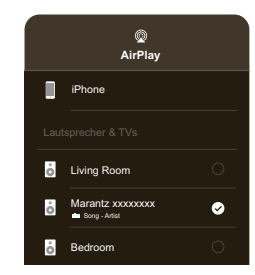

- **3 Tippen Sie die gewünschten Geräte / Lautsprecher an.**
	- 0 Sie können mehrere AirPlay 2-kompatible Geräte auswählen.

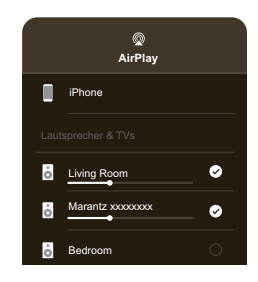

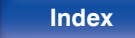

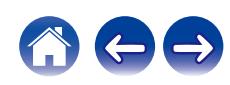

# **Spotify Connect-Funktion**

Spotify hat die gesamte Musik, die Sie jemals brauchen werden. Millionen von Songs sofort verfügbar. Suchen Sie einfach nach Ihrer Lieblingsmusik oder lassen Sie Spotify etwas Tolles für Sie spielen. Spotify funktioniert auf Ihrem Handy, Tablet, Computer und Ihren Lautsprechern zu Hause. So haben Sie immer den perfekten Soundtrack für alles, was sie tun. Nun können Sie Spotify sowohl mit Ihrem kostenlosen Konto als auch mit dem Premium-Konto genießen.

Verwenden Sie Ihr Handy, Tablet oder Ihren Computer als Fernbedienung für Spotify.

Rufen Sie **www.spotify.com/connect** auf, um zu lernen, wie das geht.

Die Spotify-Software unterliegt Drittanbieter-Lizenzen, die unter der folgenden Adresse aufgerufen werden können:

**www.spotify.com/connect/third-party-licenses**

# Spotify-Server Spotify Dieses Gerät Spotify-App  $\circledcirc$  $\circ$ Audio-Streaming Steuerung /Steuerung

# **Wiedergeben von Musik aus Spotify auf diesem Gerät**

Laden Sie zuerst die "Spotify-App" auf Ihr iOS- oder Android-Gerät herunter.

- **1 Verbinden Sie die WLAN-Einstellungen des iOS-oder Android-Geräts im selben Netzwerk wie dieses Gerät.**
- **2 Starten Sie die Spotify-App.**
- **3 Geben Sie den Spotify-Titel wieder.**
- **4 Tippen Sie auf das Spotify-Symbol** F**, um das Gerät auszuwählen.**

Die Musik wird auf dieses Gerät übertragen.

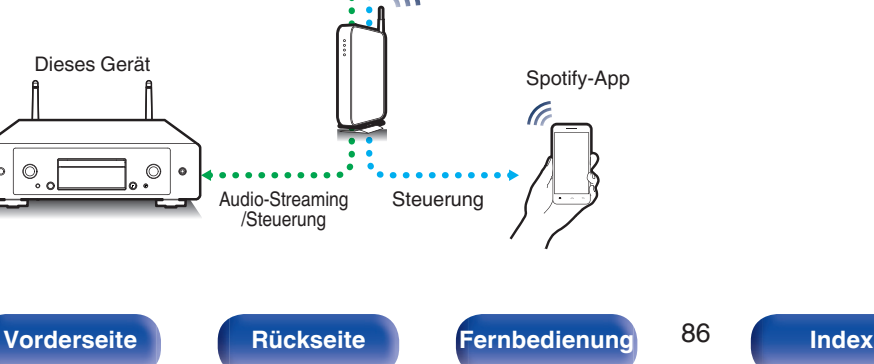

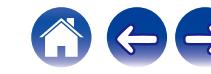

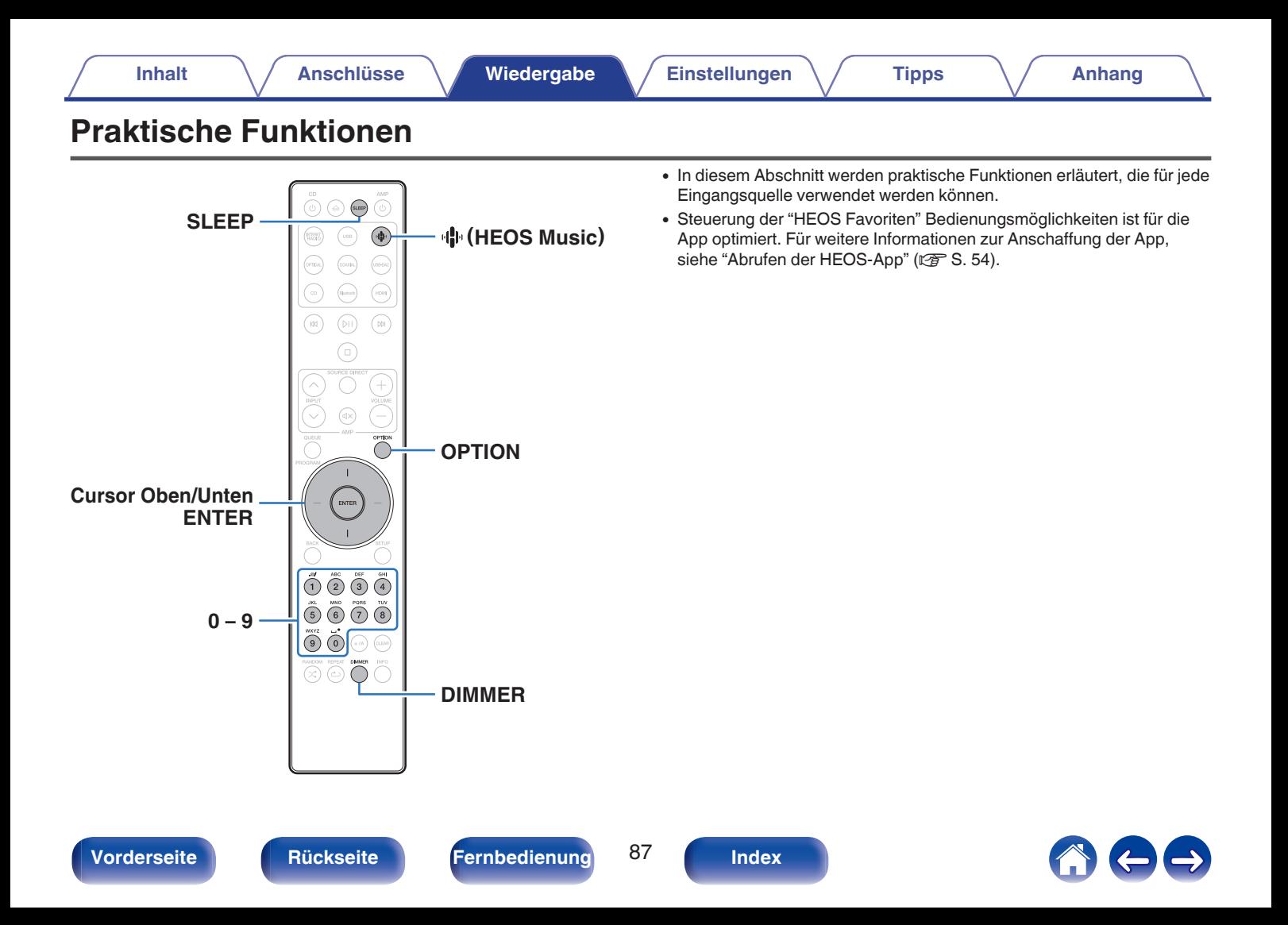

## **Wiedergabe eines HEOS Favoriten**

Wenn Sie die HEOS Favoriten-Funktion zum ersten Mal auf diesem Gerät verwenden, erstellen Sie in der HEOS-App ein HEOS Konto oder melden Sie sich bei Ihrem Konto an. Sobald Sie Ihr HEOS Konto erstellt oder sich bei diesem angemeldet haben, können Sie die HEOS Favoriten-Funktion verwenden, um mithilfe dieses Geräts Ihre bevorzugten Streaming-Radiosender zu speichern und abzurufen.

### **Drücken Sie <b>R** (HEOS Music).

Wenn ein Wiedergabeverlauf vorhanden ist, wird der zuletzt gespielte Internetradio-Sender oder Titel wiedergegeben. Durch erneutes Drücken von II<sup>I</sup> (HEOS Music) wird das Hauptmenü von HEOS Music angezeigt.

- **2 Verwenden Sie die Cursortasten nach oben und unten, um "Favorites" auszuwählen, und drücken Sie anschließend ENTER.**
- **3 Verwenden Sie die Cursortasten nach oben und unten, um den Inhalt auszuwählen, den Sie wiedergeben möchten, und drücken Sie dann ENTER.**
- **4 Verwenden Sie die Cursortasten nach oben und unten, um "Jetzt wiedergeben" auszuwählen, und drücken Sie anschließend ENTER.**

- 0 Sie können den Inhalt, den Sie wiedergeben möchten, durch Drücken von 0 9 aus Ihrem HEOS Favoriten auswählen.
- 0 Wenn dieses Gerät nicht mit einem HEOS Konto in der HEOS-App synchronisiert ist, können Sie im Hauptmenü von HEOS Music nicht mehr Favorites auswählen.

# **Hinzufügen zu einem HEOS Favoriten**

Diese Funktion kann ausschließlich auf gestreamte Inhalte angewendet werden.

**1 Drücken Sie während der Wiedergabe von Inhalten auf OPTION.**

Der Optionsmenübildschirm wird angezeigt.

- **2 Verwenden Sie die Cursortasten nach oben und unten, um "Zu HEOS Favoriten hinzufügen" auszuwählen, und drücken Sie anschließend ENTER.**
- **3 Verwenden Sie die Cursortasten nach oben und unten, um die "HEOS Favoriten"-Nummer zu wählen, die Sie zur Speicherung Ihres Inhalts verwenden möchten, und drücken Sie dann ENTER.**

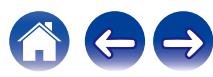

## **Löschen eines HEOS Favoriten**

### **Drücken Sie <b>业** (HEOS Music).

Wenn ein Wiedergabeverlauf vorhanden ist, wird der zuletzt gespielte Internetradio-Sender oder Titel wiedergegeben. Durch erneutes Drücken von I<sup>t</sup> (HEOS Music) wird das Hauptmenü von HEOS Music angezeigt.

- **2 Verwenden Sie die Cursortasten nach oben und unten, um "Favorites" auszuwählen, und drücken Sie anschließend ENTER.**
- **3 Während die Inhaltsliste HEOS Favoriten angezeigt wird, wählen Sie mithilfe der Cursortasten nach oben und unten den Titel, den Sie aus HEOS Favoriten löschen möchten und drücken Sie auf ENTER.**
- **4 Verwenden Sie die Cursortasten nach oben und unten, um "Aus HEOS Favoriten entfernen" auszuwählen, und drücken Sie anschließend ENTER.**

# **Einstellen der Display-Helligkeit**

Die Displayhelligkeit kann in vier Stufen angepasst werden. Durch das Ausschalten des Displays wird eine Störungsquelle beseitigt, die sich auf die Klangqualität auswirken kann, wodurch sich eine höher Klangqualität ergibt.

### **1 Drücken Sie auf DIMMER.**

0 Die Helligkeit des Displays ändert sich bei jedem Druck auf die Taste.

- 0 Wenn bei ausgeschaltetem Display auf Tasten gedrückt wird, werden die Informationen vorübergehend mit hellster Einstellung angezeigt.
- 0 Die Helligkeit des Displays ist standardmäßig auf volle Helligkeit eingestellt.
- 0 DIMMER funktioniert auch mit dem Marantz-Verstärker MODEL 50 (nicht im Lieferumfang enthalten). Die Helligkeit kann gleichzeitig eingestellt werden, wenn er in Verbindung mit diesem Gerät verwendet wird. Wenn die Helligkeitseinstellungen voneinander abweichen, stellen Sie die Helligkeit beider Geräte auf die höchste Stufe, indem Sie DIMMER mindestens 5 Sekunden lang drücken, bevor Sie die Einstellung vornehmen.

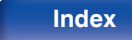

# **Verwenden der Einschlaffunktion**

Sie können das Gerät so einstellen, dass es nach Ablauf einer festgelegten Zeit automatisch auf Standby umschaltet. Dies ist besonders angenehm, wenn Sie zum Einschlafen Musik hören.

### **1 Drücken Sie während der Wiedergabe SLEEP, und wählen Sie die gewünschte Dauer aus.**

- Die Anzeige  $\partial P$  auf dem Display leuchtet.
- Die Einschlaffunktion kann in Schritten von 10 Minuten auf bis zu 90 Minuten festgelegt werden.
- 0 Nach etwa 5 Sekunden ist die Einstellung eingegeben und die Anzeige kehrt in den vorherigen Zustand zurück.

## o **Sleep Timer löschen**

#### **1 Drücken Sie auf SLEEP, um "Sleep** <sup>1</sup> **Aus" einzustellen.**

Die Anzeige de auf dem Display erlischt.

- 0 Die Einschlaffunktion wird abgebrochen, wenn das Gerät in den Standby-Modus umschaltet.
- 0 Drücken Sie auf SLEEP, um festzustellen, wie viel Zeit verbleibt, bis die Einschlaffunktion aktiviert wird.

**[Vorderseite](#page-8-0) [Rückseite](#page-11-0) [Fernbedienung](#page-14-0)** 90 **[Index](#page-152-0)**

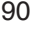

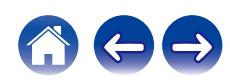

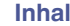

# <span id="page-90-0"></span>**Menüübersicht**

Hinweise zur Menübedienung finden Sie auf der nächsten Seite.

Das Gerät verfügt über empfohlene Voreinstellungen. Sie können das Gerät entsprechend Ihren Vorlieben und Ihrem System anpassen.

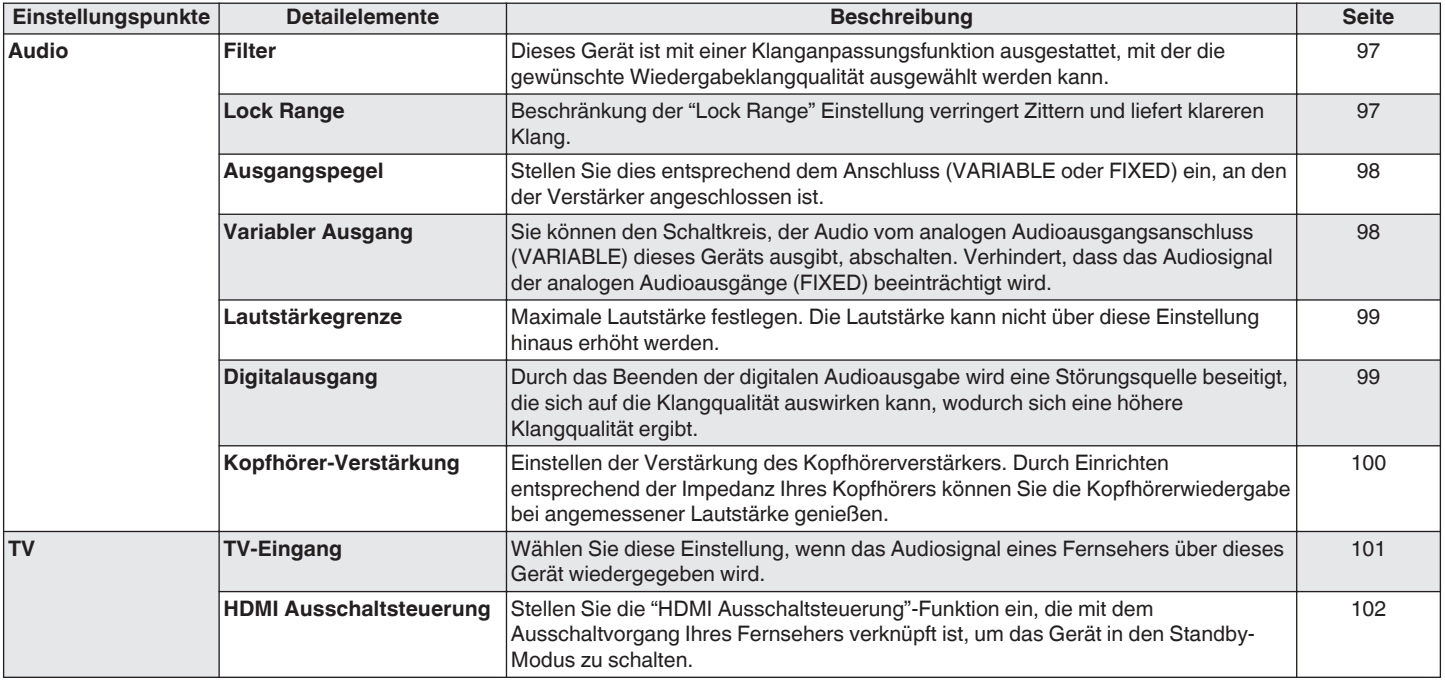

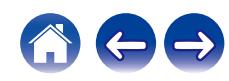

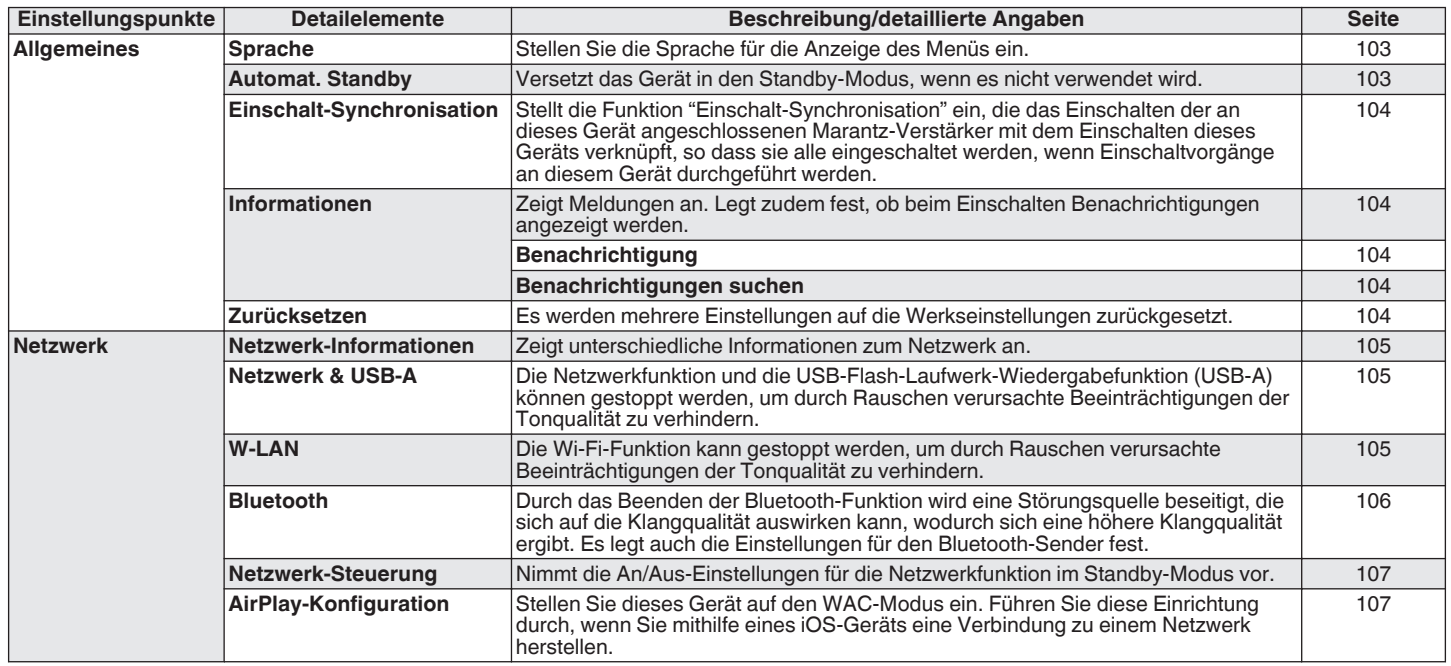

**[Vorderseite](#page-8-0) [Rückseite](#page-11-0) [Fernbedienung](#page-14-0)** 92 **[Index](#page-152-0)**

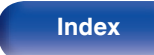

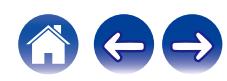

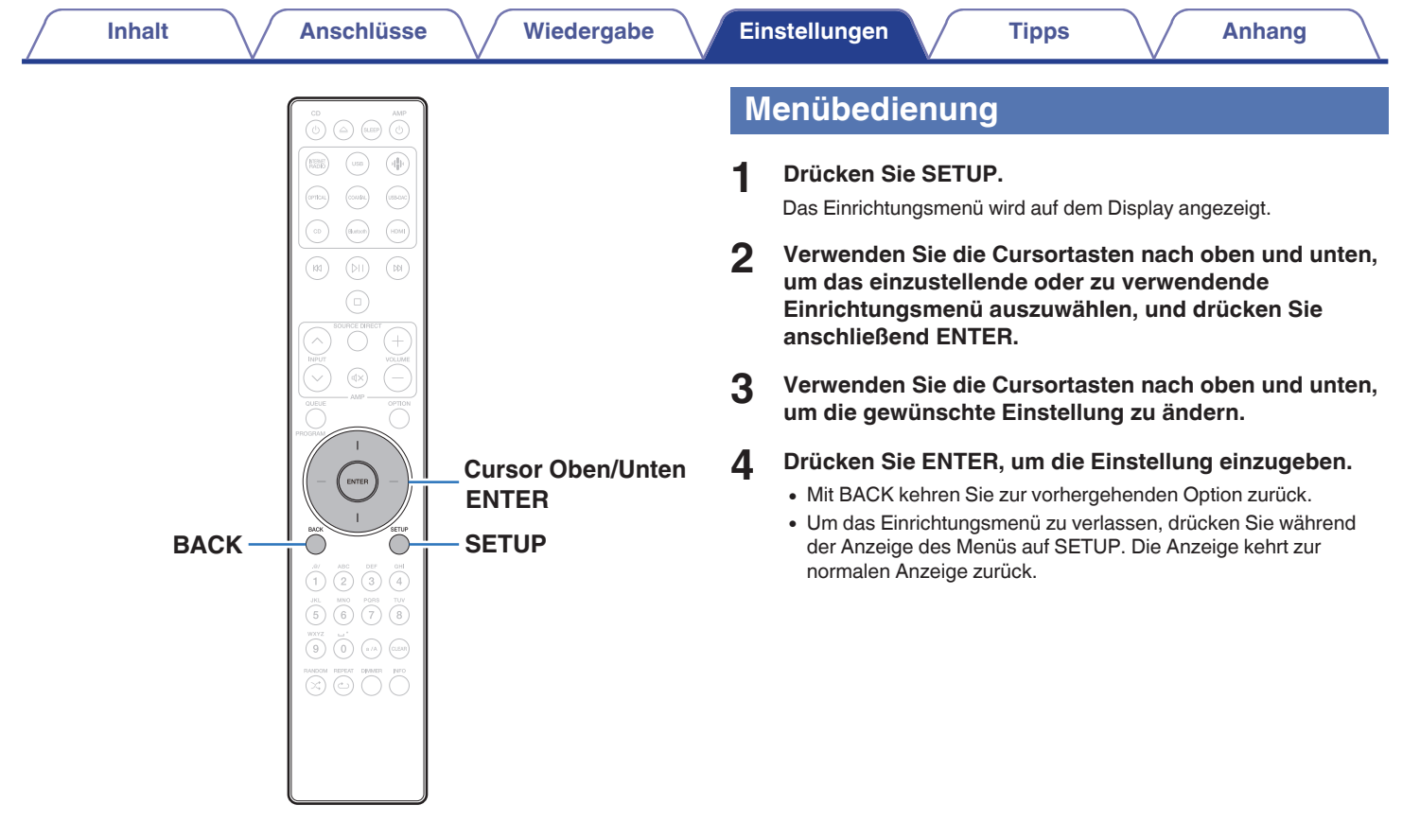

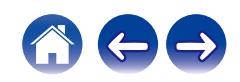

# **Zeicheneingabe**

# **Verwenden der Zahlentasten**

- **1 Rufen Sie den Bildschirm für die Zeicheneingabe auf.**
	- 0 Um ein Zeichen zu ändern, stellen Sie den Cursor mit den Tasten nach rechts und links auf das zu ändernde Zeichen ein.
- **2 Drücken Sie a/A, um den Zeichentyp auszuwählen (Großbuchstaben, Kleinbuchstaben, diakritische Zeichen oder Ziffern).**
- **3 Verwenden Sie 0 9, bis das gewünschte Zeichen angezeigt wird.**
	- Die verwendbaren Zeichentypen werden in der folgenden Tabelle aufgeführt.

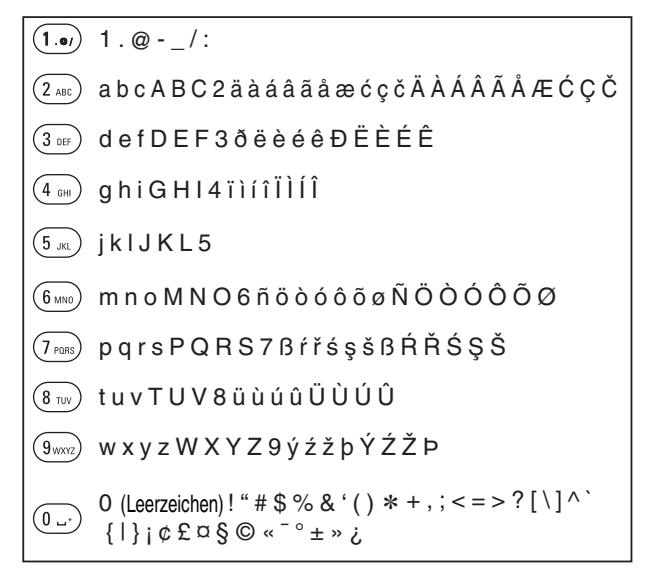

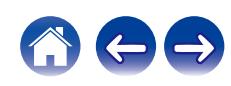

**4 Wiederholen Sie die Schritte 2 und 3 zur Zeicheneingabe und drücken Sie dann ENTER, um sie zu speichern.**

### Í

- 0 Drücken Sie CLEAR, um dass aktuell gewählte Zeichen zu löschen.
- 0 Halten Sie CLEAR 3 Sekunden oder länger gedrückt, um alle Zeichen zu löschen.
- Drücken Sie  $M$ , um ein Leerzeichen einzufügen.

## **Verwenden der Cursor-Tasten**

- **1 Rufen Sie den Bildschirm für die Zeicheneingabe auf.**
	- 0 Um ein Zeichen zu ändern, stellen Sie den Cursor mit den Tasten nach rechts und links auf das zu ändernde Zeichen ein.
- **2 Verwenden Sie die Cursortasten nach oben und unten, um das Zeichen zu ändern.**
	- 0 Die Zeichentypen können wie unten angegeben eingegeben werden.

#### G**Kleinbuchstaben**H

abcdefghijklmnopqrstuvwxyz

ABCDEFGHIJKLMNOPQRSTUVWXYZ G**Großbuchstaben**H G**Symbole**H

 $|$ ! " # \$ % & ' ( ) \* + , - . / : ; < = > ? @  $\vert \vert \setminus \vert \wedge$   $\vert \vert \vert \vert \vert \sim$   $\vert \vert \psi \rangle$   $\vert \psi \rangle$   $\vert \psi \rangle$   $\vert \psi \rangle$   $\vert \psi \rangle$ 

äàáâãåæćçčðëèéêïìíîñöòóôõøßŕřśşšüùúûýźžþ **Kleinbuchstaben (mit diakritischen Zeichen)** 

ÄÀÁÂÃÅÆĆÇČÐËÈÉÊÏÌÍÎÑÖÒÓÔÕØŔŘŚŞŠÜÙÚÛÝŹŽÞ G**Großbuchstaben (mit diakritischen Zeichen)**H

0123456789 (Leerzeichen) G**Zahlen**H

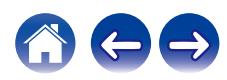

- **3 Wiederholen Sie Schritt 2 zur Zeicheneingabe und drücken Sie dann ENTER, um ihn zu speichern.**
- $\rightarrow$
- 0 Drücken Sie CLEAR, um dass aktuell gewählte Zeichen zu löschen.
- 0 Halten Sie CLEAR 3 Sekunden oder länger gedrückt, um alle Zeichen zu löschen.
- Drücken Sie  $M$ , um ein Leerzeichen einzufügen.

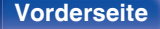

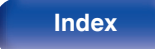

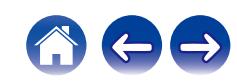

# <span id="page-96-0"></span>**Audio**

Vornehmen von Audioeinstellungen.

## **Filter**

Dieses Gerät ist mit einer Klanganpassungsfunktion ausgestattet, mit der die gewünschte Wiedergabeklangqualität ausgewählt werden kann. Das Gerät unterstützt PCM-Signale.

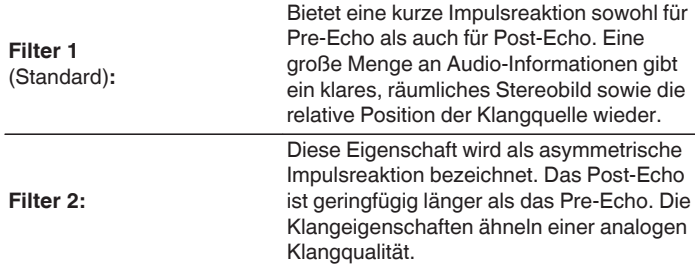

# **Lock Range**

Beschränkung der "Lock Range" Einstellung verringert Zittern und liefert klareren Klang. Wenn die "Lock Range" jedoch zu eng eingestellt ist, kann dies zu intermittierenden Tönen und Geräuschen während der Wiedergabe oder beim Wechsel zu einem Titel mit einer anderen Abtastfrequenz führen. Sollte dies auftreten, dann erweitern Sie die "Lock Range"-Einstellung, bis die zu diesem Zeitpunkt wiedergegebene Musik normal klingt.

**Gering / Mittel / Weit**

0 Die Standard-Werkseinstellung für "Lock Range" kann je nach Eingangsquelle unterschiedlich sein. Nachstehend finden Sie die Standard-Werkseinstellungen der verschiedenen Eingangsquellen.

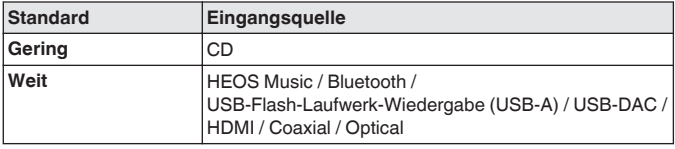

0 Eine separate "Lock Range"-Einstellung ist für jede Eingangsquelle außer "HEOS Music", USB-Flash-Laufwerk und Bluetooth, welche eine gemeinsame Einstellung haben, aufgezeichnet.

**[Vorderseite](#page-8-0) [Rückseite](#page-11-0) [Fernbedienung](#page-14-0)** 97 **[Index](#page-152-0)**

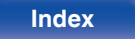

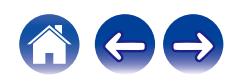

## <span id="page-97-0"></span>**Ausgangspegel**

Stellen Sie dies entsprechend dem Anschluss (VARIABLE oder FIXED) ein, an den der Verstärker angeschlossen ist. Verwenden Sie diese Einstellung, wenn Sie einen Marantz-Verstärker über den Fernbedienungsanschluss an dieses Gerät anschließen. ( $\sqrt{2}$  [S. 33\)](#page-32-0)

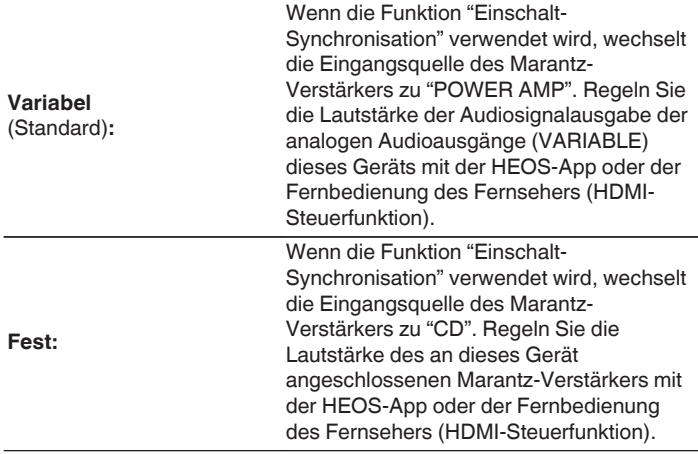

# **Variabler Ausgang**

Sie können den Schaltkreis, der Audio vom analogen Audioausgangsanschluss (VARIABLE) dieses Geräts ausgibt, abschalten. Verhindert, dass das Audiosignal der analogen Audioausgänge (FIXED) beeinträchtigt wird. Wenn Sie die analogen Audioausgänge (VARIABLE) nicht verwenden, ermöglicht das Ausschalten dieser Einstellung eine bessere Tonqualität.

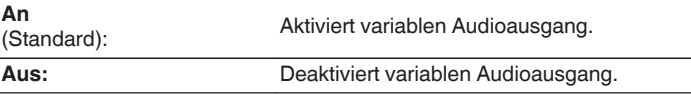

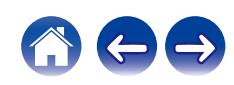

## <span id="page-98-0"></span>**Lautstärkegrenze**

Maximale Lautstärke festlegen. Die Lautstärke kann nicht über diese Einstellung hinaus erhöht werden.

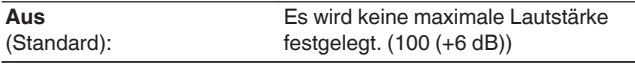

**95 (+1dB) / 90 (-4dB) / 85 (-9dB) / 80 (-14dB)**

# **Digitalausgang**

Durch das Beenden der digitalen Audioausgabe wird eine Störungsquelle beseitigt, die sich auf die Klangqualität auswirken kann, wodurch sich eine höhere Klangqualität ergibt.

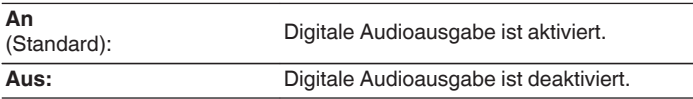

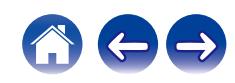

# <span id="page-99-0"></span>**Kopfhörer-Verstärkung**

Einstellen der Verstärkung des Kopfhörerverstärkers. Wählen Sie die Einstellung entsprechend der Impedanz der angeschlossenen Kopfhörer. Es wird empfohlen, auf "Niedrig" einzustellen, wenn die Kopfhörer eine geringe Impedanz haben, und auf "Hoch", wenn sie eine hohe Impedanz haben.

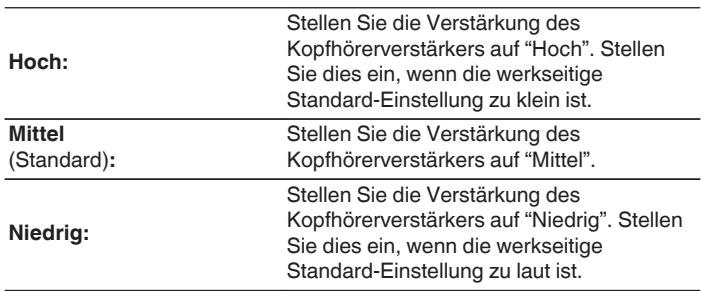

#### **HINWEIS**

0 Die Kopfhörerlautstärke ist je nach Einstellung für Kopfhörer-Verstärkung unterschiedlich. Regeln Sie zunächst die Lautstärke herunter oder schalten Sie das Audiosignal stumm, bevor Sie diese Einstellung ändern, während Sie das Audiosignal hören.

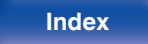

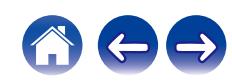

# <span id="page-100-0"></span>**TV**

# **TV-Eingang**

Wählen Sie diese Einstellung, wenn das Audiosignal eines Fernsehers über dieses Gerät wiedergegeben wird. Wenn der Fernseher eingeschaltet wird, schaltet sich dieses Gerät ein und die Eingangsquelle wird automatisch zu "HDMI", "Optical" oder "Coaxial" umgeschaltet, damit das Audiosignal des Fernsehers über dieses Gerät wiedergegeben werden kann.

### **E** Standard-Eingang

Wählen Sie die Eingangsquelle, wenn das Audiosignal des Fernsehers durch dieses Gerät wiedergegeben wird. Stellen Sie dies entsprechend der Buchse an diesem Gerät ein, die zum Anschluss an den Fernseher verwendet wird (HDMI ARC, OPTICAL oder COAXIAL).

**Keine / HDMI Out (ARC) / Optical In / Coaxial In** (Standard: HDMI Out (ARC))

### ■ Autom. Wiedergabe

Wenn eine Fernseher-Audioquelle in dieses Gerät eingespeist wird, schaltet dieses Gerät zur Wiedergabe von Audio des Fernsehers auf diesem Gerät, automatisch zur unter "Standard-Eingang" gewählten Eingangsquelle und der Autom. Wiedergabe-Funktion um.

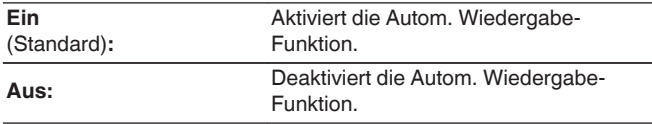

- 0 Die Autom. Wiedergabe-Funktion ist nicht verfügbar, wenn "Standard-Eingang" auf "Keine" eingestellt ist. Stellen Sie "Standard-Eingang" im Voraus ein.
- Die Autom. Wiedergabe-Funktion funktioniert nicht, wenn die Abtastfrequenz des Audiosignals, das über den OPTICAL-Eingangsanschluss und den COAXIAL-Eingangsanschluss dieses Geräts eingegeben wird, 88,2 kHz oder mehr beträgt. Fernseher geben normalerweise Audiosignale mit 48 kHz aus und die Autom. Wiedergabe-Funktion funktioniert. Wenn Sie jedoch ein Gerät anschließen, das ein Audiosignal mit 88,2 kHz oder mehr ausgibt, und versuchen, es zu benutzen, funktioniert die Autom. Wiedergabe-Funktion möglicherweise nicht.

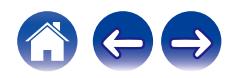

## <span id="page-101-0"></span>**HDMI Ausschaltsteuerung**

Stellen Sie die "HDMI Ausschaltsteuerung"-Funktion ein, die mit dem Ausschaltvorgang Ihres über HDMI verbundenen Fernsehers verknüpft ist, um das Gerät in den Standby-Modus zu schalten.

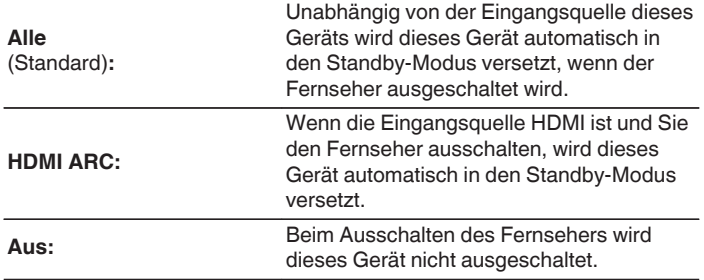

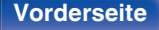

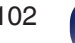

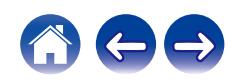

# <span id="page-102-0"></span>**Allgemeines**

# **Sprache**

Stellen Sie die Sprache für die Anzeige des Menüs ein.

**English / Deutsch / Français / Italiano / Nederlands / Español / Svenska / Русский / Polski** (Standard: English)

# **Automat. Standby**

Stellt die Zeitspanne ein, die ohne Gerätefunktion oder Eingangssignal vergehen muss, bevor das Gerät automatisch in den Standby-Modus wechselt.

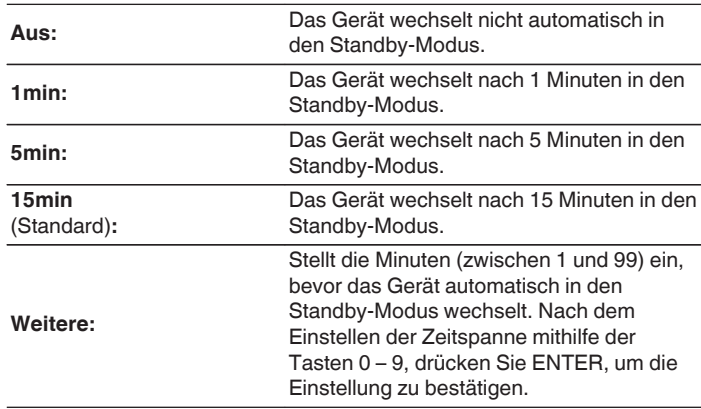

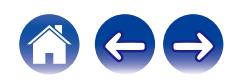

# <span id="page-103-0"></span>**Einschalt-Synchronisation**

Stellt die Funktion "Einschalt-Synchronisation" ein, die das Einschalten der an dieses Gerät angeschlossenen Marantz-Verstärker mit dem Einschalten dieses Geräts synchronisiert, so dass sie alle eingeschaltet werden, wenn Einschaltvorgänge an diesem Gerät durchgeführt werden.

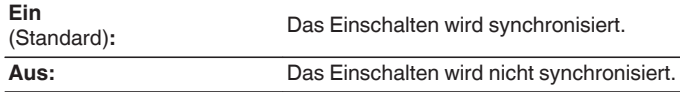

## **Informationen**

## o **Benachrichtigung**

Stellt ein, ob nach dem Einschalten eine Meldung angezeigt werden soll.

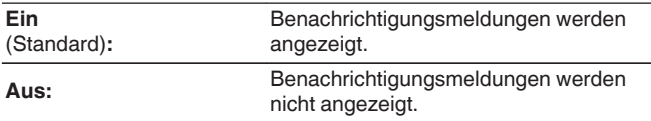

### Benachrichtigungen suchen

Zeigt Meldungen an.

## **Zurücksetzen**

Setzen Sie den Mikroprozessor zurück, wenn das Display nicht normal anzeigt oder wenn Bedienvorgänge nicht ausgeführt werden können. Stellt die Werkseinstellung der Inhalte aller Einstellungen wieder her. Nehmen Sie die Einstellungen erneut vor.

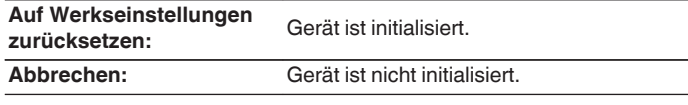

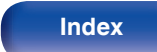

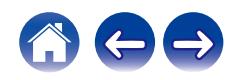

# <span id="page-104-0"></span>**Netzwerk**

## **Netzwerk-Informationen**

Zeigt Netzwerkinformationen an.

**Gerätename / Verbindung / SSID / DHCP / IP-Adresse / Adresse MAC (Ethernet) / Adresse MAC (Wi-Fi)**

# **Netzwerk & USB-A**

Die Netzwerkfunktion und die USB-Flash-Laufwerk-Wiedergabefunktion (USB-A) können gestoppt werden, um durch Rauschen verursachte Beeinträchtigungen der Tonqualität zu verhindern. Ermöglicht die Wiedergabe mit einer hochwertigen Tonqualität, bei Verwendung der Funktionen CD-Wiedergabe und D/A-Wandler.

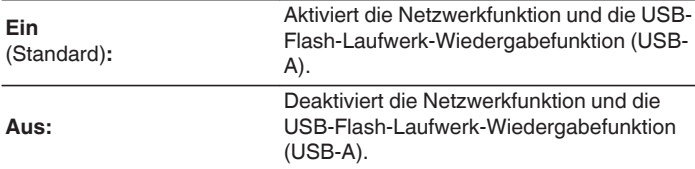

## **W-LAN**

Die Wi-Fi-Funktion kann gestoppt werden, um durch Rauschen verursachte Beeinträchtigungen der Tonqualität zu verhindern. Die Verwendung eines LAN-Kabels zum Anschluss dieses Geräts an ein Netzwerk ermöglicht eine Wiedergabe mit hochwertiger Tonqualität.

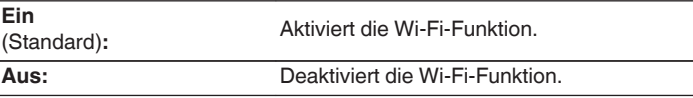

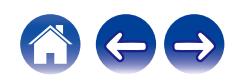

## <span id="page-105-0"></span>**Bluetooth**

### o **Bluetooth**

Durch das Beenden der Funktionen zum Senden und Empfangen von Bluetooth wird eine Störungsquelle beseitigt, die sich auf die Klangqualität auswirkt, wodurch sich eine höhere Klangqualität ergibt.

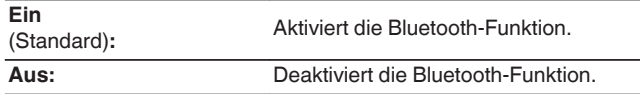

### **Kopfhörer**

Aktiviert oder deaktiviert den Bluetooth-Kopfhörer-Sender.

Nehmen Sie diese Einstellungen vor, wenn Sie die Audiowiedergabe dieses Geräts über Bluetooth-Kopfhörer hören.

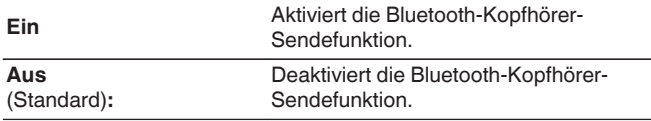

### **■ Geräte**

- 0 Verfügbare Geräte werden in der Liste angezeigt, sobald Sie den Kopplungsmodus auf dem zu verbindenden Bluetooth-Kopfhörer starten. Wählen Sie Ihren Bluetooth-Kopfhörer aus der Liste aus, um ihn zu koppeln.
- 0 Dieses Gerät kann nur mit einem Bluetooth-Kopfhörer gleichzeitig gekoppelt werden. Es können jedoch bis zu 8 Bluetooth-Kopfhörer registriert werden. Wechseln Sie von der "Geräte" im "Bluetooth"- Einrichtungsmenü aus zwischen den registrierten Geräten.
- Um ein gespeichertes Bluetooth-Gerät aus der Liste zu entfernen, verwenden Sie die Cursortasten nach oben und unten, um es auszuwählen, drücken Sie anschließend die OPTION-Taste und wählen Sie "Dieses Gerät ignorieren".

0 Bluetooth-Lautsprecher, die mit dem A2DP-Profil kompatibel sind, können anhand derselben Schritte wie Bluetooth-Kopfhörer angeschlossen werden.

#### **HINWEIS**

- 0 Die Bluetooth-Sendefunktion und die Bluetooth-Empfangsfunktion können nicht gleichzeitig verwendet werden. Die Bluetooth-Sendefunktion nicht verfügbar, wenn Sie Musik von einem Bluetooth-Gerät hören.
- 0 Selbst wenn "Kopfhörer" auf "Ein" eingestellt ist, drücken Sie Bluetooth auf der Fernbedienung, um die "Bluetooth"-Quelle auszuwählen und die Bluetooth-Empfangsfunktion zu aktivieren.

Um auf Bluetooth-Geräten, wie z. B. Smartphones, gespeicherte Musik über dieses Gerät zu hören, drücken Sie auf der Fernbedienung auf Bluetooth, um die Eingangsquelle auf Bluetooth umzuschalten, und verbinden Sie dann das Bluetooth-Gerät erneut.

- 0 Menüeinstellungen für Bluetooth-Kopfhörer-Sender sind nicht verfügbar, wenn dieses Gerät in der HEOS-App zu einer Gruppe hinzugefügt wurde.
- 0 Bluetooth-Kopfhörer können nicht verbunden werden, wenn ein Gerät mit integriertem HEOS eine Eingangsquelle von diesem Gerät wiedergibt.

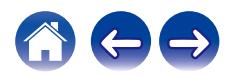

**[Vorderseite](#page-8-0) [Rückseite](#page-11-0) [Fernbedienung](#page-14-0)** 106 **[Index](#page-152-0)**

## <span id="page-106-0"></span>**Netzwerk-Steuerung**

Aktiviert Netzwerkkommunikation im Standby-Modus.

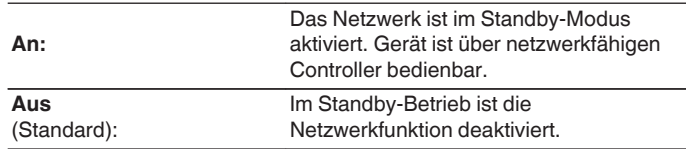

- 0 Wenn Sie die HEOS-App verwenden, setzen Sie die Einstellung "Netzwerk-Steuerung" auf "An".
- 0 Obwohl die Einstellung beim Kauf "Aus" ist, wird sie automatisch auf "An" gesetzt, wenn einer der nachfolgenden Vorgänge durchgeführt wird.
	- 0 Koppeln mit einem Bluetooth-Gerät
	- WLAN-Verbindung
	- 0 Anschließen eines LAN-Kabels an den NETWORK-Anschluss

Sobald die Einstellung im Einrichtungsmenü vorgenommen wurde, wird die Einstellung nicht automatisch umgeschaltet, auch wenn die oben genannten Vorgänge durchgeführt werden.

#### **HINWEIS**

0 Wenn "Netzwerk-Steuerung" auf "An" gestellt ist, verbraucht das Gerät mehr Energie im Standby-Modus.

# **AirPlay-Konfiguration**

Dieses Gerät unterstützt den "WAC (Wireless Accessory Configuration)"- Einrichtungsmodus von Apple Inc. Verwenden Sie im WAC-Einrichtungsmodus Ihr iOS-Gerät (iPhone/iPod/iPad), um die Verbindung zum Netzwerk herzustellen. Wenn Sie Ihr iOS-Gerät mit diesem Gerät verbinden, kann dieses Gerät automatisch mit demselben Netzwerk verbunden werden.

- **1.** Wählen Sie "AirPlay-Konfiguration" aus und drücken Sie ENTER.
	- Dieses Gerät wechselt in den WAC-Einrichtungsmodus.
- **2.** Wählen Sie unten im Wi-Fi-Einrichtungsbildschirm für iOS-Geräte unter "NEUEN AIRPLAY-LAUTSPRECHER EINRICHTEN..." die Option "Marantz CD 50n" aus.
	- 0 Stellen Sie sicher, dass das iOS-Gerät mit dem WLAN-Router (Wi-Fi) verbunden ist.
- **3.** Wählen Sie ein Netzwerk aus, mit dem Sie dieses Gerät verbinden möchten, und drücken Sie "Weiter".
- **4.** Befolgen Sie die Anweisungen auf dem Bildschirm, um die Verbindung herzustellen.
	- 0 Wenn die Verbindung hergestellt ist, wird "Verbunden" im Display angezeigt.

#### **HINWEIS**

- 0 Die Firmware-Version Ihres iOS-Geräts muss iOS 10.0.2 oder höher unterstützen.
- 0 Der WAC-Einrichtungsmodus hält ca. 15 Minuten lang an. Wenn die Einrichtung nicht innerhalb von 15 Minuten abgeschlossen ist, wird der WAC-Einrichtungsmodus automatisch abgebrochen. Wenn Sie den WAC-Einrichtungsmodus manuell abbrechen möchten, drücken Sie die BACK-Taste.

**[Vorderseite](#page-8-0) [Rückseite](#page-11-0) [Fernbedienung](#page-14-0)** 107 **[Index](#page-152-0)**

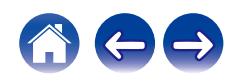

# **Verbinden mit dem Netzwerk mithilfe der WPS-Taste am Router**

Wenn Sie einen WLAN-Router verwenden, der WPS (Wi-Fi Protected Setup™) unterstützt, stellen Sie die Verbindung zum Netzwerk mit der "Tastendruck-Methode" her. (Wi-Fi Protected Setup™ ist eine Marke der Wi-Fi Alliance.)

### **1 Drücken Sie die WPS-Taste an Ihrem Router.**

#### **2 Drücken Sie innerhalb von 2 Minuten die CONNECT-Taste auf der Rückseite und halten Sie diese 5 Sekunden lang gedrückt.**

Im Display wird "WPS Verbinden" angezeigt und die Verbindung wird hergestellt.

0 Wenn die Verbindung hergestellt ist, wird "WPS Verbunden" im Display angezeigt.

• Sie können auch  $\mathbb{P}$  (HEOS Music) auf der Fernbedienung 5 Sekunden lang gedrückt halten, um den WPS-Einrichtungsmodus aufzurufen.

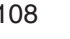

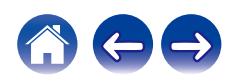
# <span id="page-108-0"></span>**Umschalten der Funktionen der Lautstärketasten auf der Fernbedienung**

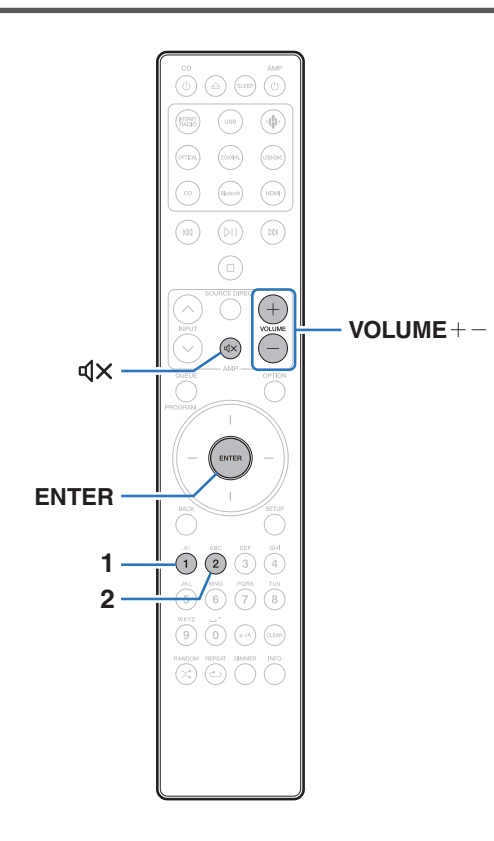

Wenn ein Leistungsverstärker an die analogen Audioausgänge (VARIABLE) dieses Geräts angeschlossen wurde, können Sie den Bedienungsmodus der beigefügten Fernbedienung so ändern, dass die Lautstärke des Leistungsverstärkers über dieses Gerät eingestellt werden kann. Es gibt zwei Fernbedienungsmodi: Verstärker-Bedienungsmodus und Netzwerk-CD-Player-Bedienungsmodus. Der Verstärker-Bedienungsmodus stellt die Lautstärke eines Marantz Leistungsverstärkers ein, und der Netzwerk-CD-Player-Bedienungsmodus stellt die Lautstärke der Audiosignalausgabe der analogen Audioausgänge (VARIABLE) dieses Geräts ein. Die Werkseinstellung des Fernbedienungsmodus ist der Verstärker-Bedienungsmodus.

- 0 Überprüfen Sie die korrekte Funktion aller Geräte nach dem Einstellen der Fernbedienungsmodi.
- $\bullet$  Schalten Sie die Fernbedienungsmodi durch Drücken der Tasten VOLUME  $+$  $und \, d \times um$ .
- 0 Die Fernbedienungsmodi kehren zur Werkseinstellung zurück, wenn die Batterien entfernt werden. Die Fernbedienungsmodi nach dem Austausch der Batterien erneut einstellen.

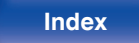

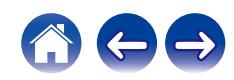

## **Den Fernbedienungsmodus auf Netzwerk CD-Player-Bedienungsmodus einstellen**

**1 Halten Sie die Tasten ENTER und Nummer 2 der Fernbedienung gemeinsam für mindestens 5 Sekunden gedrückt.**

0 "Variabler Ausgang" muss im Menü ebenfalls auf "An" eingestellt sein, um die Lautstärke der Audiosignalausgabe über die analogen Audioausgänge (VARIABLE) einzustellen. ( $\sqrt{\mathscr{L}}$  [S. 98\)](#page-97-0)

# **Den Fernbedienungsmodus auf Verstärker-Bedienungsmodus einstellen**

**1 Halten Sie die Tasten ENTER und Nummer 1 der Fernbedienung gemeinsam für mindestens 5 Sekunden gedrückt.**

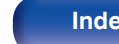

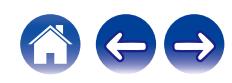

## <span id="page-110-0"></span>**I**I Inhalt

# **Tipps**

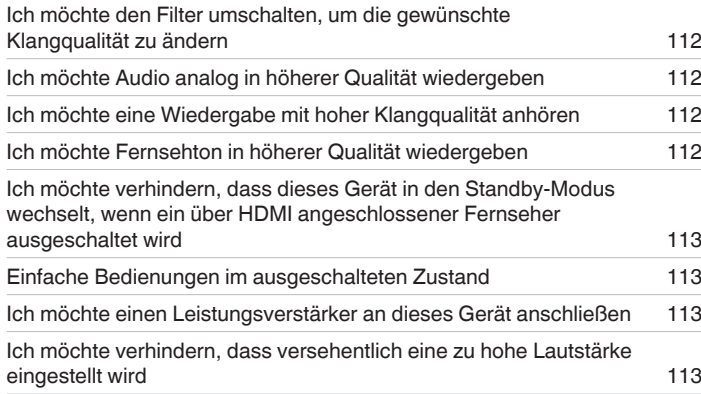

# **Fehlersuche**

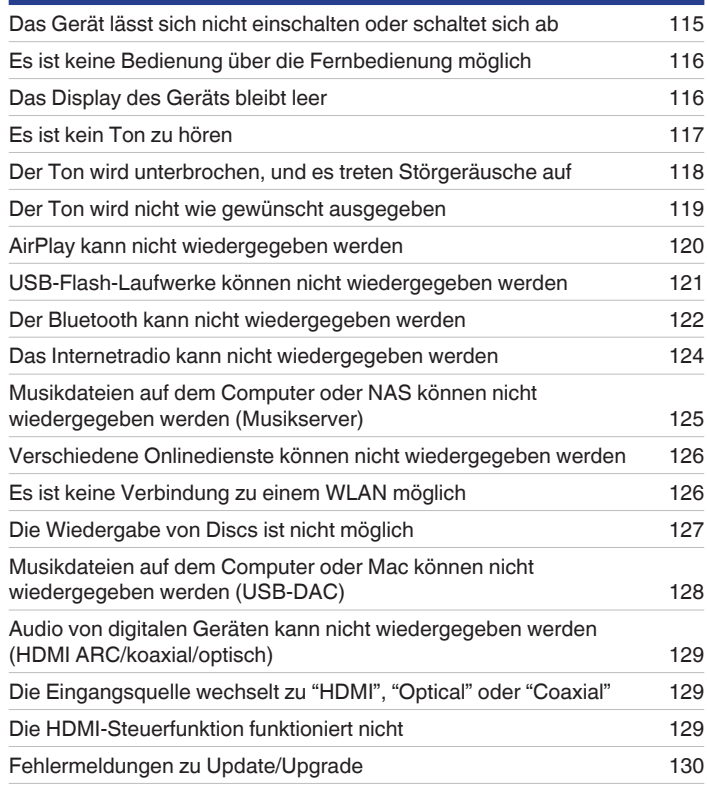

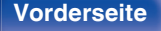

**[Vorderseite](#page-8-0) [Rückseite](#page-11-0) [Fernbedienung](#page-14-0)** 111 **[Index](#page-152-0)**

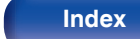

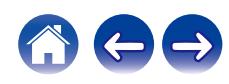

# <span id="page-111-0"></span>**Tipps**

**Ich möchte den Filter umschalten, um die gewünschte Klangqualität zu ändern**

• Umschalten der Filtercharakteristik.  $(\sqrt[p]{\mathcal{F}} S. 97)$  $(\sqrt[p]{\mathcal{F}} S. 97)$ 

#### **Ich möchte Audio analog in höherer Qualität wiedergeben**

- Stellen Sie "Digitalausgang" im Einrichtungsmenü auf "Aus". ( $\sqrt{P}$  [S. 99\)](#page-98-0)
- Drücken Sie die DIMMER-Taste, um das Display auszuschalten. ( $\sqrt{27}$  [S. 89\)](#page-88-0)

#### **Ich möchte eine Wiedergabe mit hoher Klangqualität anhören**

- 0 Die Netzwerkfunktion und die USB-Flash-Laufwerk-Wiedergabefunktion (USB-A) können gestoppt werden, um durch Rauschen verursachte Beeinträchtigungen der Tonqualität zu verhindern. Stellen Sie im Menü "Netzwerk & USB-A" auf "Aus" ein. ( $\mathbb{Q}^*$ S. 105)
- 0 Die Wi-Fi-Funktion kann gestoppt werden, um durch Rauschen verursachte Beeinträchtigungen der Tonqualität zu verhindern. Stellen Sie im Einrichtungsmenü "W-LAN" auf "Aus" ein. (@F [S. 105\)](#page-104-0)
- 0 Durch das Beenden der Bluetooth-Funktion wird eine Störungsquelle beseitigt, die sich auf die Klangqualität auswirken kann, wodurch sich eine höhere Klangqualität ergibt. Stellen Sie im Einrichtungsmenü "Bluetooth" auf "Aus" ein. ( $\mathbb{Z}$  [S. 106\)](#page-105-0)
- 0 Sie können den Schaltkreis, der Audio vom analogen Audioausgangsanschluss (VARIABLE) dieses Geräts ausgibt, abschalten. Verhindert, dass die Audiosignalausgabe über die analogen Audioausgänge (FIXED) beeinträchtigt wird. Stellen Sie im Einrichtungsmenü "Variabler Ausgang" auf "Aus" ein.  $(KF S. 98)$  $(KF S. 98)$

#### **Ich möchte Fernsehton in höherer Qualität wiedergeben**

- 0 Verbinden Sie den HDMI-Anschluss Ihres Fernsehers, der die ARC-Funktion unterstützt, mit dem HDMI ARC-Anschluss dieses Geräts und schalten Sie die Eingangsquelle auf HDMI. (@F [S. 22\)](#page-21-0)
- 0 Wenn Sie einen Fernseher benutzen, der die ARC-Funktion nicht unterstützt, oder einen Fernseher, der über keinen HDMI-Anschluss verfügt, kann der Fernsehton von diesem Gerät über eine optische oder koaxiale Verbindung wiedergegeben werden. (@F [S. 24\)](#page-23-0)
- 0 Als digitales Audiosignal kann nur lineares 2-Kanal-PCM in dieses Gerät eingegeben werden.

**[Vorderseite](#page-8-0) [Rückseite](#page-11-0) [Fernbedienung](#page-14-0)** 112 **[Index](#page-152-0)**

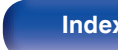

<span id="page-112-0"></span>**Ich möchte verhindern, dass dieses Gerät in den Standby-Modus wechselt, wenn ein über HDMI angeschlossener Fernseher ausgeschaltet wird**

• Ändern Sie die "HDMI Ausschaltsteuerung"-Einstellung auf "Aus". (@ [S. 102\)](#page-101-0)

#### **Einfache Bedienungen im ausgeschalteten Zustand**

- Drücken Sie die Taste <sup>pi</sup>l, um das Gerät automatisch einzuschalten und die Wiedergabe der zuletzt ausgewählten Eingangsquelle zu starten.
- 0 Wenn für die Funktion "Netzwerk-Steuerung" die Option "An" eingestellt ist, können Sie die Wiedergabe oder andere Bedienungen über AirPlay oder die HEOS-App ausführen. (@F [S. 107\)](#page-106-0)

#### **Ich möchte einen Leistungsverstärker an dieses Gerät anschließen**

- 0 Ein Leistungsverstärker kann an die analogen Audioausgänge (VARIABLE) auf der Rückseite des Geräts angeschlossen werden. Stellen Sie im Einrichtungsmenü "Variabler Ausgang" auf "An" ein. (@ [S. 98\)](#page-97-0)
- 0 Stellen Sie den Fernbedienungsmodus der Lautstärketasten auf der Fernbedienung auf Netzwerk-CD-Player-Bedienungsmodus, um die Lautstärke der Audiosignalausgabe über die analogen Audioausgänge (VARIABLE) mithilfe der Fernbedienung einzustellen. ( $\mathbb{Z}$ FS. 109)
- 0 Stellen Sie im Einrichtungsmenü "Ausgangspegel" auf "Variabel" ein, um die Lautstärke der Audiosignalausgabe über die analogen Audioausgänge (VARIABLE) mithilfe der Fernbedienung des Fernsehers (HDMI-Steuerfunktion) und der HEOS-App einzustellen. ( $\sqrt{2}$  [S. 98\)](#page-97-0)

#### **Ich möchte verhindern, dass versehentlich eine zu hohe Lautstärke eingestellt wird**

0 Stellen Sie zuvor die Obergrenze für "Lautstärkegrenze" im Menü ein. Auf diese Weise wird verhindert, dass beispielsweise Kinder die Lautstärke unbeabsichtigt zu hoch einstellen. (@F [S. 99\)](#page-98-0)

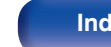

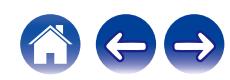

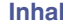

# <span id="page-113-0"></span>**Fehlersuche**

Überprüfen Sie beim Auftreten einer Störung zunächst die nachfolgend aufgeführten Punkte:

- **1.** Wurden die Anschlüsse richtig vorgenommen?
- **2.** Wird das Gerät so verwendet wie in der Bedienungsanleitung beschrieben?
- **3.** Funktionieren die anderen Komponenten ordnungsgemäß?
- $\overline{\mathscr{L}}$
- 0 Sollten die Schritte 1 bis 3 das Problem nicht beheben, könnte ein Neustart des Geräts Abhilfe leisten. Halten Sie die O-Taste auf dem Gerät gedrückt, bis "Restart" (Neustart) auf der Anzeige erscheint, oder ziehen Sie das Netzkabel heraus und stecken Sie es wieder ein.

Sollte dieses Gerät nicht einwandfrei funktionieren, überprüfen Sie die entsprechenden Symptome in diesem Abschnitt.

Wenn die Symptome nicht mit den hier beschriebenen Symptomen übereinstimmen, wenden Sie sich an Ihren Fachhändler, da es sich um einen Fehler im Gerät handeln kann. Trennen Sie in diesem Fall das Gerät sofort vom Netz und kontaktieren Sie den Händler, bei dem Sie das Gerät gekauft haben.

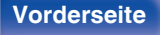

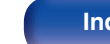

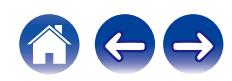

# <span id="page-114-0"></span>**Das Gerät lässt sich nicht einschalten oder schaltet sich ab**

#### **Das Gerät ist nicht eingeschaltet.**

- Prüfen Sie, ob der Netzstecker fest in der Steckdose sitzt. ( $\mathbb{P}$  [S. 35\)](#page-34-0)
- Das Gerät befindet sich im Standby-Modus. Drücken Sie am Hauptgerät die Taste @ oder auf der Fernbedienung die Taste CD @. (留 [S. 37\)](#page-36-0)

#### **Das Gerät wird automatisch ausgeschaltet.**

- Die Einschlaffunktion ist eingestellt. Schalten Sie das Gerät wieder ein. ( $\sqrt{2}$  [S. 90\)](#page-89-0)
- 0 "Automat. Standby" ist eingestellt. "Automat. Standby" wird ausgelöst, wenn für eine bestimmte Zeit keine Bedienung erfolgt. Zum Deaktivieren der "Automat. Standby" stellen Sie "Automat. Standby" im Menü auf "Aus" ein. ( $\sqrt{2}$  [S. 103\)](#page-102-0)
- 0 "HDMI Ausschaltsteuerung" ist eingestellt. Das Gerät schaltet sich aus (Standby), wenn ein über HDMI angeschlossener Fernseher ausgeschaltet wird. Zum Deaktivieren der "HDMI Ausschaltsteuerung" stellen Sie "HDMI Ausschaltsteuerung" im Einrichtungsmenü auf "Aus". ( $\sqrt{2}$  [S. 102\)](#page-101-0)

#### **Die Anzeige für den Schutzkreis blinkt orange, wenn der Strom eingeschaltet ist.**

0 Der Überlastschutz wurde aufgrund eines Fehlers bei der internen Stromversorgung aktiviert. Ziehen Sie das Netzkabel ab, und wenden Sie sich an unseren Kundendienst.

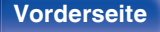

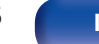

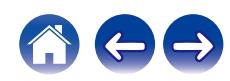

# <span id="page-115-0"></span>**Es ist keine Bedienung über die Fernbedienung möglich**

#### **Es ist keine Bedienung über die Fernbedienung möglich.**

- Die Batterien sind leer. Ersetzen Sie die Batterien durch neue. ( $\mathbb{P}$  [S. 8\)](#page-7-0)
- Verwenden Sie die Fernbedienung in einer Entfernung von 7 m von diesem Gerät und in einem Winkel von 30°. ( $\sqrt{2}$  [S. 8\)](#page-7-0)
- 0 Entfernen Sie alle Hindernisse zwischen diesem Gerät und der Fernbedienung.
- Legen Sie die Batterien richtig und entsprechend der Markierungen  $\oplus$  und  $\ominus$  ein. ( $\mathbb{Z}$  [S. 8\)](#page-7-0)
- 0 Der Fernbedienungssensor des Geräts ist starkem Licht ausgesetzt (direktes Sonnenlicht, Neonlicht usw.). Stellen Sie das Gerät an einem Ort auf, an dem der Fernbedienungssensor nicht starkem Licht ausgesetzt ist.
- 0 Bei Verwendung eines 3D-Videogeräts funktioniert die Fernbedienung dieses Geräts möglicherweise aufgrund der Infrarotkommunikation zwischen Geräten nicht (z. B. Fernseher und 3D-Brillen). Korrigieren Sie in diesem Fall die Ausrichtung und den Abstand der Geräte zur 3D-Kommunikation, damit diese nicht den Betrieb der Fernbedienung dieses Geräts beeinträchtigen.
- Stellen Sie den Schalter bei unabhängiger Verwendung des Geräts auf INTERNAL. ( $\mathbb{Z}$ ) [S. 33\)](#page-32-0)

# **Das Display des Geräts bleibt leer**

### **Das Display ist ausgeschaltet.**

• Drücken Sie auf DIMMER-Taste, und nehmen Sie eine andere Einstellung als "Off" vor. ( $\sqrt{2}$  [S. 89\)](#page-88-0)

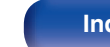

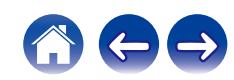

# <span id="page-116-0"></span>**Es ist kein Ton zu hören**

#### **Es gibt keinen Ton. Oder der Ton ist verzerrt.**

- Kontrollieren Sie sämtliche Geräteanschlüsse. ( $\mathbb{Q}^*$  [S. 20\)](#page-19-0)
- 0 Stecken Sie Anschlusskabel vollständig ein.
- 0 Überprüfen Sie, dass Eingangsanschlüsse und Ausgangsanschlüsse nicht vertauscht sind.
- 0 Überprüfen Sie Kabel auf Beschädigungen.
- 0 Überprüfen Sie die Verstärkerfunktion und die Regler und stellen Sie sie ordnungsgemäß ein.
- Beim Anschließen an ein Gerät mit digitalen Audio-Eingangsanschlüssen müssen Sie "Digitalausgang" auf "An" einstellen. (记了S. 99)
- 0 Bei Wiedergabe einer Datei mit einem DSD-Signal oder einem linearen PCM-Signal mit einer Abtastfrequenz von 352,8 kHz oder mehr wird die Ausgabe des digitalen Audios gestoppt.
- 0 Stellen Sie im Menü "Variabler Ausgang" auf "An" ein, wenn ein Leistungsverstärker an die analogen Audioausgänge (VARIABLE) angeschlossen wird.  $(\sqrt{2} \cdot S. 98)$  $(\sqrt{2} \cdot S. 98)$

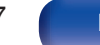

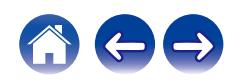

# <span id="page-117-0"></span>**Der Ton wird unterbrochen, und es treten Störgeräusche auf**

#### **Während der Wiedergabe von Internetradio oder von einem USB-Flash-Laufwerk wird der Ton gelegentlich unterbrochen.**

- 0 Wenn die Übertragungsgeschwindigkeit des USB-Flash-Laufwerks gering ist, kann der Ton gelegentlich unterbrochen werden.
- 0 Die Netzwerkübertragungsgeschwindigkeit ist gering, oder der Radiosender ist überlastet.

### **Der Ton wird während der Wiedergabe von auf dem Computer gespeicherten Titeln unterbrochen.**

- 0 Starten Sie keine anderen Anwendungen als die Player-Software, während Sie Musik auf Ihrem Computer wiedergeben.
- 0 Je nach der Hardware- und Softwarekonfiguration auf dem Computer kann der Ton unterbrochen werden.

### **Wenn ein Handytelefonat geführt wird, entstehen Störgeräusche in diesem Gerät.**

0 Wenn ein Telefonat geführt wird, 20 cm Abstand zwischen dem Handy und diesem Gerät einhalten.

### **Während der Wiedergabe über die CD-R/CD-RW wird der Ton gelegentlich unterbrochen.**

- 0 Während der Wiedergabe einer CD-R/CD-RW, die eine hochauflösende Audioquelle enthält, kann es zu Tonunterbrechungen kommen.
- 0 Die Ursache kann eine geringe Aufzeichnungsqualität oder eine geringe Qualität der CD sein. Verwenden Sie eine ordnungsgemäß aufgezeichnete CD.

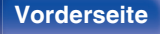

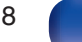

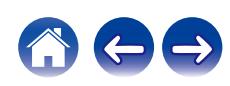

#### <span id="page-118-0"></span>**Bei Verwendung einer Wi-Fi-Verbindung kommt es zu Tonunterbrechungen.**

- Das vom WLAN verwendete Frequenzband wird auch von Mikrowellengeräten, schnurlosen Telefonen, Funkbedienelementen für Spiele und sonstigen WLAN-Geräten genutzt. Wenn solche Geräte gleichzeitig mit diesem Gerät in Betrieb sind, kann es durch elektronische Störungen zu Tonunterbrechungen kommen. Durch folgende Maßnahmen können Sie Tonunterbrechungen minimieren. ( $\mathbb{Z}^3$  [S. 30\)](#page-29-0) - Stellen Sie Geräte, die zu Störungen führen, nicht in der Nähe dieses Geräts auf. - Schalten Sie die Stromversorgung von Geräten, die zu Störungen führen, ab. - Ändern Sie die Einstellungen des Router-Kanals, mit dem dieses Gerät verbunden ist. (Informieren Sie sich in der Bedienungsanleitung des WLAN-Routers, wie Sie den Kanal ändern können.) - Wechseln Sie zu einer kabelgebundenen LAN-Verbindung.
- 0 Insbesondere beim Wiedergeben von großen Musikdateien kann abhängig von Ihrer WLAN-Umgebung die Wiedergabe unterbrochen werden. Stellen Sie in diesem Fall eine LAN-Verbindung her. (198 [S. 105\)](#page-104-0)

#### **Der Ton wird unterbrochen, und es treten Störgeräusche auf.**

0 Die "Lock Range" Einstellung im Menü ist zu stark eingeschränkt. Erweitern Sie die "Lock Range"-Einstellung während der Musikwiedergabe, bis die Musik normal klingt. ( $\sqrt{\mathscr{E}}$  [S. 97\)](#page-96-0)

## **Der Ton wird nicht wie gewünscht ausgegeben**

#### **Die Lautstärke kann nicht erhöht werden.**

0 Die maximale Lautstärke der Audiosignalausgabe über die analogen Audioausgänge (VARIABLE) dieses Geräts ist zu niedrig. Stellen Sie die maximale Lautstärke mit

"Lautstärkegrenze" im Menü ein. (@F [S. 99\)](#page-98-0)

#### **Die Lautstärke des Kopfhörers ist niedrig.**

• Schalten Sie "Kopfhörer-Verstärkung" auf "Hoch" um, wenn Sie Kopfhörer mit hoher Impedanz oder geringer Empfindlichkeit verwenden. (@P [S. 100\)](#page-99-0)

**[Vorderseite](#page-8-0) [Rückseite](#page-11-0) [Fernbedienung](#page-14-0)** 119 **[Index](#page-152-0)**

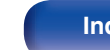

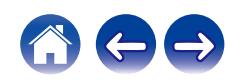

## <span id="page-119-0"></span>**AirPlay kann nicht wiedergegeben werden**

#### **Das AirPlay-Symbol wird in iTunes oder auf dem iPhone/iPod touch/iPad nicht angezeigt.**

- 0 Dieses Gerät, der Computer und das iPhone/iPod touch/iPad sind nicht mit dem gleichen Netzwerk (LAN) verbunden. Verbinden Sie diese mit dem gleichen Netzwerk wie das Gerät. ( $\sqrt{25}$  [S. 30\)](#page-29-0)
- 0 Die Firmware von iTunes/iPhone/iPod touch/iPad ist nicht Kompatibel mit AirPlay. Aktualisieren Sie die Firmware auf die aktuelle Version.
- 0 Stellen Sie "Netzwerk & USB-A" im Menü auf "Ein". Die AirPlay-Funktion kann nicht durchgeführt werden, wenn "Netzwerk & USB-A" auf "Aus" eingestellt ist. (v [S. 105\)](#page-104-0)

#### **Es wird kein Ton ausgegeben.**

- 0 Die Lautstärke von iTunes/iPhone/iPod touch/iPad ist vollständig heruntergedreht. Die Lautstärke der Audioausgabe über die analogen Audioausgänge (VARIABLE) ist mit der Lautstärke Ihres iTunes / iPhone / iPod touch / iPad verknüpft. Stellen Sie die richtige Lautstärke ein.
- 0 Es erfolgt keine AirPlay-Wiedergabe, oder dieses Gerät ist nicht ausgewählt. Klicken Sie auf das AirPlay-Symbol in iTunes oder auf dem iPhone/iPod touch/iPad, und wählen Sie dieses Gerät aus. (v [S. 84\)](#page-83-0)

#### **Der Ton wird bei der AirPlay-Wiedergabe auf dem iPhone/iPod touch/iPad unterbrochen.**

- 0 Beenden Sie die auf dem iPhone/iPod touch/iPad im Hintergrund ausgeführte Anwendung, und starten Sie dann die Wiedergabe mit AirPlay.
- 0 Auf die WLAN-Verbindung können sich mehrere externe Faktoren auswirken. Verändern Sie die Netzwerkumgebung, indem Sie beispielsweise den Abstand zum WLAN-Access Point reduzieren.

### **iTunes kann mithilfe der Fernbedienung nicht wiedergegeben werden.**

0 Aktivieren Sie die Einstellung "iTunes-Audiosteuerung von entfernten Lautsprechern aus zulassen" in iTunes. Anschließend können Sie mithilfe der Fernbedienung Wiedergabe, Pause und das Überspringen von Titeln steuern.

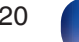

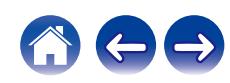

# <span id="page-120-0"></span>**USB-Flash-Laufwerke können nicht wiedergegeben werden**

#### **Das USB-Flash-Laufwerk wird nicht erkannt.**

- Trennen Sie das USB-Flash-Laufwerk und schließen Sie es wieder an. ( $\mathbb{Z}^2$  [S. 29\)](#page-28-0)
- 0 Es werden USB-Flash-Laufwerke der Massenspeicherklasse unterstützt.
- 0 Dieses Gerät unterstützt keine Anschlüsse über einen USB-Hub. Schließen Sie das USB-Flash-Laufwerk direkt an den USB-Anschluss an.
- 0 Das USB-Flash-Laufwerk muss mit FAT32 oder NTFS formatiert sein.
- 0 Es kann nicht garantiert werden, dass alle USB-Flash-Laufwerke funktionieren. Einige USB-Flash-Laufwerke werden nicht erkannt. Wenn Sie eine mobile Festplatte an den USB-Anschluss anschließen, die über einen Netzadapter mit Strom versorgt werden kann, schließen Sie diesen Netzadapter an.
- 0 Stellen Sie "Netzwerk & USB-A" im Menü auf "Ein". Die Wiedergabefunktion des USB-Flash-Laufwerks funktioniert nicht, wenn "Netzwerk & USB-A" auf "Aus" eingestellt ist. (@F [S. 105\)](#page-104-0)

#### **Dateien auf dem USB-Flash-Laufwerk werden nicht angezeigt.**

- Von diesem Gerät nicht unterstützte Dateitypen werden nicht angezeigt. ( $\mathbb{Q} = S$ . 44)
- 0 Dieses Gerät kann eine Dateistruktur mit einer Tiefe von bis zu acht Ebenen anzeigen. Auf jeder Ebene können bis zu 5000 Dateien (Ordner) angezeigt werden. Ändern Sie gegebenenfalls die Ordnerstruktur des USB-Flash-Laufwerks.
- 0 Wenn das USB-Flash-Laufwerk mehrere Partitionen enthält, werden nur Dateien auf der ersten Partition angezeigt.

#### **iOS- und Android Geräte werden nicht erkannt.**

0 Der USB-Port dieses Geräts unterstützt keine Wiedergabe von iOS- und Android-Geräten.

#### **Dateien auf einem USB-Flash-Laufwerk können nicht wiedergegeben werden.**

- 0 Dateien wurden in einem von diesem Gerät nicht unterstützten Format erstellt. Überprüfen Sie, welche Formate von diesem Gerät unterstützt werden.  $(FF S. 135)$  $(FF S. 135)$
- 0 Die Datei ist kopiergeschützt. Kopiergeschützte Dateien können auf diesem Gerät nicht wiedergegeben werden.
- 0 Die Wiedergabe ist unter Umständen nicht möglich, wenn die Album-Art-Datei größer als 2 MB ist.

**[Vorderseite](#page-8-0) [Rückseite](#page-11-0) [Fernbedienung](#page-14-0)** 121 **[Index](#page-152-0)**

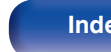

## <span id="page-121-0"></span>**Der Bluetooth kann nicht wiedergegeben werden**

#### **An dieses Gerät können keine Bluetooth-Geräte angeschlossen werden.**

- 0 Die Bluetooth-Funktion am Bluetooth-Gerät wurde nicht aktiviert. Weitere Informationen zum Aktivieren der Bluetooth-Funktion finden Sie in der Bedienungsanleitung des Bluetooth-Geräts.
- 0 Bringen Sie das Bluetooth-Gerät in die Nähe dieses Geräts.
- 0 Das Bluetooth-Gerät kann keine Verbindung zu diesem Gerät herstellen, wenn es nicht mit dem A2DP-Profil kompatibel ist.
- 0 Schalten Sie das Bluetooth-Gerät aus und wieder ein und versuchen Sie es dann erneut.
- 0 Stellen Sie "Bluetooth" im Einrichtungsmenü auf "Ein". Die Bluetooth-Funktion ist nicht verfügbar, wenn "Bluetooth" auf "Aus" eingestellt ist.  $(*CF* S. 106)$  $(*CF* S. 106)$
- 0 Stellen Sie "Netzwerk & USB-A" im Menü auf "Ein". Die Bluetooth-Funktion ist nicht verfügbar, wenn "Netzwerk & USB-A" auf "Aus" eingestellt ist.  $(\sqrt{2} \cdot S. 105)$  $(\sqrt{2} \cdot S. 105)$

#### **Smartphones und andere Bluetooth-Geräte können nicht verbunden werden.**

0 Smartphones und andere Bluetooth-Geräte können nicht verbunden werden, wenn "Kopfhörer" auf "Ein" gestellt ist. Drücken Sie Bluetooth auf der Fernbedienung, um die Eingangsquelle auf Bluetooth umzuschalten, und verbinden Sie dann das Gerät. ( $\sqrt{F}$  [S. 106\)](#page-105-0)

#### **Bluetooth-Kopfhörer können nicht verbunden werden.**

- 0 Bringen Sie den Bluetooth-Kopfhörer in die Nähe dieses Geräts.
- 0 Schalten Sie den Bluetooth-Kopfhörer aus und wieder ein und versuchen Sie es dann erneut.
- Gehen Sie im Einrichtungsmenü zu "Netzwerk" "Bluetooth" und legen Sie für "Kopfhörer" die Einstellung "Ein" fest. (ぼ [S. 106\)](#page-105-0)
- 0 Stellen Sie sicher, dass dieses Gerät nicht bereits mit einem anderen Bluetooth-Kopfhörer verbunden ist. Überprüfen Sie den aktuell verbundenen Bluetooth-Kopfhörer im "Geräte"-Menü. ( $\sqrt{\pi}$  [S. 106\)](#page-105-0)

Trennen Sie den verbundenen Bluetooth-Kopfhörer vom Gerät, bevor Sie den Kopfhörer, den Sie verwenden möchten, verbinden.

- 0 Bluetooth-Kopfhörer können nicht verbunden werden, wenn Bluetooth als Eingangsquelle verwendet wird.
- 0 Bluetooth-Kopfhörer können nicht verbunden werden, wenn dieses Gerät in der HEOS-App zu einer Gruppe hinzugefügt wurde. Entfernen Sie dieses Gerät aus der Gruppe, um die Verbindung eines Bluetooth-Kopfhörers zu ermöglichen.
- 0 Bluetooth-Kopfhörer können nicht verbunden werden, wenn ein Gerät mit integriertem HEOS eine Eingangsquelle von diesem Gerät wiedergibt.
- 0 Der Bluetooth-Kopfhörer kann keine Verbindung zu diesem Gerät herstellen, wenn er nicht mit dem A2DP-Profil kompatibel ist.
- 0 Verbindung und Betrieb werden nicht für alle Bluetooth-fähigen Geräte garantiert.
- 0 Dieses Gerät kann nur mit einem Bluetooth-Kopfhörer gleichzeitig verbunden werden. Es können jedoch bis zu 8 Bluetooth-Kopfhörer registriert werden. Sie können von "Geräte" im "Bluetooth"-Menü aus zwischen den registrierten Geräten wechseln. (CF [S. 106\)](#page-105-0)

**[Vorderseite](#page-8-0) [Rückseite](#page-11-0) [Fernbedienung](#page-14-0)** 122 **[Index](#page-152-0)**

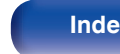

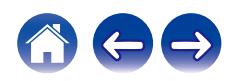

#### **Der Ton wird abgeschnitten.**

- 0 Bringen Sie das Bluetooth-Gerät in die Nähe dieses Geräts.
- 0 Entfernen Sie sämtliche Hindernisse zwischen dem Bluetooth-Gerät und diesem Gerät.
- 0 Um elektromagnetische Interferenzen zu vermeiden, stellen Sie dieses Gerät nicht in der Nähe von Mikrowellengeräten, WLAN-Geräten und anderen Bluetooth-Geräten auf.
- 0 Schließen Sie das Bluetooth-Gerät erneut an.

### **Bei der Verwendung von Bluetooth-Kopfhörern wird der Ton abgeschnitten oder es tritt ein Rauschen auf.**

- 0 Bewegen Sie den Bluetooth-Kopfhörer näher an dieses Gerät heran.
- 0 Entfernen Sie sämtliche Hindernisse zwischen dem Bluetooth-Kopfhörer und diesem Gerät.
- 0 Schließen Sie den Bluetooth-Kopfhörer erneut an.
- 0 Um elektromagnetische Interferenzen zu vermeiden, stellen Sie dieses Gerät nicht in der Nähe von Mikrowellengeräten, WLAN-Geräten und anderen Bluetooth-Geräten auf.
- 0 Wir empfehlen die Verwendung eines kabelgebundenen LAN, um dieses Gerät mit anderen Geräten zu verbinden.
- 0 Bluetooth sendet im 2,4 GHz-Band, was möglicherweise das Wi-Fi, das in diesem Bereich sendet, stören kann. Verbinden Sie dieses Gerät und andere Geräte über ein 5 GHz-Band mit dem Wi-Fi-Netzwerk, falls dies bei Ihrem Wi-Fi-Router verfügbar ist.

### **Die Audioausgabe auf meinem Bluetooth-Kopfhörer ist verzögert.**

0 Dieses Gerät kann die Audio-Verzögerung auf dem Bluetooth-Kopfhörer nicht ausgleichen.

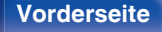

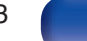

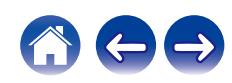

# <span id="page-123-0"></span>**Das Internetradio kann nicht wiedergegeben werden**

#### **Es wird keine Liste der Radiosender angezeigt.**

• Das LAN-Kabel ist nicht richtig angeschlossen, oder das Netzwerk ist getrennt. Überprüfen Sie den Verbindungsstatus. (至 [S. 30\)](#page-29-0)

#### **Das Internetradio kann nicht wiedergegeben werden.**

- 0 Der ausgewählte Radiosender sendet in einem Format, das von diesem Gerät nicht unterstützt wird. Auf diesem Gerät können die Formate WMA, MP3 und MPEG-4 AAC wiedergegeben werden. (@F [S. 141\)](#page-140-0)
- 0 Die Firewall-Funktion ist auf dem Router aktiviert. Überprüfen Sie die Firewall-Einstellungen.
- Überprüfen Sie, ob der Router eingeschaltet ist.
- 0 Einige Radiosender senden zu bestimmten Zeiten kein Programm. In diesem Fall wird kein Audio ausgegeben. Warten Sie einige Zeit, und versuchen Sie es erneut, oder wählen Sie einen anderen Radiosender aus. ( $\sqrt{2}$  [S. 40\)](#page-39-0)
- 0 Der ausgewählte Radiosender ist nicht in Betrieb. Wählen Sie einen Radiosender aus, der in Betrieb ist.

#### **Es kann keine Verbindung zu gespeicherten Radiosendern hergestellt werden.**

0 Der Radiosender ist außer Betrieb. Speichern Sie Radiosender, die in Betrieb sind.

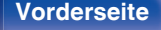

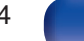

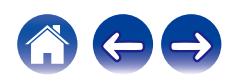

# <span id="page-124-0"></span>**Musikdateien auf dem Computer oder NAS können nicht wiedergegeben werden (Musikserver)**

#### **Dateien, die auf einem Computer gespeichert wurden, können nicht wiedergegeben werden.**

- Die Datei wurde in einem inkompatiblen Format aufgezeichnet. Nehmen Sie die Datei in einem Format auf, das unterstützt wird. ( $\mathbb{Z}$ FS. 140)
- 0 Kopiergeschützte Dateien können auf diesem Gerät nicht wiedergegeben werden.
- 0 Selbst wenn der Computer an den USB-Anschluss dieses Geräts angeschlossen ist, können keine Musikdateien von diesem wiedergegeben werden. Verbinden Sie den Computer über das Netzwerk mit diesem Gerät. ( $\mathbb{Z}^2$  [S. 30\)](#page-29-0)
- 0 Einstellungen zum Teilen von Medien auf dem Server oder NAS lassen dieses Gerät nicht zu. Ändern Sie die Einstellungen, um dieses Gerät zuzulassen. Weitere Informationen finden Sie in der Bedienungsanleitung des Servers oder des NAS.

#### **Der Server wird nicht gefunden, oder es ist keine Verbindung zum Server möglich.**

- 0 Die Firewall des Computers oder des Routers ist aktiviert. Überprüfen Sie die Einstellungen der Computer- oder Router-Firewall.
- 0 Der Computer ist nicht eingeschaltet. Schalten Sie das Gerät ein.
- 0 Der Server ist ausgeschaltet. Schalten Sie den Server ein.

#### **Dateien auf dem Computer oder NAS werden nicht angezeigt.**

• Von diesem Gerät nicht unterstützte Dateitypen werden nicht angezeigt. ( $v \rightarrow \infty$  [S. 140\)](#page-139-0)

#### **Musik, die auf einem NAS gespeichert wurde, kann nicht wiedergegeben werden.**

- 0 Wenn Sie ein mit dem DLNA-Standard kompatiblen NAS verwenden, aktivieren Sie die DLNA-Serverfunktion in den NAS-Einstellungen.
- 0 Wenn Sie einen NAS verwenden, der nicht mit dem DLNA-Standard kompatibel ist, geben Sie die Musik über einen Computer wieder. Richten Sie die Medienfreigabe von Windows Media Player ein, und fügen Sie dem ausgewählten Wiedergabeordner den NAS hinzu.
- 0 Wenn die Verbindung eingeschränkt ist, legen Sie das Audiogerät als Verbindungsziel fest.

**[Vorderseite](#page-8-0) [Rückseite](#page-11-0) [Fernbedienung](#page-14-0)** 125 **[Index](#page-152-0)**

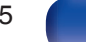

# <span id="page-125-0"></span>**Verschiedene Onlinedienste können nicht wiedergegeben werden**

**Verschiedene Onlinedienste können nicht wiedergegeben werden.**

0 Möglicherweise ist der Onlinedienst nicht mehr verfügbar.

# **Es ist keine Verbindung zu einem WLAN möglich**

#### **Der Zugriff auf das Netzwerk ist nicht möglich.**

- Stellen Sie sicher, dass Ihr Mobilgerät mit Ihrem kabellosen Netzwerk verbunden ist, bevor Sie dieses Gerät einrichten. ( $\sqrt{p}$  S, 55)
- 0 Sie können dieses Gerät mithilfe eines separat erhältlichen Ethernet-Kabels an Ihren Netzwerk-Router anschließen. Sobald die Verbindung über Ethernet hergestellt wurde, sollte die HEOS-App dieses Gerät erkennen. Dann können Sie es manuell über "Settings" - "My Devices" - ("Gerätename") - "Netzwerk" in Ihr kabelloses Netzwerk verschieben.
- 0 Verkürzen Sie den Abstand vom WLAN-Zugangspunkt, und entfernen Sie alle Hindernisse, um den Zugang zu verbessern, bevor Sie die Verbindung erneut herstellen. Stellen Sie das Gerät nicht in der Nähe von Mikrowellengeräten und sonstigen Netzwerk-Zugangspunkten auf.
- 0 Konfigurieren Sie für den Access Point andere Kanäle als die von Netzwerken in der Nähe verwendeten.
- 0 Dieses Gerät ist nicht mit WEP (TSN) kompatibel.

#### **Es ist keine Verbindung zu einem Mit WPS-Router möglich.**

- 0 Überprüfen Sie, ob der WPS-Modus des Routers ausgeführt wird.
- 0 Nachdem Sie die WPS-Taste am Router gedrückt haben, drücken Sie innerhalb von zwei Minuten die CONNECT-Taste auf der Rückseite und halten Sie sie 5 Sekunden lang gedrückt. (@F [S. 108\)](#page-107-0)
- 0 Sie benötigen einen Router/Einstellungen, die mit den WPS 2.0-Standards kompatibel sind. Stellen Sie als Verschlüsselungstyp "Keine", WPA-PSK (AES) oder WPA2-PSK (AES) ein.
- 0 Falls die Verschlüsselungsmethode des Routers WEP/WPA-TKIP/WPA2-TKIP ist, kommt durch Drücken der WPS-Taste keine Verbindung zustande. Stellen Sie in diesem Fall die Verbindung über die HEOS-App her oder stellen Sie die Verbindung her, indem Sie die Wi-Fi-Einstellung Ihres iOS-Geräts freigeben. (@ [S. 108\)](#page-107-0)

#### **Mit dem iPhone/iPod touch/iPad kann keine Verbindung mit dem Netzwerk hergestellt werden.**

- 0 Aktualisieren Sie die Firmware von iPhone/iPod touch/iPad auf die neueste Version.
- 0 Wenn Sie die Einstellungen über eine drahtlose Verbindung konfigurieren, muss iOS 10.0.2 oder höher unterstützt werden.

### **Während des Standby-Modus kann keine Verbindung zum Netzwerk hergestellt werden.**

0 Stellen Sie im Einstellungsmenü "Netzwerk-Steuerung" auf "Ein". Wenn "Netzwerk-Steuerung" auf "Aus" eingestellt ist, wird die Netzwerkfunktion während des Standby-Modus ausgesetzt.  $(\mathbb{Q}^2)$  [S. 107\)](#page-106-0)

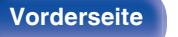

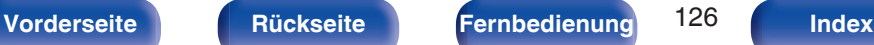

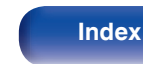

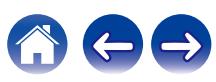

# <span id="page-126-0"></span>**Die Wiedergabe von Discs ist nicht möglich**

**Die Wiedergabe startet beim Drücken auf die Wiedergabetaste nicht, oder ein bestimmter Teil der Disc kann nicht wiedergegeben werden.**

0 Die CD ist verschmutzt oder verkratzt. Reinigen Sie die CD, oder legen Sie eine andere CD ein. (()  $\mathcal{F}$  [S. 138\)](#page-137-0)

### **Die Wiedergabe einer CD-R/CD-RW ist nicht möglich.**

- Discs können erst wiedergegeben werden, nachdem sie finalisiert wurden. Verwenden Sie eine finalisierte CD. (工厂S. 133)
- 0 Die Ursache kann eine geringe Aufzeichnungsqualität oder eine geringe Qualität der CD sein. Verwenden Sie eine ordnungsgemäß aufgezeichnete CD.
- 0 Dateien wurden in einem von diesem Gerät nicht unterstützten Format erstellt. Überprüfen Sie, welche Formate von diesem Gerät unterstützt werden. ( $$S. 133$ )

#### **"No Disc" wird angezeigt.**

0 "No Disc" wird angezeigt, wenn die Disc verkehrt herum oder keine Disc eingelegt wurde.

### **"System Error" wird angezeigt.**

0 "System Error" wird angezeigt, wenn ein Fehler auftritt, der nicht durch die Disc, das Format usw. verursacht wurde. Wenden Sie sich an unser Kundendienstzentrum.

### **"Can't Read Disc" wird angezeigt.**

0 "Can't Read Disc" wird angezeigt, wenn die eingelegte Disc nicht gelesen werden kann, weil sie mit diesem Gerät nicht kompatibel ist oder verschmutzt oder zerkratzt ist. Überprüfen Sie die Disc.

### **"Wrong Format" wird angezeigt.**

0 "Wrong Format" wird bei Dateien angezeigt, die in einem von diesem Gerät nicht unterstützten Format erstellt wurden. Überprüfen Sie, welche Formate von diesem Gerät unterstützt werden. (@F [S. 133\)](#page-132-0)

**[Vorderseite](#page-8-0) [Rückseite](#page-11-0) [Fernbedienung](#page-14-0)** 127 **[Index](#page-152-0)**

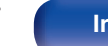

# <span id="page-127-0"></span>**Musikdateien auf dem Computer oder Mac können nicht wiedergegeben werden (USB-DAC)**

#### **Dieses Gerät wird von dem Computer nicht erkannt.**

- 0 Schließen Sie das USB-Kabel erneut am USB-Port Ihres Computers an. Wenn das Gerät auch nach dem erneuten Anschließen nicht erkannt wird, schließen Sie es an einen anderen USB-Port an. (19F [S. 28\)](#page-27-0)
- Starten Sie den Computer neu.
- Überprüfen Sie das Betriebssystem Ihres Computers. ( $\mathbb{Q}$  [S. 73\)](#page-72-0)
- Wenn Ihr Computer unter Windows läuft, sollte eine entsprechende Treibersoftware installiert werden. ( $\sqrt{2}$  [S. 74\)](#page-73-0)

#### **Das Gerät wurde nicht als Wiedergabegerät ausgewählt.**

• Wählen Sie dieses Gerät in den Toneinstellungen des Computers als Wiedergabegerät aus. ( $\mathbb{Z}$  ( $\mathbb{Z}$  [S. 73\)](#page-72-0)

#### **"Kein Signal" wird angezeigt.**

• Wenn digitale Audiosignale nicht richtig erkannt werden können, wird "Kein Signal" angezeigt. ( $\mathbb{Z}$  [S. 81\)](#page-80-0)

#### **"Nicht unterstützt" wird angezeigt.**

- 0 "Nicht unterstützt" wird angezeigt, wenn Audiosignale, die von diesem Gerät nicht unterstützt werden, eingegeben werden. Überprüfen Sie die Einstellungen auf dem Computer oder in der Player-Software. (@F [S. 81\)](#page-80-0)
- 0 Wenn Sie macOS verwenden, überprüfen Sie bitte durch Verwendung des Audio MIDI Setup, ob das CD 50n-Format auf unter 384,0 kHz eingestellt ist.  $(\sqrt{27} S. 80)$  $(\sqrt{27} S. 80)$

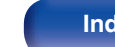

# <span id="page-128-0"></span>**Audio von digitalen Geräten kann nicht wiedergegeben werden (HDMI ARC/koaxial/ optisch)**

**"Kein Signal" wird angezeigt.**

• Wenn digitale Audiosignale nicht richtig erkannt werden können, wird "Kein Signal" angezeigt. ( $\mathbb{Z}$  [S. 71\)](#page-70-0)

#### **"Nicht unterstützt" wird angezeigt.**

- 0 "Nicht unterstützt" wird angezeigt, wenn Audiosignale, die von diesem Gerät nicht unterstützt werden, eingegeben werden. Überprüfen Sie das Format des Audio-Ausgangssignals von Ihrem digitalen Gerät. (@F [S. 71\)](#page-70-0)
- 0 Nur die PCM-2-Kanal-Einstellung kann verwendet werden, um Ton von einem Fernseher über die HDMI ARC-Funktion wiederzugeben. Stellen Sie in den Einstellungen des Fernsehers "PCM 2ch" als Audioformat ein.

# **Die Eingangsquelle wechselt zu "HDMI", "Optical" oder "Coaxial"**

**Die Eingangsquelle wechselt automatisch zu "HDMI", "Optical" oder "Coaxial", wenn der an dieses Gerät angeschlossene Fernseher eingeschaltet wird.**

• Stellen Sie "Aus" auf "Autom. Wiedergabe" ein. (将 [S. 101\)](#page-100-0)

# **Die HDMI-Steuerfunktion funktioniert nicht**

#### **Die HDMI-Steuerfunktion funktioniert nicht.**

- 0 Sie können keine Geräte bedienen, die nicht mit der HDMI-Steuerfunktion kompatibel sind. Darüber hinaus funktioniert die HDMI-Steuerfunktion in Abhängigkeit von dem angeschlossenen Gerät oder den Einstellungen möglicherweise nicht. Bedienen Sie das externe Geräte in diesem Fall direkt.
- 0 Überprüfen Sie, dass die HDMI-Steuerfunktion auf dem an dieses Gerät angeschlossenen Fernseher aktiviert ist.

**[Vorderseite](#page-8-0) [Rückseite](#page-11-0) [Fernbedienung](#page-14-0)** 129 **[Index](#page-152-0)**

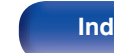

# <span id="page-129-0"></span>**Fehlermeldungen zu Update/Upgrade**

Wenn ein Update/Upgrade unterbrochen wird oder fehlschlägt, wird eine Fehlermeldung angezeigt.

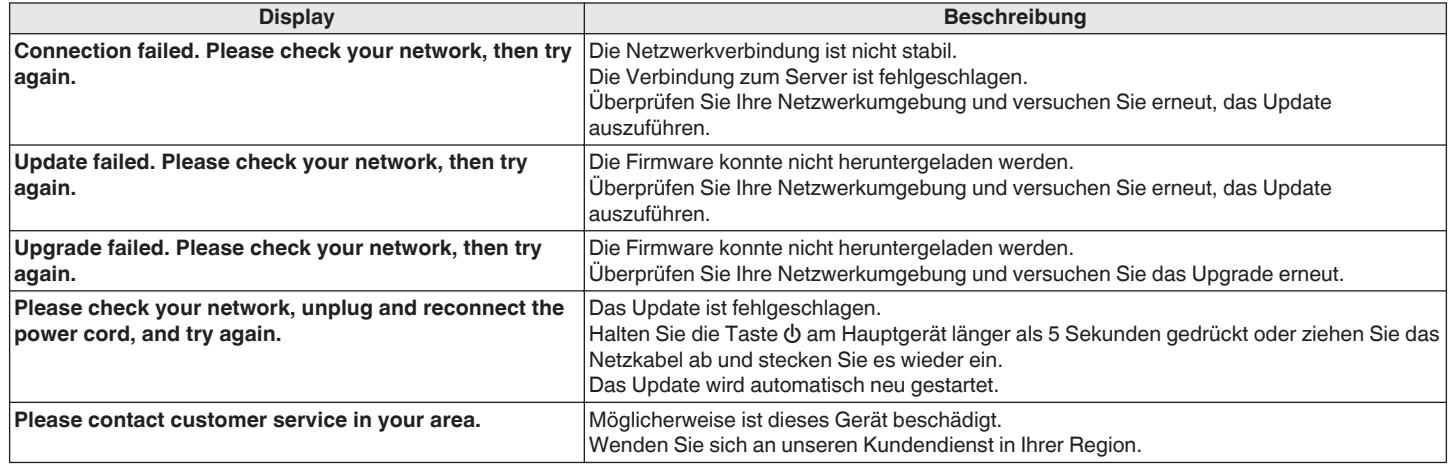

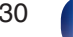

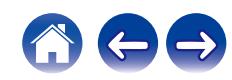

# **Zurücksetzen der Netzwerkeinstellungen**

Wenn die Netzwerkinhalte nicht wiedergegeben werden können oder das Gerät keine Verbindung zum Netzwerk herstellen kann, starten Sie das Gerät neu, um das Problem zu beheben. Wir empfehlen einen Neustart des Geräts, bevor Sie es auf die Standardeinstellungen zurücksetzen. (CF [S. 114\)](#page-113-0) Sollten die Funktionen durch einen Neustart des Geräts nicht wiederhergestellt werden können, so befolgen Sie nachstehende Schritte. Die Netzwerkeinstellungen werden auf die Werkseinstellungen zurückgesetzt. Nehmen Sie die Einstellungen erneut vor.

Die Menüeinstellungen "Audio" werden jedoch nicht zurückgesetzt.

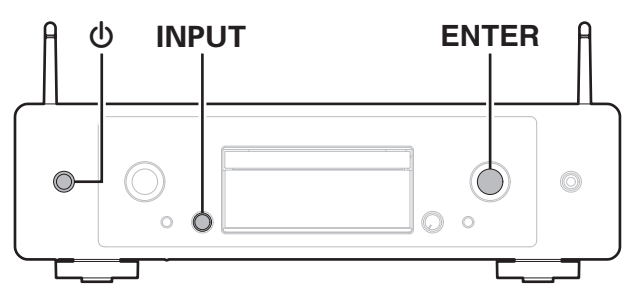

- **1 Drücken Sie zum Einschalten des Geräts am** Hauptgerät auf **b.**
- **2 Drehen Sie den INPUT-Auswahlknopf, um "HEOS" auszuwählen, und drücken Sie anschließend ENTER.**
- **3 Drehen Sie den INPUT- Auswahlknopf, um "Internet Radio", "Music Servers" oder "USB Music" auszuwählen.**
- **4 Wenn die Stromversorgung zu diesem Gerät eingeschaltet ist, halten Sie**  $\Phi$  **mindestens 3 Sekunden lang gedrückt, während Sie ENTER am Hauptgerät drücken.**
- **5 Lassen Sie die beiden Tasten los, sobald im Display "Bitte warten" angezeigt wird.**
- **6 "Abgeschlossen" wird im Display angezeigt, sobald die Zurücksetzung abgeschlossen ist.**

### **HINWEIS**

0 Schalten Sie das Gerät erst nach Abschluss der Zurücksetzung aus.

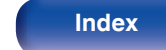

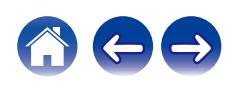

# **Zurücksetzen auf die Werkseinstellungen**

Wenn das Gerät oder die Netzwerkfunktionen nicht ordnungsgemäß funktionieren, kann der Betrieb möglicherweise verbessert werden, indem Sie die Firmware auf die Werkseinstellungen zurücksetzen.

Führen Sie diesen Vorgang durch, wenn es nicht funktioniert, nachdem Sie "Allgemein" - "Zurücksetzen" im Einstellungsmenü versucht haben.  $(FF S. 104)$  $(FF S. 104)$ 

Nach dem Zurücksetzen auf die Werkseinstellungen sind diverse Einstellungen auf die Standardeinstellungen zurückgesetzt. Konfigurieren Sie die Netzwerkeinstellungen und aktualisieren Sie die Firmware wieder.

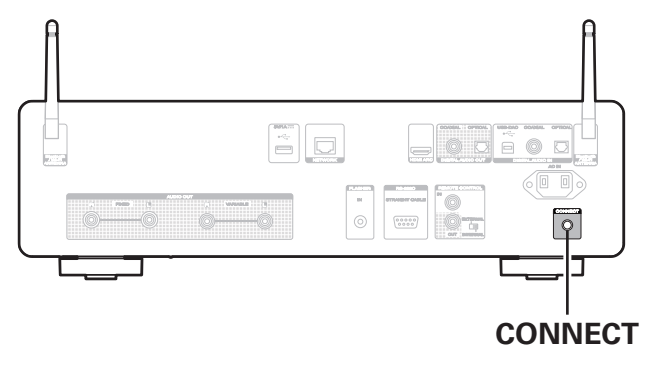

### **WARNUNG**

**Wenn Sie den Modus "Zurücksetzen auf die Werkseinstellungen" aktivieren, installieren Sie eine eingeschränkte Wiederherstellungs-Firmware auf diesem Gerät. Die Funktionalität bleibt eingeschränkt, bis ein Firmware-Update über das Internet durchgeführt wird. Führen Sie kein Zurücksetzen auf die Werkseinstellungen durch, wenn Sie dieses Gerät nicht mit Ihrem Heimnetzwerk verbunden haben.**

- **1 Ziehen Sie den Netzstecker aus der Steckdose.**
- **2 Stecken Sie den Netzstecker in die Steckdose und halten Sie dabei CONNECT gedrückt.**
- **3 Wenn "Factory Restore" auf dem Display angezeigt wird, lassen Sie die Tasten los.**

Wenn das Zurücksetzen auf die Werkseinstellungen abgeschlossen ist, wird auf dem Display etwa 5 Sekunden lang "Factory Restore Completed" angezeigt und das Gerät wird automatisch neu gestartet.

- 0 Dieser Vorgang nimmt eine gewisse Zeit in Anspruch, da hierfür die Verbindung zum Netzwerk wiederhergestellt sowie die Firmware zurückgesetzt und aktualisiert werden muss.
- 0 Falls dieser Vorgang das Problem nicht löst, wenden Sie sich an unseren Kundendienst.

#### **HINWEIS**

0 Schalten Sie das Gerät nicht aus, bis das Zurücksetzen auf die Werkseinstellungen abgeschlossen ist.

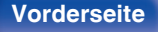

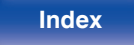

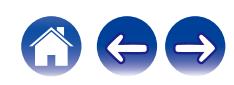

<span id="page-132-0"></span>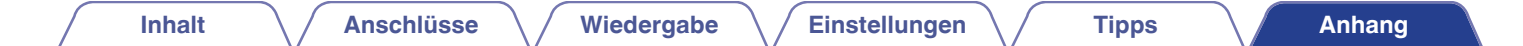

# **Wiedergabe von Discs**

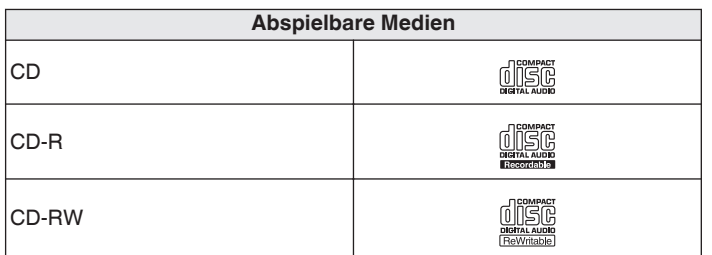

#### **HINWEIS**

- 0 Einige Discs und einige Aufnahmeformate können nicht wiedergegeben werden.
- 0 Nicht finalisierte Discs können nicht wiedergegeben werden.

### **Dateien**

### o **Spezifikationen unterstützter Dateien**

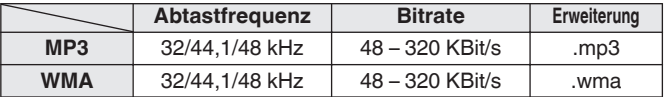

### o **Maximale Anzahl der abspielbaren Dateien und Ordner**

Höchstzahl der Ordner: 256 Gesamtanzahl der Ordner und Dateien: 512

#### **HINWEIS**

- 0 Geben Sie den Dateien die richtige Endung. Dateien mit anderen Erweiterungen bzw. ohne Erweiterung können nicht abgespielt werden.
- 0 Ihre Aufnahmen dürfen möglicherweise nur zum persönlichen Gebrauch verwendet werden. Eine andere Nutzung ist nach dem Urheberrecht nur mit Zustimmung des Eigentümers der Urheberrechte zulässig.

- 0 Es können auf diesem Gerät nur Musikdateien ohne Kopierschutz wiedergegeben werden.
	- 0 Daten, die von kostenpflichtigen Internetseiten heruntergeladen wurden, sind kopiergeschützt. Auch Dateien, die von einer CD usw. im Format WMA auf einen Computer aufgenommen wurden, können je nach Einstellungen auf dem Computer u. U. kopiergeschützt sein.
- 0 Die maximale Anzahl der abspielbaren Dateien und Ordner hängt von verschiedenen Bedingungen ab, z. B. von der Länge des Datei- bzw. Ordnernamens oder von der Anzahl der Ebenen in der Ordnerhierarchie.

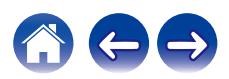

**[Vorderseite](#page-8-0) [Rückseite](#page-11-0) [Fernbedienung](#page-14-0)** 133 **[Index](#page-152-0)**

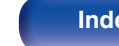

# **Wiedergabereihenfolge von Musikdateien**

Wenn es mehrere Ordner mit Musikdateien gibt, wird die Wiedergabereihenfolge der Ordner automatisch festgelegt, wenn dieses Gerät die Medien liest. Die Dateien in jedem Ordner werden in alphabetischer Reihenfolge des Dateinamens wiedergegeben.

#### **CD-R/CD-RW**

Bei der Wiedergabe von CD-R- oder CD-RW-Dateien werden zuerst alle Dateien der ersten Ebene im Wechsler gespielt, danach die zweite Ebene, dann die dritte Ebene usw.

- 0 Die auf einem PC angezeigte Reihenfolge kann von der tatsächlichen Wiedergabereihenfolge abweichen.
- 0 Je nach Schreibsoftware kann die Wiedergabereihenfolge einer CD-R/CD-RW abweichen.

# **Informationen zu Discs und Dateien**

Musikdateien, die auf einer CD-R/CD-RW aufgezeichnet werden, werden in große Segmente (Ordner) und in kleine Segmente (Dateien) geteilt. Die Dateien werden in den Ordnern gespeichert und die Ordner werden in einer Hierarchie gespeichert. Das Gerät kann bis zu 16 Ordnerebenen erkennen.

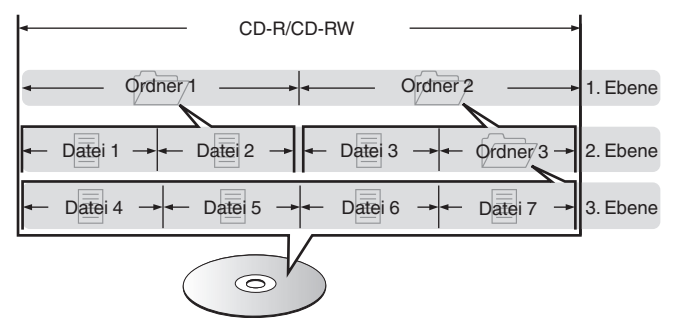

0 Beim Schreiben von Musikdateien auf einer CD-R/CD-RW-Disc muss das Format der Schreibsoftware auf "ISO9660" eingestellt werden. Dateien, die in anderen Formaten aufgezeichnet werden, können möglicherweise nicht ordnungsgemäß abgespielt werden. Sie finden Einzelheiten hierzu in den Anleitungen Ihrer Schreibsoftware.

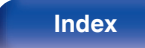

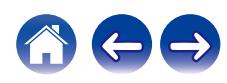

<span id="page-134-0"></span>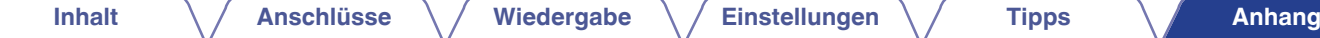

# **Wiedergeben eines USB-Flash-Laufwerks**

- 0 Dieses Gerät unterstützt den Standard MP3 ID3-Tag (Ver. 2).
- Dieses Gerät unterstützt WMA META-Tags.
- 0 Wenn die Bildgröße (Pixel) einer Albumgrafik 500 × 500 (WMA/MP3/Apple Lossless/DSD) oder 349 × 349 (MPEG-4 AAC) überschreitet, wird die Musik möglicherweise nicht ordnungsgemäß wiedergegeben.

## ■ Spezifikationen unterstützter Dateien

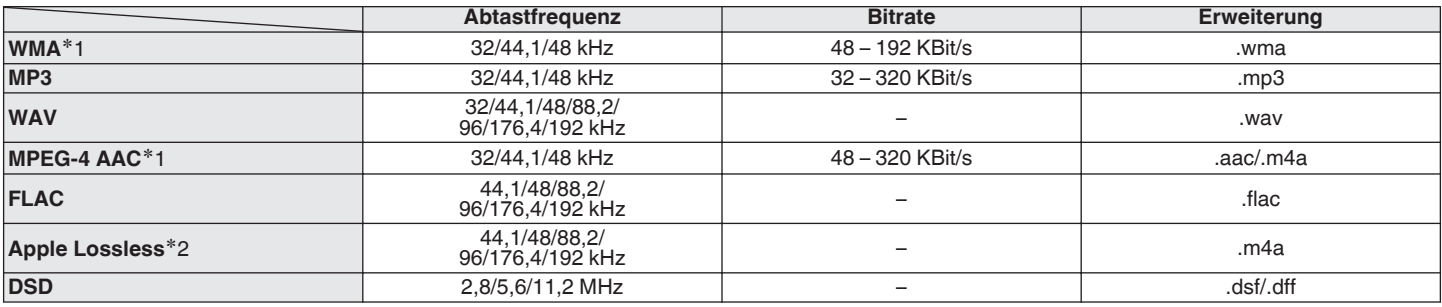

z1 Auf diesem Gerät können nur Dateien wiedergegeben werden, die nicht kopiergeschützt sind. Daten, die von kostenpflichtigen Internetseiten heruntergeladen wurden, sind kopiergeschützt. Auch Dateien, die von einer CD usw. im Format WMA auf einen Computer aufgenommen wurden, können je nach Einstellungen auf dem Computer u. U. kopiergeschützt sein.

z2 Der Apple Lossless Audio Codec (ALAC)-Decoder wird unter der Apache-Lizenz, Version 2.0 (**http://www.apache.org/licenses/LICENSE-2.0**) vertrieben.

**[Vorderseite](#page-8-0) [Rückseite](#page-11-0) [Fernbedienung](#page-14-0)** 135 **[Index](#page-152-0)**

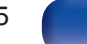

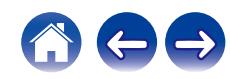

### ■ Maximale Anzahl der abspielbaren Dateien **und Ordner**

Dieses Gerät kann maximal die folgende Anzahl von Ordnern und Dateien anzeigen.

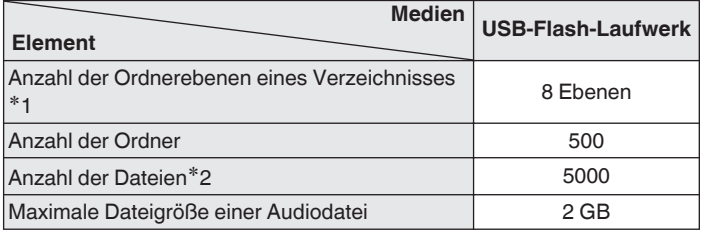

z1 Die begrenzte Anzahl enthält bereits das Stammverzeichnis.

z2 Die zulässige Anzahl der Dateien kann sich entsprechend der Kapazität des USB-Flash-Laufwerks und der Dateigröße unterscheiden.

#### **HINWEIS**

0 Während der Wiedergabe von DSD-Dateien wird die digitale Audioausgabe gestoppt.

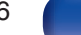

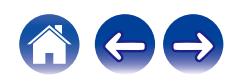

# **Warnhinweise zur Verwendung von Medien**

# **Einlegen von Discs**

- 0 Legen Sie die Discs mit der beschrifteten Seite nach oben weisend ein.
- 0 Stellen Sie sicher, dass das Disc-Tablett vollständig geöffnet ist, wenn Sie die Disc einlegen.
- 0 Legen Sie die Discs gerade ein (12-cm-Discs in die äußere Führung des Fachs (Abbildung 1), 8-cm-Discs in die innere Führung (Abbildung 2)).

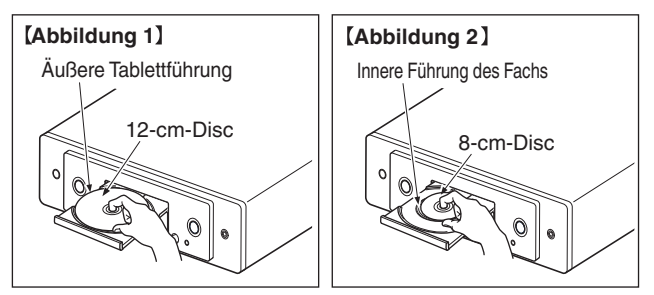

0 Platzieren Sie 8-cm-Discs ohne die Verwendung eines Adapters in die innere Führung des Fachs.

#### **HINWEIS**

- 0 Legen Sie immer nur eine Disc gleichzeitig ein. Das Einlegen mehrerer Discs kann das Gerät beschädigen und die Discs verkratzen.
- 0 Verwenden Sie keine gerissenen oder verbogenen Discs oder Discs, die mit Kleber etc. repariert wurden.
- 0 Verwenden Sie keine Discs mit klebrigen Stellen von Klebeband oder Etiketten oder auf denen sich Spuren eines entfernten Etiketten befinden. Solche Discs können im Player hängen bleiben und diesen beschädigen.
- 0 Verwenden Sie keine CDs mit besonderen Formen, da diese das Gerät beschädigen könnten.

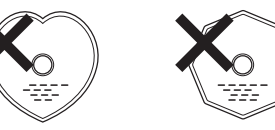

- 0 Drücken Sie nicht mit der Hand gegen das Disc-Fach, wenn die Stromversorgung ausgeschaltet ist. Andernfalls könnte das Gerät beschädigt werden.
- 0 Legen Sie keine fremden Objekte in das CD-Fach. Das Gerät könnte dadurch beschädigt werden.
- 0 Wenn das Gerät lange Zeit in einem verrauchten Raum o. Ä. aufgestellt wird, verschmutzt ggf. die optische Linse, wodurch die Signale nicht ordnungsgemäß empfangen werden können.

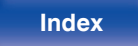

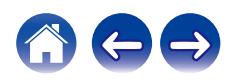

## <span id="page-137-0"></span>**Der Umgang mit Medien**

- 0 Achten Sie darauf, dass keine Fingerabdrücke, Öl oder Schmutz auf die Discs geraten.
- 0 Achten Sie besonders darauf, die Discs beim Entnehmen aus der Hülle nicht zu verkratzen.
- 0 Verbiegen oder erhitzen Sie Discs nicht.
- 0 Vergrößern Sie nicht das Loch in der Mitte.
- 0 Schreiben Sie nicht mit Kugelschreibern, Bleistiften etc. auf der etikettierten (bedruckten) Oberfläche und kleben Sie keine neuen Labels darauf.
- 0 Wenn Discs schnell von einem kalten Ort (beispielsweise von draußen) an einen warmen Ort gebracht werden, kann sich Kondensation auf den Discs bilden; versuchen Sie die Disc vorsichtig mit einem weichen Tuch zu reinigen.
- 0 Werfen Sie das USB-Flash-Laufwerk nicht aus und schalten Sie das Gerät nicht aus, während von einem USB-Flash-Laufwerk wiedergegeben wird. Andernfalls kann es zu einer Fehlfunktion kommen oder die Daten des USB-Flash-Laufwerks können verloren gehen.
- 0 Versuchen Sie nicht, ein USB-Flash-Laufwerk zu öffnen oder zu modifizieren.
- 0 USB-Flash-Laufwerke und Dateien können durch statische Elektrizität beschädigt werden. Berühren Sie daher nicht die Metallkontakte von USB-Flash-Laufwerken mit Ihren Fingern.
- 0 Verwenden Sie keine verbogenen USB-Flash-Laufwerke.
- 0 Achten Sie darauf, die Disc oder das USB-Flash-Laufwerk nach der Verwendung herauszunehmen, und bewahren Sie sie in einer geeigneten Hülle auf, um sie vor Staub, Kratzern und Verformung zu schützen.
- Lagern Sie an folgenden Plätzen keine Discs:
	- **1.** Plätze, die über längere Zeiträume direkter Sonnenbestrahlung ausgesetzt sind
	- **2.** Staubige oder feuchte Plätze
	- **3.** Plätze, die der Hitze von Heizgeräten etc. ausgesetzt sind.

## **Reinigen von Discs**

- 0 Falls sich Fingerabdrücke auf den Discs befinden, wischen Sie sie bitte ab, bevor Sie sie verwenden. Anderenfalls wird die Klangqualität reduziert und der Klang beeinträchtigt.
- 0 Verwenden Sie zur Reinigung von Discs ein handelsübliches Reinigungskit oder ein weiches Tuch.

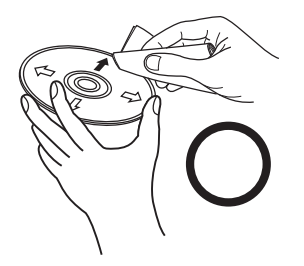

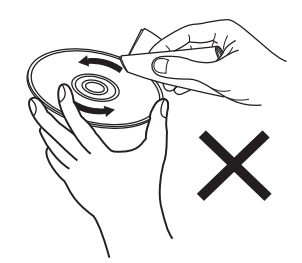

Wischen Sie die Disc sanft von der Mitte nach außen ab.

Wischen Sie nicht in kreisförmigen Bewegungen.

#### **HINWEIS**

0 Verwenden Sie weder Schallplattensprays, Antistatikmittel, Benzin noch Verdünnungen oder andere Lösungsmittel.

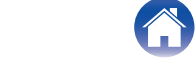

**[Vorderseite](#page-8-0) [Rückseite](#page-11-0) [Fernbedienung](#page-14-0)** 138 **[Index](#page-152-0)**

# **Digitaler Eingang**

### o **Technische Daten der unterstützten Audioformate**

## n **USB-DAC**

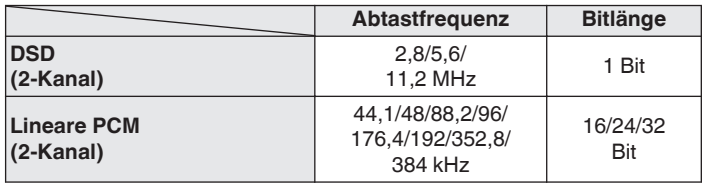

0 Während der Wiedergabe von DSD-Dateien und linearen PCM-Signalen mit einer Abtastfrequenz von 352,8/384 kHz wird die Ausgabe von digitalem Audio gestoppt.

### n **HDMI ARC/koaxial/optisch**

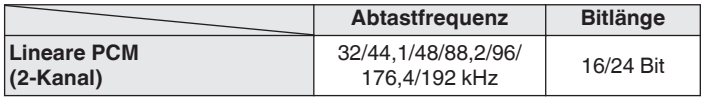

# **Wiedergabe von einem Bluetooth-Gerät**

Dieses Gerät unterstützt das folgende Bluetooth-Profil.

• A2DP (Advanced Audio Distribution Profile):

Wenn ein Bluetooth-Gerät angeschlossen ist, das diesen Standard unterstützt, können Mono- und Stereodaten in hoher Qualität gestreamt werden.

0 AVRCP (Audio/Video Remote Control Profile):

Wenn ein Bluetooth-Gerät angeschlossen ist, das diesen Standard unterstützt, kann das Bluetooth-Gerät über dieses Gerät bedient werden.

### o **Informationen zur Bluetooth-Kommunikation**

Funkwellen, die von diesem Gerät ausgestrahlt werden, können Störungen beim Betrieb medizinischer Geräte verursachen. Stellen Sie sicher, dass Sie dieses Gerät und das Bluetooth-Gerät an folgenden Orten ausschalten, da die Störungen durch die Funkwellen Fehlfunktionen verursachen können.

- 0 Krankenhäuser, Züge, Flugzeuge, Tankstellen und Orte, an denen entflammbare Gase erzeugt werden
- 0 In der Nähe von automatischen Türen und Feueralarmen

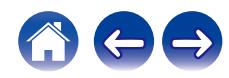

# <span id="page-139-0"></span>**Wiedergeben von auf einem Computer oder auf einem NAS gespeicherten Dateien**

- 0 Dieses Gerät unterstützt den Standard MP3 ID3-Tag (Ver. 2).
- Dieses Gerät unterstützt WMA META-Tags.
- 0 Wenn die Bildgröße (Pixel) einer Albumgrafik 500 × 500 (WMA/MP3/WAV/FLAC) oder 349 × 349 (MPEG-4 AAC) überschreitet, wird die Musik möglicherweise nicht ordnungsgemäß wiedergegeben.
- Zur Wiedergabe von Musikdateien über ein Netzwerk ist ein Server oder Serversoftware mit der Fähigkeit, die entsprechenden Formate zu verteilen, notwendig.
- 0 Die maximale Größe einer Audiodatei, die auf diesem Gerät wiedergegeben werden kann, beträgt 2 GB pro Datei.

Damit die Wiedergabe der oben genannten Audio-Formate voll unterstützt werden kann, muss eine Netzwerk- oder Server-Software, z.B. Twonky Mediaserver oder jRiver Mediaserver, auf Ihrem Computer oder NAS installiert sein. Es ist noch weitere Server-Software erhältlich. Überprüfen Sie die unterstützten Formate.

## ■ Spezifikationen unterstützter Dateien

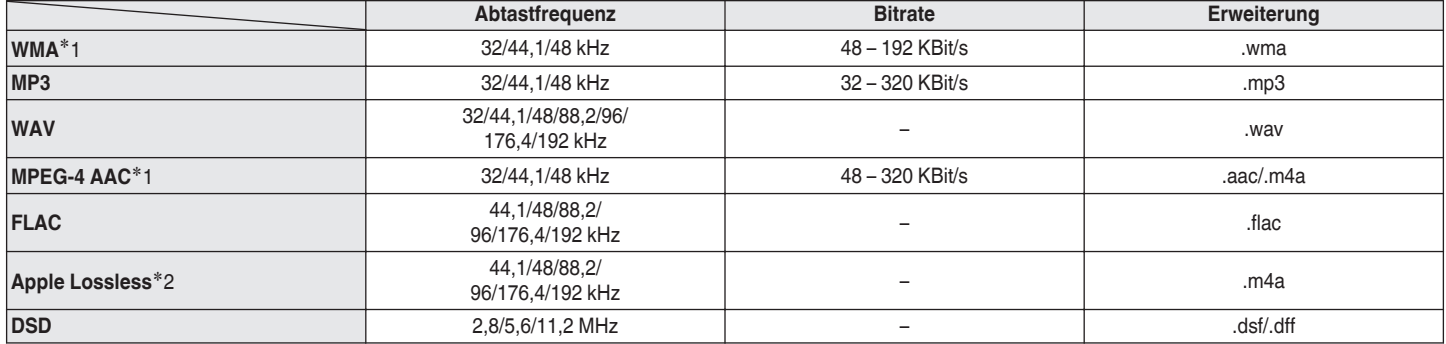

z1 Auf diesem Gerät können nur Dateien wiedergegeben werden, die nicht kopiergeschützt sind. Daten, die von kostenpflichtigen Internetseiten heruntergeladen wurden, sind kopiergeschützt. Auch Dateien im WMA-Format, die von einer CD etc. auf einen Computer kopiert wurden, können abhängig von den Computereinstellungen eventuell urheberrechtlich geschützt sein.

z2 Der Apple Lossless Audio Codec (ALAC)-Decoder wird unter der Apache-Lizenz, Version 2.0 (**http://www.apache.org/licenses/LICENSE-2.0**) vertrieben.

#### **HINWEIS**

0 Während der Wiedergabe von DSD-Dateien wird die digitale Audioausgabe gestoppt.

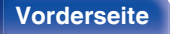

**[Vorderseite](#page-8-0) [Rückseite](#page-11-0) [Fernbedienung](#page-14-0)** 140 **[Index](#page-152-0)**

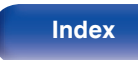

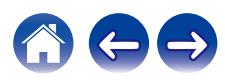

# <span id="page-140-0"></span>**Wiedergeben von Internetradio**

### ■ Wiedergabefähige Radiosenderspezifikationen

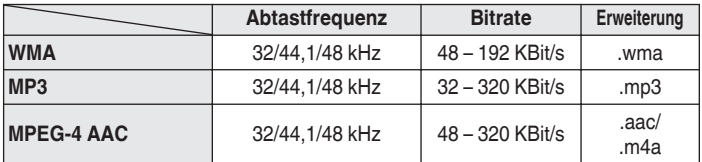

# **Speicher der letzten Funktion**

Mit dieser Funktion werden die Einstellungen gespeichert, die verwendet wurden, bevor das Gerät in den Standby-Modus geschaltet wurde.

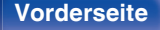

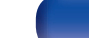

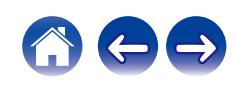

# **Informationen zu HDMI**

Dieses Gerät unterstützt die folgenden HDMI-Funktionen.

#### 0 **ARC-Funktion (Audio Return Channel)**

Genießen Sie Filme, Musik usw. auf Ihrem Fernseher einfach durch Anschließen eines mit der ARC-Funktion kompatiblen Fernsehers über HDMI an dieses Gerät.

#### 0 **HDMI-Steuerfunktion**

Verbinden Sie einen mit der HDMI-Steuerung kompatiblen Fernseher und dieses Gerät über HDMI und aktivieren Sie die HDMI-Steuerung, um eine verknüpfte Steuerung von jedem der beiden Geräte aus zu ermöglichen.

0 Wechsel der Eingangsquelle

Wenn der Fernseher eingeschaltet wird, schaltet sich dieses Gerät automatisch ein und wechselt die Eingangsquelle.

0 Ausschaltkontrolle

Das Ausschalten des Fernsehers ist verknüpft, also wird dieses Gerät auch ausgeschaltet.

0 Lautstärkeregelung

Verwenden Sie die Fernbedienung, um die Lautstärke der Audiosignalausgabe über die analogen Audioausgänge (VARIABLE) dieses Geräts einzustellen.

• Umschalten des Audioausgabeziels

Wenn dieses Gerät eingeschaltet ist, wird der Fernsehton über dieses Gerät ausgegeben. Wenn dieses Gerät ausgeschaltet ist, wird der Fernsehton über die Lautsprecher des Fernsehers ausgegeben.

0 Einige Funktionen lassen sich je nach angeschlossenem Fernseher unter Umständen nicht betätigen.

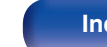

# **Erklärung der Fachausdrücke**

### o **Audio**

#### **AIFF** (**Audio Interchange File Format**)

Hierbei handelt es sich um ein dekomprimiertes und verlustfreies Format für digitales Audio. Verwenden Sie AIFF-Dateien zum Brennen von hochwertigen Audio-CDs mit importierten Liedern. AIFF-Dateien belegen ca. 10 MB Plattenspeicherplatz pro Minute.

#### **Apple Lossless Audio Codec**

Hierbei handelt es sich um einen von Apple Inc. entwickelten verlustfreien Audio-Codec. Dieser Codec kann in iTunes, auf dem iPod oder auf dem iPhone wiedergegeben werden. Die auf ca. 60–70 % komprimierten Daten können vollkommen verlustfrei dekomprimiert werden.

#### **DSD (Direct-Stream Digital)**

Dies ist eine Methode zur Aufzeichnung von Audiodaten. Audiosignale werden auf Medien wie Super Audio CDs als delta-sigmamoduliertes digitales Audio gespeichert.

#### **FLAC (Free Lossless Audio Codec)**

FLAC steht für "Free Lossless Audio Codec" und ist ein verlustfreies kostenloses Audio-Dateiformat. "Lossless" bedeutet, dass der Audioinhalt ohne Verlust an Qualität komprimiert wird.

Die Bedingungen der FLAC-Lizenz gelten wie unten dargestellt. Copyright (C) 2000,2001,2002,2003,2004,2005,2006,2007,2008,2009 Josh Coalson

Redistribution and use in source and binary forms, with or without modification, are permitted provided that the following conditions are met:

- Redistributions of source code must retain the above copyright notice, this list of conditions and the following disclaimer.
- Redistributions in binary form must reproduce the above copyright notice, this list of conditions and the following disclaimer in the documentation and/or other materials provided with the distribution.
- Neither the name of the Xiph.org Foundation nor the names of its contributors may be used to endorse or promote products derived from this software without specific prior written permission.

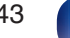

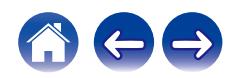

THIS SOFTWARE IS PROVIDED BY THE COPYRIGHT HOLDERS AND CONTRIBUTORS "AS IS" AND ANY EXPRESS OR IMPLIED WARRANTIES, INCLUDING, BUT NOT LIMITED TO, THE IMPLIED WARRANTIES OF MERCHANTABILITY AND FITNESS FOR A PARTICULAR PURPOSE ARE DISCLAIMED. IN NO EVENT SHALL THE FOUNDATION OR CONTRIBUTORS BE LIABLE FOR ANY DIRECT, INDIRECT, INCIDENTAL, SPECIAL, EXEMPLARY, OR CONSEQUENTIAL DAMAGES (INCLUDING, BUT NOT LIMITED TO, PROCUREMENT OF SUBSTITUTE GOODS OR SERVICES; LOSS OF USE, DATA, OR PROFITS; OR BUSINESS INTERRUPTION) HOWEVER CAUSED AND ON ANY THEORY OF LIABILITY, WHETHER IN CONTRACT, STRICT LIABILITY, OR TORT (INCLUDING NEGLIGENCE OR OTHERWISE) ARISING IN ANY WAY OUT OF THE USE OF THIS SOFTWARE, EVEN IF ADVISED OF THE POSSIBILITY OF SUCH DAMAGE.

#### **Lineare PCM**

Dieses Signal ist ein unkomprimiertes PCM-Signal (Pulse Code Modulation). Im Unterschied zur verlustbehafteten Komprimierung von Audioquellen wie MP3 kommt es zu keiner Beeinträchtigung von Audioqualität und Dynamikbereich.

#### **MP3 (MPEG Audio Layer-3)**

Dies ist ein international standardisiertes Komprimierungsverfahren für Audiodaten, bei dem der Videokomprimierungsstandard "MPEG-1" verwendet wird. Die Datenmenge wird dabei auf etwa ein Elftel der ursprünglichen Größe reduziert. Die Tonqualität bleibt dabei vergleichbar mit einer Musik-CD.

#### **MPEG (Moving Picture Experts Group, "Expertengruppe für bewegte Bilder"), MPEG-2, MPEG-4**

Diese Bezeichnungen stehen für digitale Komprimierungsstandards zur Kodierung von Video- und Audiodaten. Die Videostandards umfassen "MPEG-1 Video", "MPEG-2 Video", "MPEG-4 Visual", "MPEG-4 AVC". Die Audiostandards umfassen "MPEG-1 Audio", "MPEG-2 Audio", "MPEG-4 AAC".

#### **WMA (Windows Media Audio)**

Dies ist ein Audio-Komprimierungsverfahren, das von der Microsoft Corporation entwickelt wurde.

WMA-Daten können mithilfe von Windows Media® Player decodiert werden.

Zur Kodierung von WMA-Dateien dürfen nur Anwendungen genutzt werden, die von Microsoft Corporation genehmigt sind. Bei Verwendung einer nicht genehmigten Anwendung besteht die Gefahr, dass die Datei unbrauchbar ist.

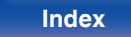

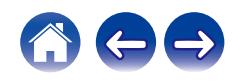
#### **Abtastfrequenz**

Bei der Abtastung wird eine Tonamplitude (analoges Signal) in regelmäßigen Abständen eingelesen. Die Amplitudenhöhe wird bei jedem Einlesen in einen digitalen Wert umgewandelt (dadurch entsteht ein digitales Signal).

Die Anzahl der Einlesungen pro Sekunde stellen die "Abtastfrequenz" dar. Je höher der Wert, desto originalgetreuer klingt der reproduzierte Ton.

#### **Dynamischer Bereich**

Die Differenz zwischen dem maximalen unverzerrten Klangpegel und dem minimalen Klangpegel, der über dem vom Gerät ausgesendeten Geräusch wahrnehmbar ist.

#### **Bitrate**

Dies bezeichnet die Lesemenge pro 1 Sekunde der auf der Disc aufgenommenen Video-/ Audiodaten. Eine höhere Zahl bedeutet eine bessere Klangqualität, aber auch eine größere Datei.

## o **Netzwerk**

#### **AirPlay**

AirPlay sendet in iTunes oder auf einem iPhone/iPod touch aufgenommene Inhalte über das Netzwerk an ein kompatibles Gerät (gibt diese wieder).

#### **WEP-Schlüssel (Netzwerklschlüssel)**

Hierbei handelt es sich um die Schlüsseldaten, die dazu verwendet werden, die Daten bei der Datenübertragung zu verschlüsseln. Auf diesem Gerät wird der gleiche WEP-Schlüssel für die Ver- und Entschlüsselung der Daten verwendet; es muss also der gleiche WEP-Schlüssel auf beiden Geräten eingestellt werden, damit eine Kommunikation zwischen den Geräten möglich ist.

#### **Wi-Fi®**

Die Wi-Fi-Zertifizierung stellt die von der Wi-Fi Alliance, einer Gruppe, die die Interoperabilität für Funk-LAN-Geräte zertifiziert, getestete und nachgewiesene Interoperabilität sicher.

#### **WPA (Wi-Fi Protected Access)**

Hierbei handelt es sich um einen Sicherheitsstandard, der von der Wi-Fi Alliance erstellt wurde. Neben der üblichen SSID (Netzwerkname) und dem WEP-Schlüssel (Netzwerkschlüssel) identifiziert er auch die Benutzer und verwendet ein Verschlüsselungsprotokoll, um die Sicherheit zu erhöhen.

#### **WPA2 (Wi-Fi Protected Access 2)**

Hierbei handelt es sich um eine neue Version des von der Wi-Fi Alliance initiierten WPA-Verfahrens, das mit der AES Verschlüsselung für mehr Sicherheit kompatibel ist.

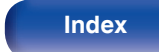

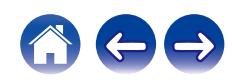

#### **WPA/WPA2-Personal**

Hierbei handelt es sich um ein einfaches Authentifizierungssystem zur gegenseitigen Authentifizierung, wobei eine vorher festgelegte Zeichenfolge auf der Basisstation für das Funk-LAN und auf dem Client eingestellt wird.

#### **WPA2/WPA3-Personal**

Der WPA2/WPA3-Personal-Modus wurde von der Wi-Fi Alliance® definiert, um Unterbrechungen für den Benutzer zu minimieren und einen schrittweisen Migrationspfad zu WPA3-Personal zu bieten, während die Interoperabilität mit reinen WPA2-Personal-Geräten erhalten bleibt.

#### **WPA3-Personal**

WPA3-Personal ersetzt die WPA2-Personal Pre-Shared Key (PSK)- Authentifizierung durch Simultane Authentifizierung von Gleichen (SAE). Im Gegensatz zu PSK ist SAE resistent gegen Offline-Wörterbuchangriffe.

#### **Netzwerknamen (SSID: Service Set Identifier)**

Wenn Sie WLAN-Netzwerke bilden, werden Gruppen erstellt, um Störungen, Datendiebstahl usw. zu verhindern. Diese Gruppen basieren auf den "SSID (Netzwerknamen)". Für eine erweiterte Sicherheit ist ein WEP-Schlüssel so festgelegt, dass die Kommunikation erst möglich ist, wenn "SSID" und WEP-Schlüssel übereinstimmen. Diese Vorgehensweise eignet sich für den Aufbau eines vereinfachten **Netzwerks.** 

# ■ Others

#### **Finalisieren**

Dieser Vorgang ermöglicht die Wiedergabe von mit einem Rekorder aufgezeichneten DVDs/CDs auf anderen Playern.

#### **Kopplung**

Die Kopplung (Registrierung) ist ein Vorgang, der erforderlich ist, um ein Bluetooth-Gerät über Bluetooth mit diesem Gerät zu verbinden. Bei der Kopplung authentifizieren sich die Geräte gegenseitig und können fehlerfreie Verbindungen herstellen.

Wenn Sie zum ersten Mal eine Bluetooth-Verbindung verwenden, müssen Sie dieses Gerät mit dem gewünschten Bluetooth-Gerät koppeln.

#### **Überlastschutz**

Diese Funktion verhindert Schäden an den Bauteilen innerhalb des Netzteils bei Auftreten einer Störgröße wie einer Überlastung, Überspannung oder Überhitzung.

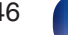

# **Informationen zu Marken**

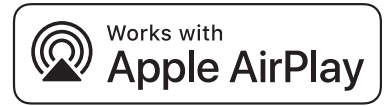

Apple, AirPlay, iPad, iPad Air, iPad Pro and iPhone are trademarks of Apple Inc., registered in the U.S. and other countries.

The trademark "iPhone" is used in Japan with a license from Aiphone K.K.

Use of the Works with Apple badge means that an accessory has been designed to work specifically with the technology identified in the badge and has been certified by the developer to meet Apple performance standards.

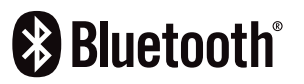

Das Bluetooth®-Wortzeichen und die Logos sind eingetragene Warenzeichen von Bluetooth SIG, Inc. und jegliche Verwendung dieser Zeichen durch DEI Sales, Inc. erfolgt unter Lizenz. Andere Marken und Handelsnamen sind Marken der jeweiligen Besitzer.

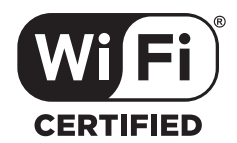

Das Wi-Fi CERTIFIED-Logo ist eine eingetragene Marke der Wi-Fi Alliance.

Die Wi-Fi-Zertifizierung gewährleistet, dass das Gerät den von der Wi-Fi Alliance durchgeführten Interoperabilitätstest bestanden hat. Diese Allianz zertifiziert die Interoperabilität zwischen WLAN-Geräten.

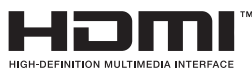

Die Begriffe HDMI, HDMI High-Definition Multimedia Interface, die HDMI-Handelsaufmachung und die HDMI-Logos sind Markenzeichen oder eingetragene Markenzeichen von HDMI Licensing Administrator, Inc.

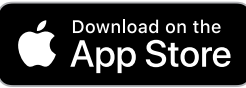

App Store® ist in den USA und anderen Ländern registriert.

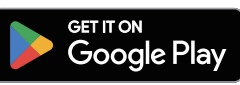

Google Play und das Google Play-Logo sind Marken von Google LLC.

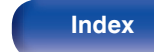

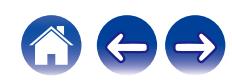

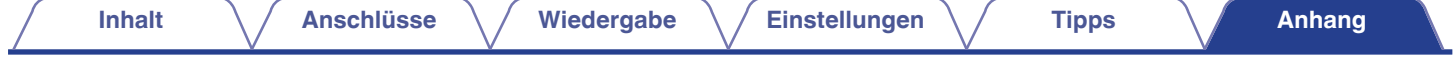

# **Technische Daten**

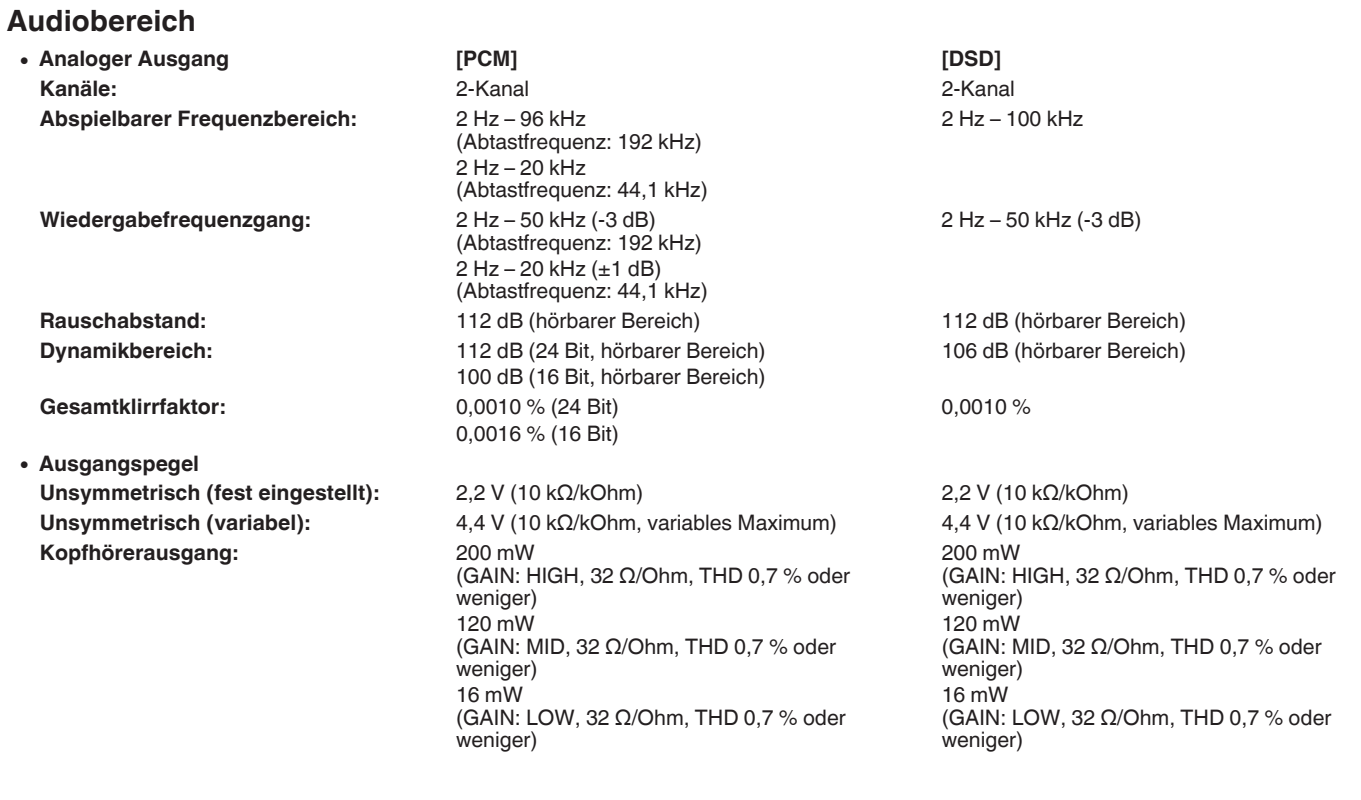

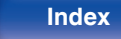

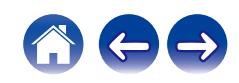

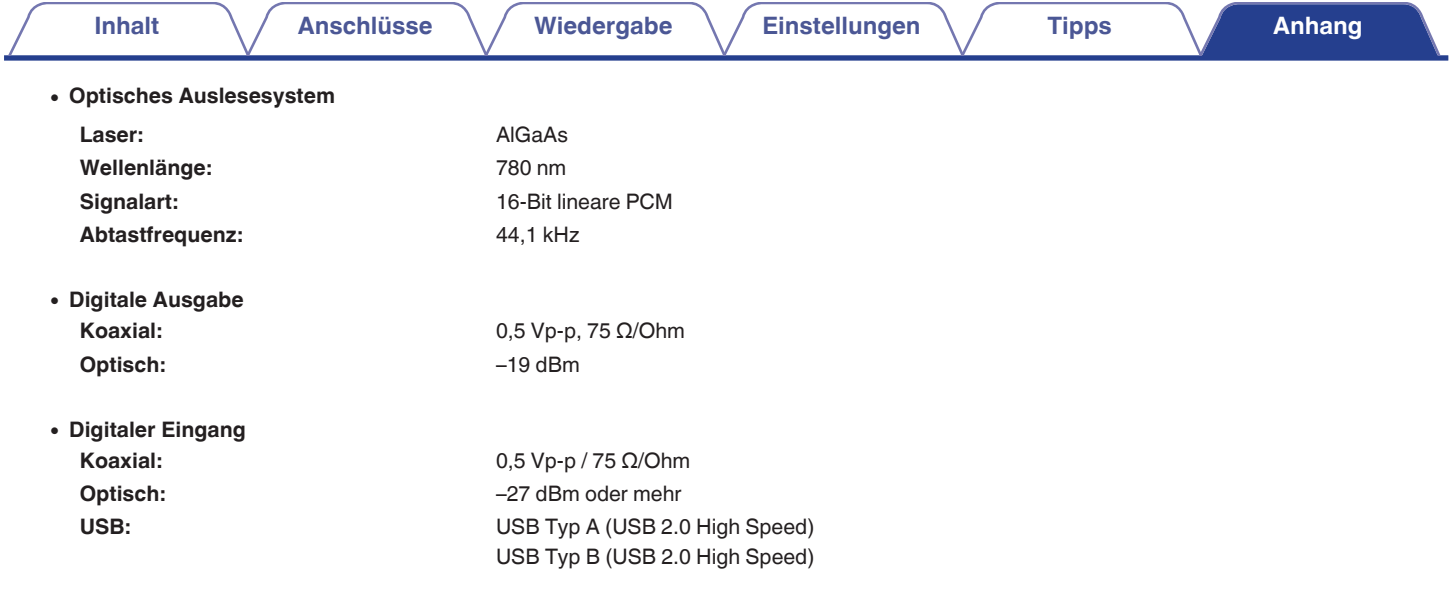

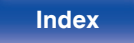

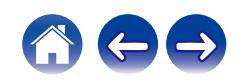

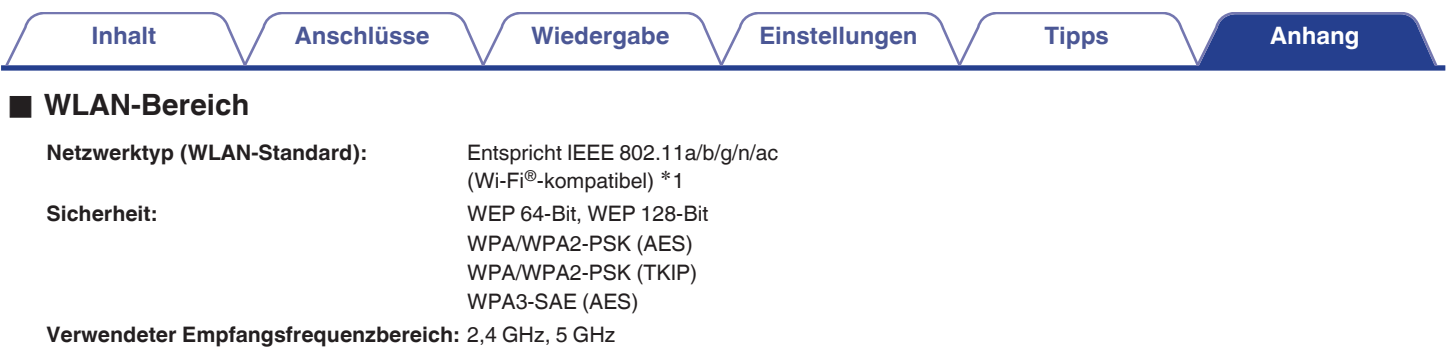

z1 Das Wi-Fi® CERTIFIED-Logo und das Wi-Fi CERTIFIED-Logo am Produkt sind eingetragene Marken der Wi-Fi Alliance.

## **Bluetooth-Bereich**

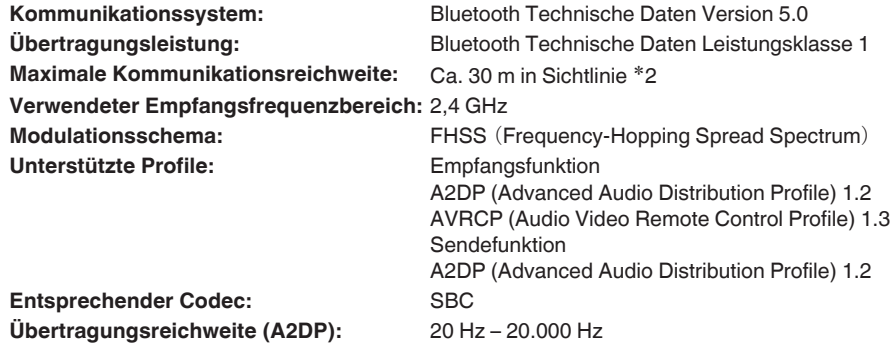

z2 Die tatsächliche Kommunikationsreichweite ist vom Einfluss verschiedener Faktoren abhängig, beispielsweise Hindernisse zwischen Geräten, elektromagnetische Wellen von Mikrowellengeräten, statische Elektrizität, schnurlose Telefone, Empfangsempfindlichkeit, Antennenleistung, Betriebssystem, Anwendungssoftware usw.

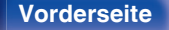

**[Vorderseite](#page-8-0) [Rückseite](#page-11-0) [Fernbedienung](#page-14-0)** 150 **[Index](#page-152-0)**

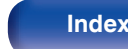

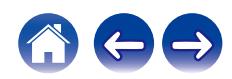

## **Allgemein**

**Betriebstemperatur:** +5 ℃ - +35 ℃

**Netzteil:** 230 V Wechselstrom, 50/60 Hz

**Leistungsverbrauch:** 35 W

**Leistungsaufnahme in Standby-Modi:**

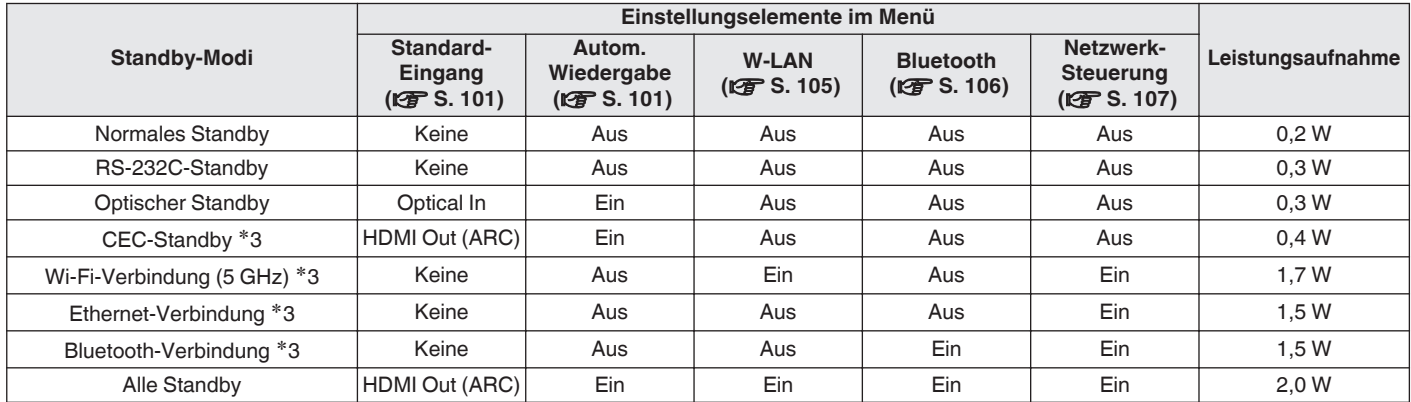

z3 Wenn dieses Gerät nach der Audiowiedergabe mit der in Klammern angegebenen Funktion in den Standby-Modus wechselt.

Änderung der technischen Angaben und des Designs zum Zwecke der Verbesserung ohne Ankündigung vorbehalten.

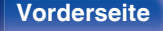

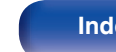

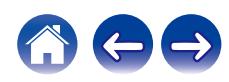

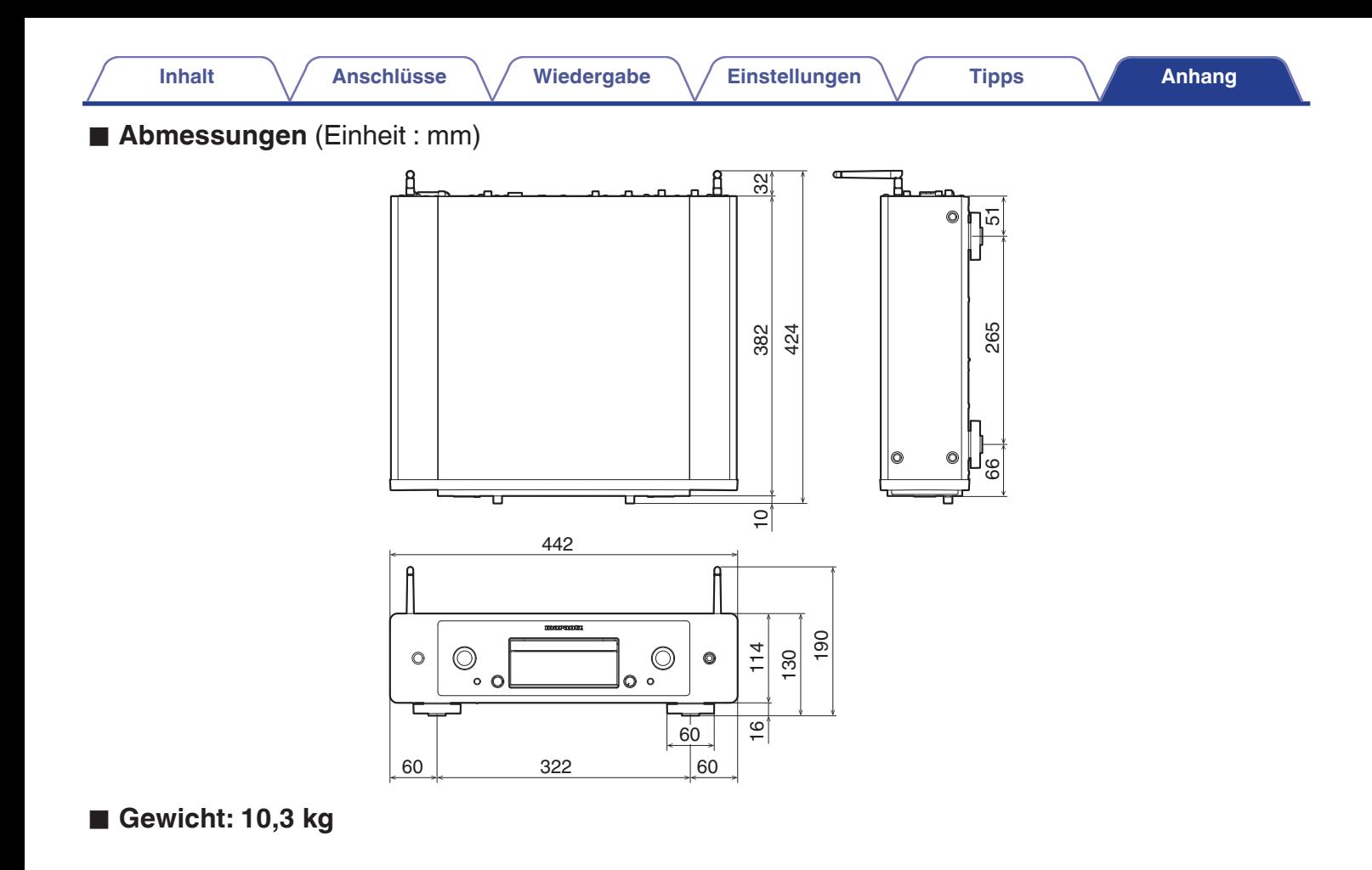

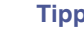

# <span id="page-152-0"></span>**Index**

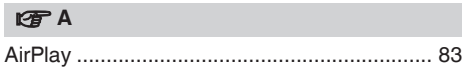

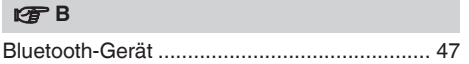

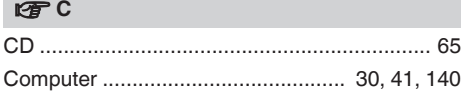

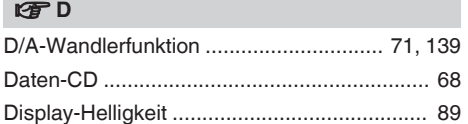

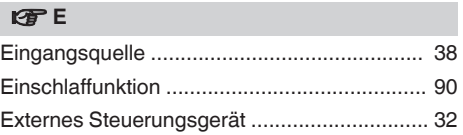

### v **F**

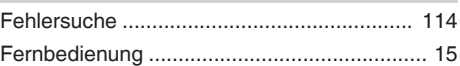

### v **H**

v **I**

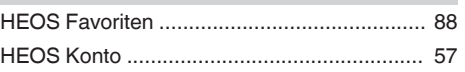

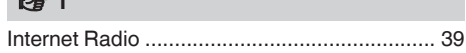

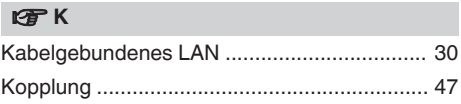

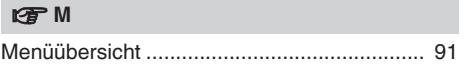

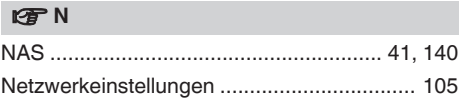

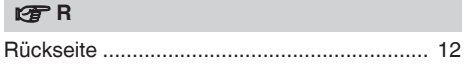

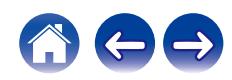

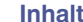

**[Inhalt](#page-1-0)al [Anschlüsse](#page-19-0) [Anhang](#page-132-0) [Einstellungen](#page-90-0) [Tipps](#page-110-0) Anhang** 

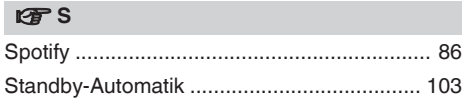

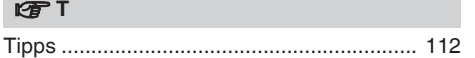

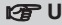

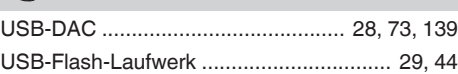

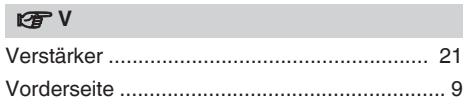

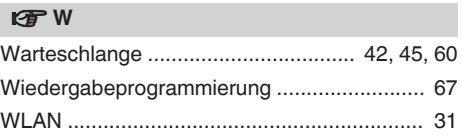

### v **Z**

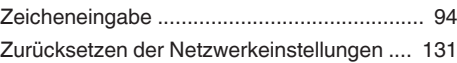

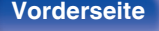

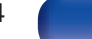

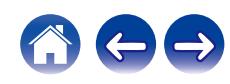

# marantz

3520 10945 00ASA © 2023 DEI Sales, Inc. All Rights Reserved.